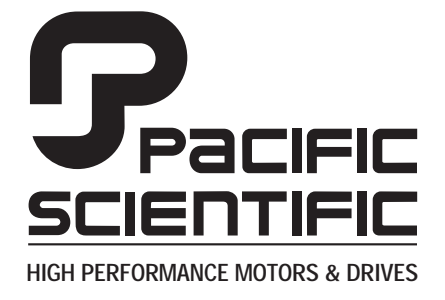

110 Fordham Road Wilmington, MA 01887 (978) 988-9800 Fax (978) 988-9940

> Part# MA6445-HW List Price \$30 U.S. January, 1999 Rev 2

# **MA6445**

# **Microstepping Indexer / Drive**

**Installation & Hardware Reference Manual**

This document is copyrighted by Pacific Scientific Company. It is supplied to the user with the understanding that it will not be reproduced, duplicated, or disclosed in whole or in part without the express written permission of Pacific Scientific Company.

# **WARRANTY AND LIMITATION OF LIABILITY**

#### Includes software provided by Pacific Scientific

Pacific Scientific warrants its motors and controllers ("Product(s)") to the original purchaser (the "Customer"), and in the case of original equipment manufacturers or distributors, to their original consumer (the "Customer") to be free from defects in material and workmanship and to be made in accordance with Customer's specifications which have been accepted in writing by Pacific Scientific. In no event, however, shall Pacific Scientific be liable or have any responsibility under such warranty if the Products have been improperly stored, installed, used or maintained, or if customer has permitted any unauthorized modifications, adjustments, and/or repairs to such Products. Pacific Scientific's obligation hereunder is limited solely to repairing or replacing (at its option), at its factory any Products, or parts thereof, which prove to Pacific Scientific's satisfaction to be defective as a result of defective materials or workmanship, in accordance with Pacific Scientific's stated warranty, provided, however, that written notice of claimed defects shall have been given to Pacific Scientific within two (2) years after the date of the product date code that is affixed to the product, and within thirty (30) days from the date any such defect is first discovered. The products or parts claimed to be defective must be returned to Pacific Scientific, transportation prepaid by Customer, with written specifications of the claimed defect. Evidence acceptable to Pacific Scientific must be furnished that the claimed defects were not caused by misuse, abuse, or neglect by anyone other than Pacific Scientific.

Pacific Scientific also warrants that each of the Pacific Scientific Motion Control Software Programs ("Program(s)") will, when delivered, conform to the specifications therefore set forth in Pacific Scientific's specifications manual. Customer, however, acknowledges that these Programs are of such complexity and that the Programs are used in such diverse equipment and operating environments that defects unknown to Pacific Scientific may be discovered only after the Programs have been used by Customer. Customer agrees that as Pacific Scientific's sole liability, and as Customer's sole remedy, Pacific Scientific will correct documented failures of the Programs to conform to Pacific Scientific's specifications manual. PACIFIC SCIENTIFIC DOES NOT SEPARATELY WARRANT THE RESULTS OF ANY SUCH CORRECTION OR WARRANT THAT ANY OR ALL FAILURES OR ERRORS WILL BE CORRECTED OR WARRANT THAT THE FUNCTIONS CONTAINED IN PACIFIC SCIENTIFIC'S PROGRAMS WILL MEET CUSTOMER'S REQUIREMENTS OR WILL OPERATE IN THE COMBINATIONS SELECTED BY CUSTOMER. This warranty for Programs is contingent upon proper use of the Programs and shall not apply to defects or failure due to: (i) accident, neglect, or misuse; (ii) failure of Customer's equipment; (iii) the use of software or hardware not provided by Pacific Scientific; (iv) unusual stress caused by Customer's equipment; or (v) any party other than Pacific Scientific who modifies, adjusts, repairs, adds to, deletes from or services the Programs. This warranty for Programs is valid for a period of ninety (90) days from the date Pacific Scientific first delivers the Programs to Customer.

THE FOREGOING WARRANTIES ARE IN LIEU OF ALL OTHER WARRANTIES (EXCEPT AS TO TITLE), WHETHER EXPRESSED OR IMPLIED, INCLUDING WITHOUT LIMITATION, ANY WARRANTY OF MERCHANTABILITY OR OF FITNESS FOR ANY PARTICULAR PURPOSE, AND ARE IN LIEU OF ALL OTHER OBLIGATIONS OR LIABILITIES ON THE PART OF PACIFIC SCIENTIFIC. PACIFIC SCIENTIFIC'S MAXIMUM LIABILITY WITH RESPECT TO THESE WARRANTIES, ARISING FROM ANY CAUSE WHATSOEVER, INCLUDING WITHOUT LIMITATION, BREACH OF CONTRACT, NEGLIGENCE, STRICT LIABILITY, TORT, WARRANTY, PATENT OR COPYRIGHT INFRINGEMENT, SHALL NOT EXCEED THE PRICE SPECIFIED OF THE PRODUCTS OR PROGRAMS GIVING RISE TO THE CLAIM, AND IN NO EVENT SHALL PACIFIC SCIENTIFIC BE LIABLE UNDER THESE WARRANTIES OR OTHERWISE, EVEN IF PACIFIC SCIENTIFIC HAS BEEN ADVISED OF THE POSSIBILITY OF SUCH DAMAGES, FOR SPECIAL, INCIDENTAL, OR CONSEQUENTIAL DAMAGES, INCLUDING WITHOUT LIMITATION, DAMAGE OR LOSS RESULTING FROM INABILITY TO USE THE PRODUCTS OR PROGRAMS, INCREASED OPERATING COSTS RESULTING FROM A LOSS OF THE PRODUCTS OR PROGRAMS, LOSS OF ANTICIPATED PROFITS, OR OTHER SPECIAL, INCIDENTAL, OR CONSEQUENTIAL DAMAGES, WHETHER SIMILAR OR DISSIMILAR, OF ANY NATURE ARISING OR RESULTING FROM THE PURCHASE, INSTALLATION, REMOVAL, REPAIR, OPERATION, USE OR BREAKDOWN OF THE PRODUCTS OR PROGRAMS, OR ANY OTHER CAUSE WHATSOEVER, INCLUDING NEGLIGENCE.

The foregoing shall also apply to Products, Programs, or parts for the same which have been repaired or replaced pursuant to such warranty, and within the period of time, in accordance with Pacific Scientific's date of warranty.

No person, including any agent, distributor, or representative of Pacific Scientific, is authorized to make any representation or warranty on behalf of Pacific Scientific concerning any Products or Programs manufactured by Pacific Scientific, except to refer purchasers to this warranty.

# **Table of Contents** <u>. adic of contents</u>

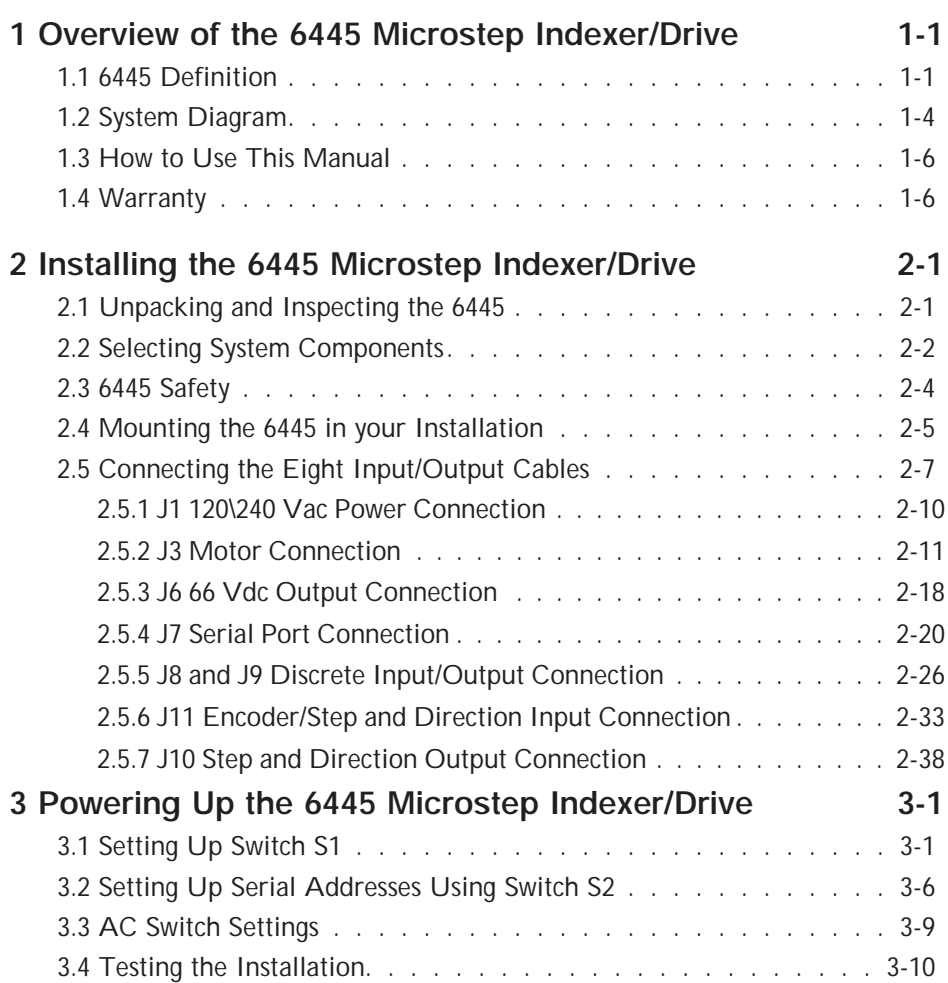

a sa kacamatan ing Kabupatèn Ba

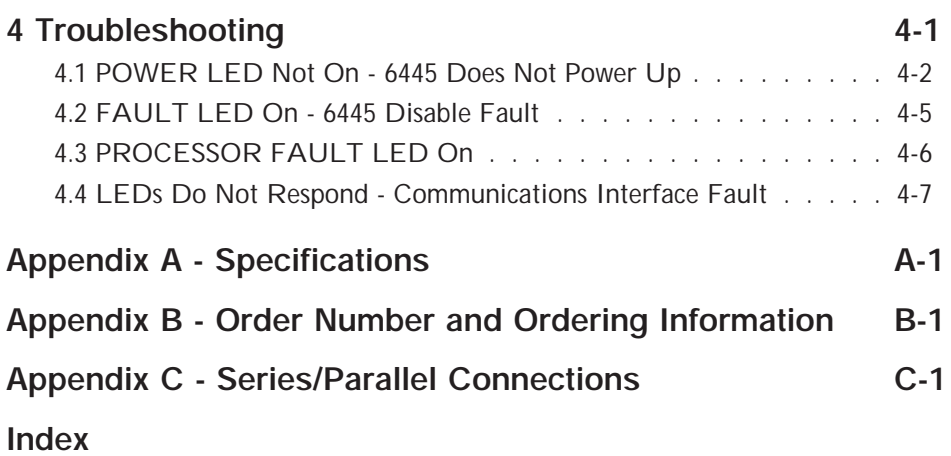

and the state of the state of the state of the

# **1 Overview of the 6445 Microstep Indexer/Drive**

#### **In this chapter** This chapter introduces the 6445 Microstep Indexer/Drive. Topics covered are:

- **•** 6445 definition
- **•** Selecting system components
- **•** System diagram
- **•** How to use this manual
- **•** Warranty information

# **1.1 6445 Definition**

**Overview** The Pacific Scientific<sup>®</sup> 6445 Microstep Indexer/Drive combines a high-performance, bipolar chopper drive with a Pacific Scientific StepperBASIC" programmable indexer for stepper motor motion control.

> The output current of the 6445 is dip switch selectable from 0.625A rms (0.88A peak in microstep mode) to 5A rms (7.1 A peak in microstep mode).

The Pacific Scientific 6445 can be powered from 120 or 240 Vac (60/50 Hz). This input is switch selectable for either 120 or 240 Vac. An internal PWM switching power supply provides up to 300 W  $\pm$  10% of power to the stepper drive.

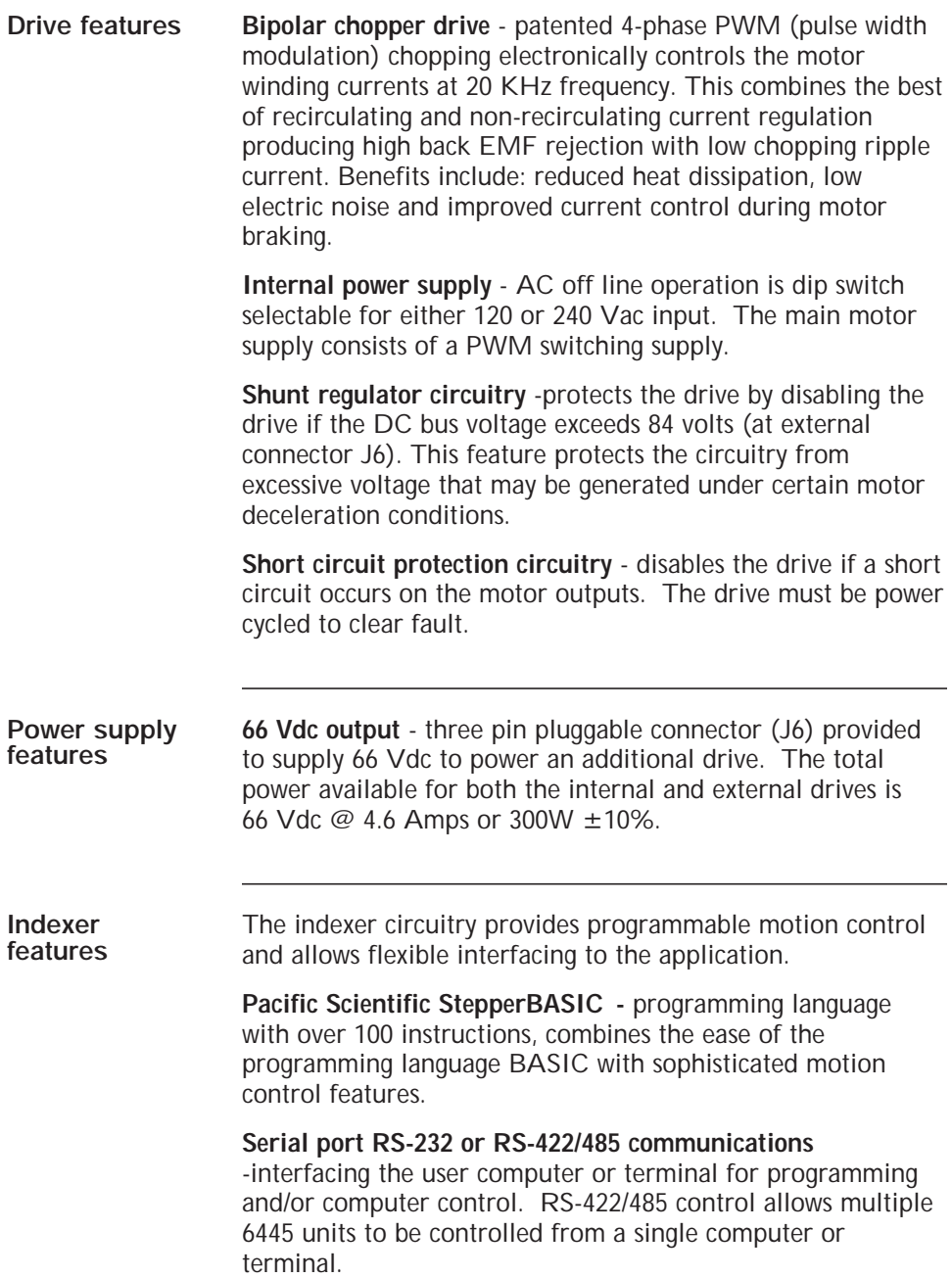

and the control of the control of the control of the control of the control of

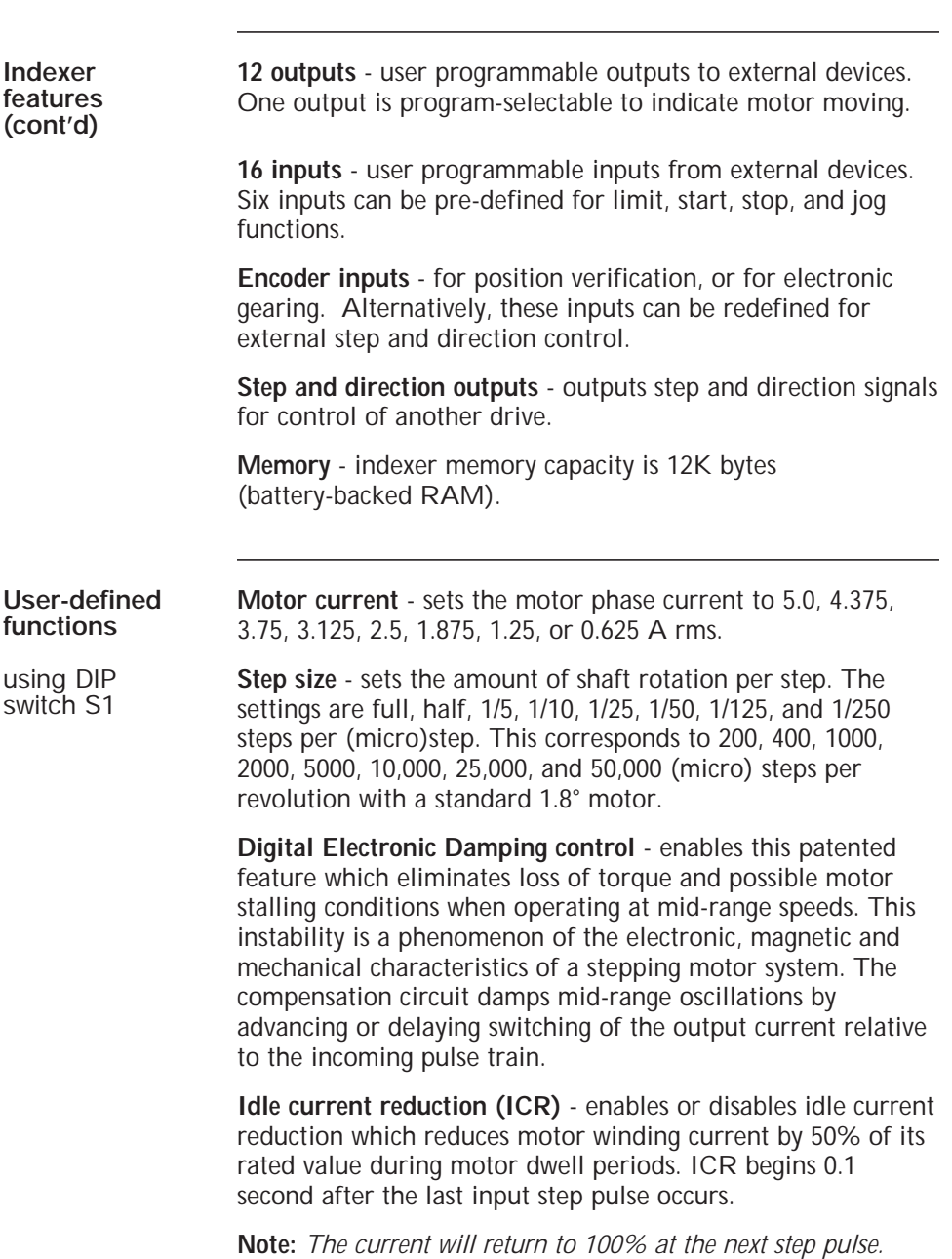

and the state of the state of the state of

using AC Switch SW1 **Off line 120/240 Vac** - switch selects AC input.

#### *Warning!*

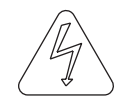

*Applying 240 (230) Vac with AC Switch in 120 (115) Vac position will permanently damage the drive.*

**Typical applications**

Typical applications for the 6445 microstep indexer/drive include:

- **•** X-Y tables and slides
- **•** Packaging machinery
- **•** Feed to length
- **•** Labeling machines

# **1.2 System Diagram**

The following diagram shows an installation of the drive in a typical system. Your installation may vary from this configuration. Typical components used with the 6445 include:

- **•** Motor
- **•** Computer or terminal
- **•** External switches

Selection and installation guidelines for these components are described in Chapter 2, "Installing the 6445 Microstep Indexer/Drive."

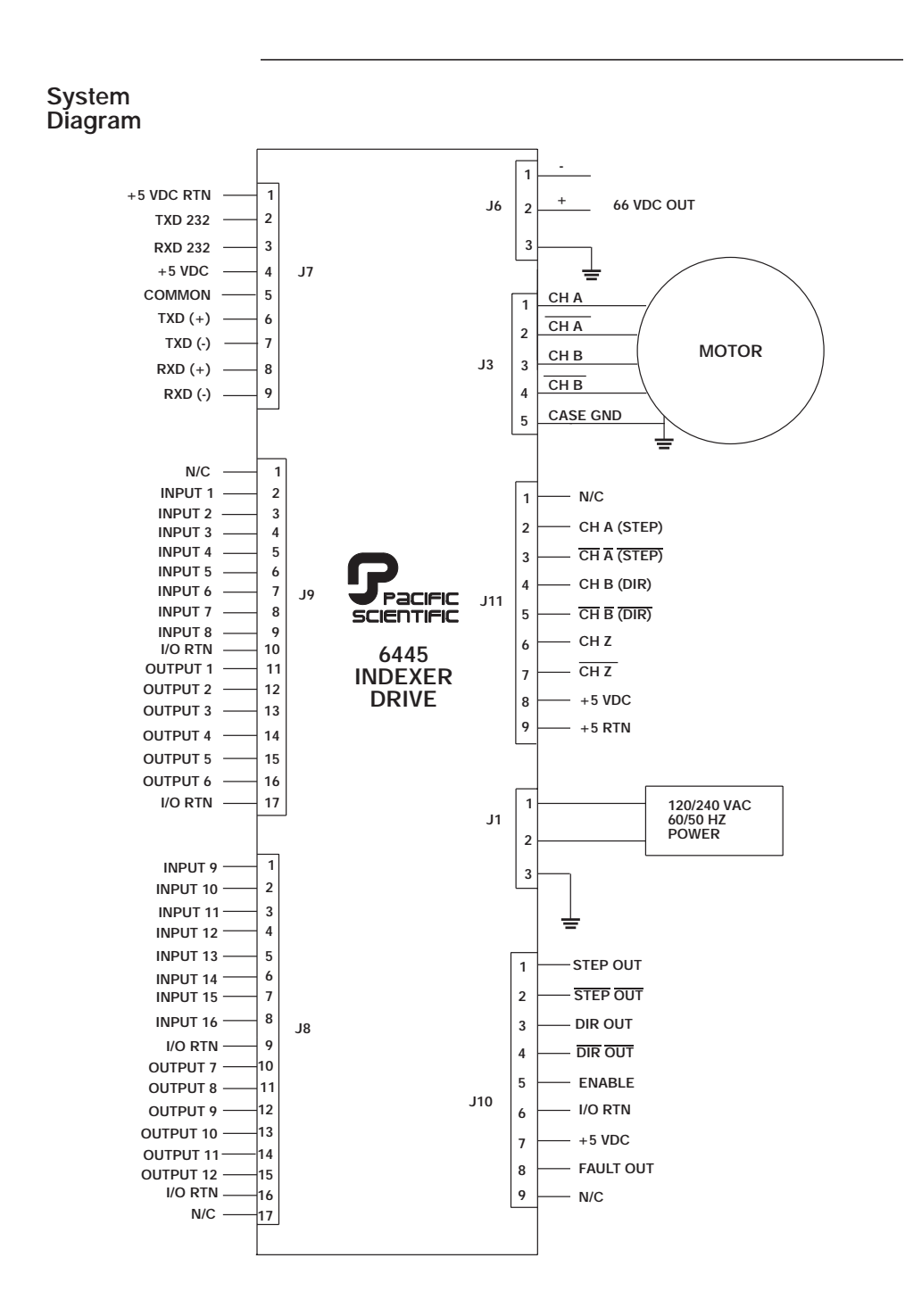

# **1.3 How to Use this Manual**

This manual contains information and procedures to install, set up, test with simple commands, and troubleshoot the 6445. Refer to the StepperBASIC Programming Manual for programming instructions and reference.

# **1.4 Warranty**

The Pacific Scientific 6445 drives have a **two year warranty** against defects in material and assembly. Products that have been modified by the customer, physically mishandled, or otherwise abused through miswiring, incorrect switch settings, and so on, are exempt from the warranty plan.

# **2 Installing the 6445 Microstep Indexer/Drive**

## **In this Chapter** This Chapter explains how to install the 6445 Microstep

Indexer/Drive. Topics covered are:

- **•** Unpacking and inspecting the 6445
- **•** Selecting a motor
- **•** 6445 safety
- **•** Mounting the 6445 in your installation
- **•** Connecting input/output cabling
- **•** Selecting switch functions

# **2.1 Unpacking and Inspecting the 6445**

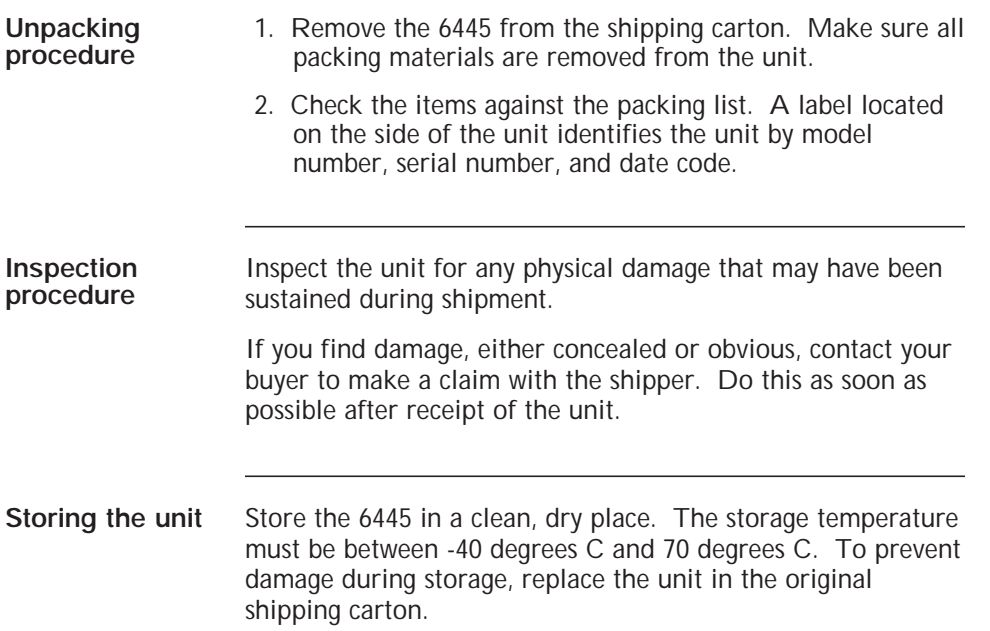

# **2.2 Selecting System Components**

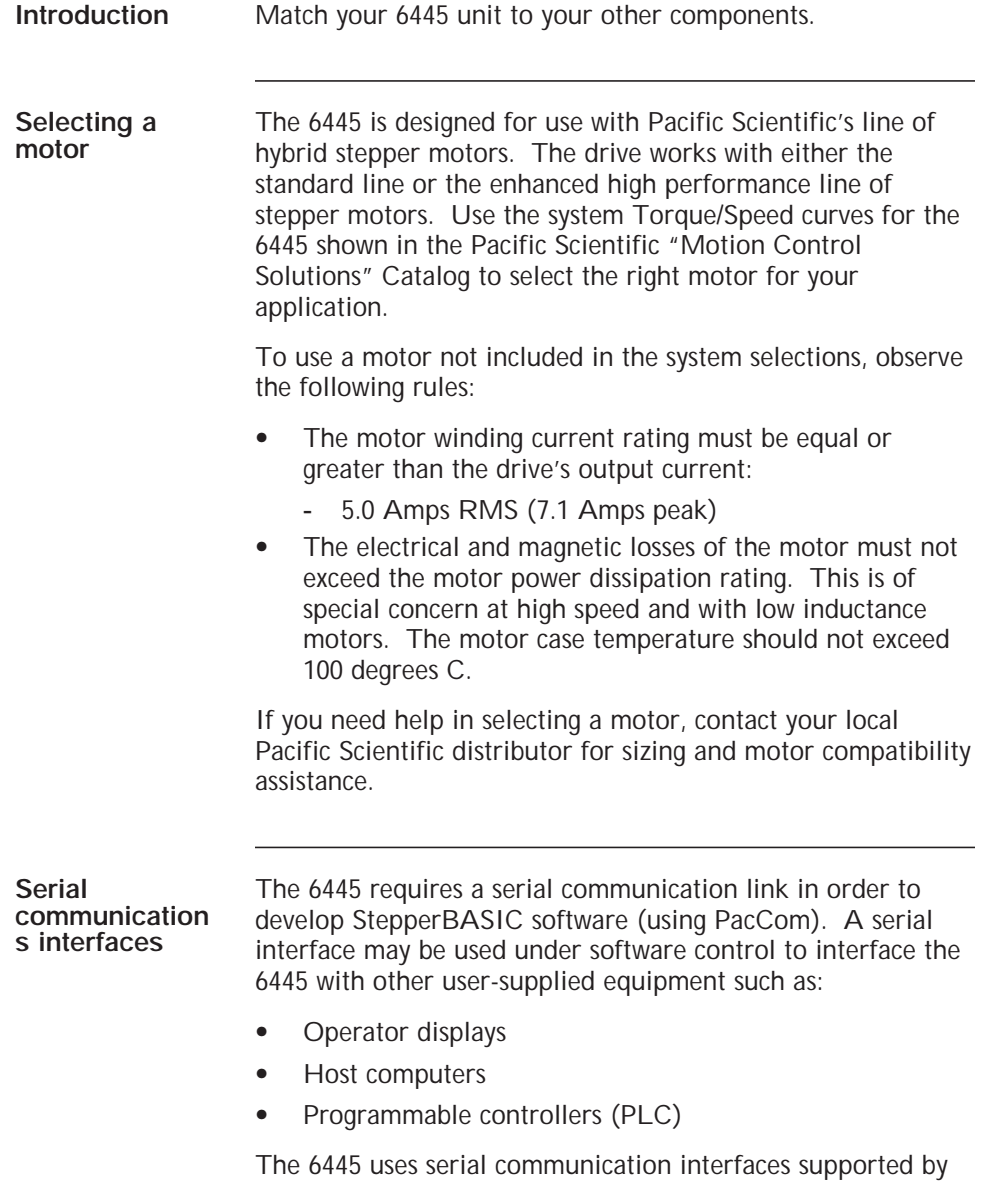

the RS-232 and RS-485 hardware specifications.

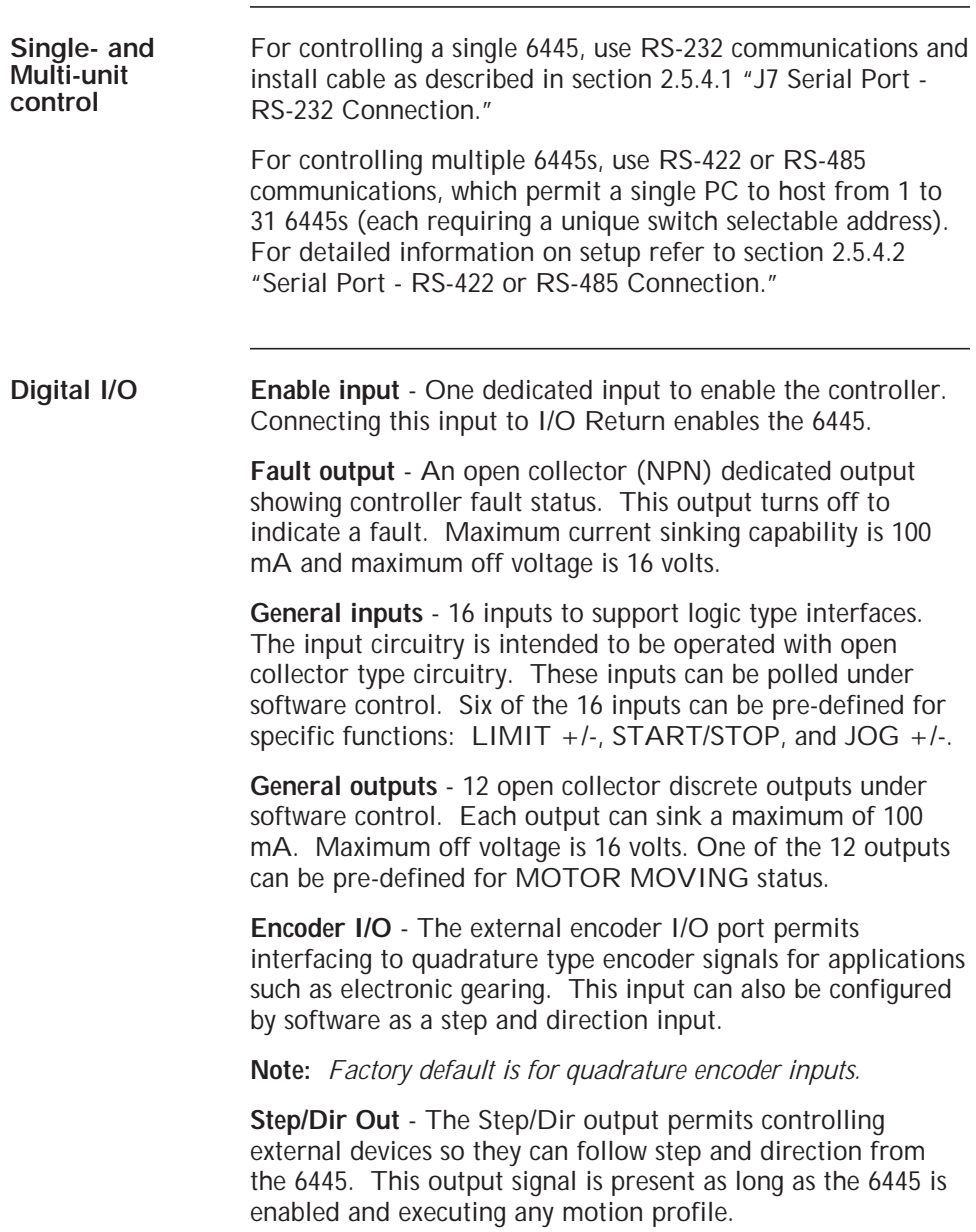

a sa kacamatan ing Kabupatèn Kabupatèn Ing

٦

# **2.3 6445 Safety**

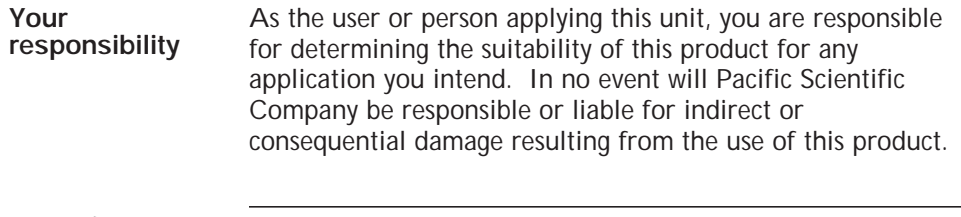

#### **Safety guidelines**

#### *WARNING*

*The circuits in the 6445 are a potential source of severe electrical shock. Follow the safety guidelines to avoid shock.*

To avoid possible personal injury whenever you are working with the 6445:

**•** DO NOT power up the unit without the cover on and the chassis tied to earth ground.

**Note:** *This is normally done by connecting the motor's case ground to J3-5 of the 6445 and connecting J1-3 of the 6445 to earth ground. These pins are marked by a*  $\pm$  *symbol on the silkscreen and are shown on the diagram on page 2-8.*

- **•** DO NOT operate the unit without the motor case tied to earth ground.
- **•** Always remove power before making or removing connections from the unit.
- **•** Before removing the cover of the unit, shut off power and allow the unit to sit for 5 minutes to discharge the bus capacitors.
- **•** Be careful of the motor terminals when disconnected from the motor. With the motor disconnected and power applied to the drive, the motor terminals have high voltage present.
- **•** DO NOT use the enable input as a safety shutdown. Always remove power to the drive for a safety shutdown.

# **2.4 Mounting the 6445 in Your Installation**

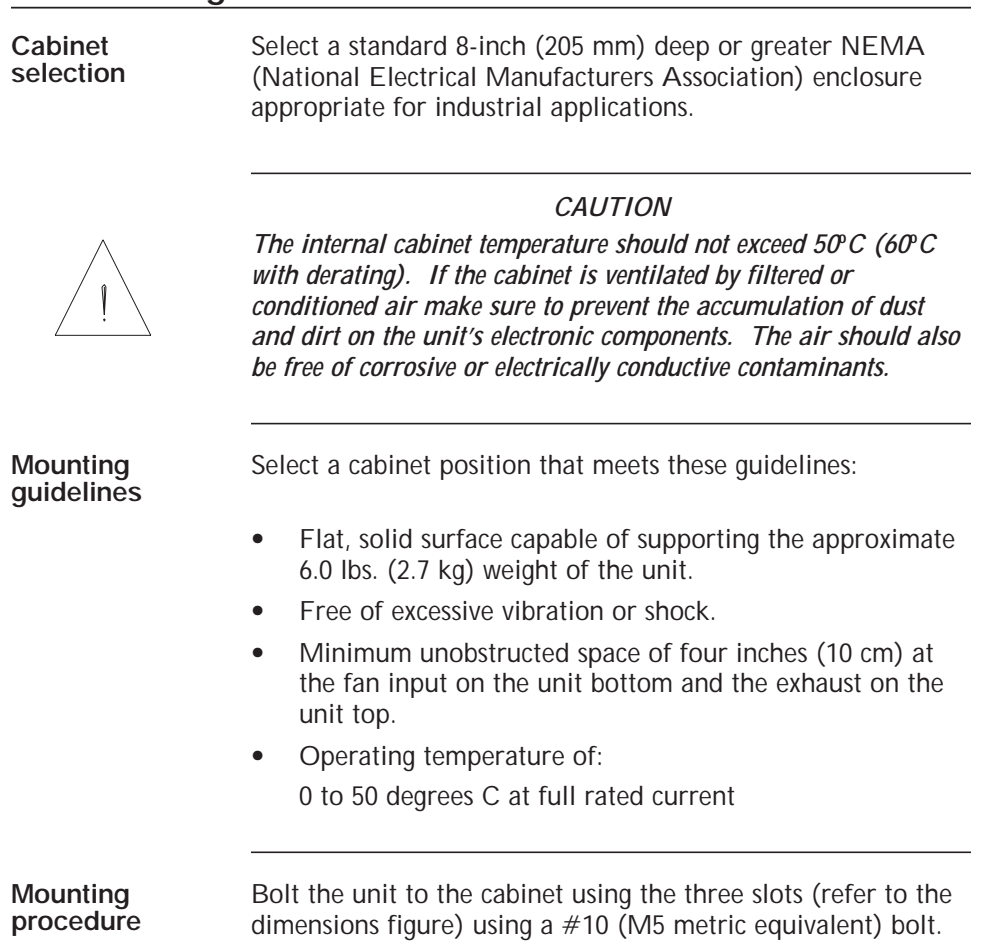

and the control of the control of the control of the control of the control of

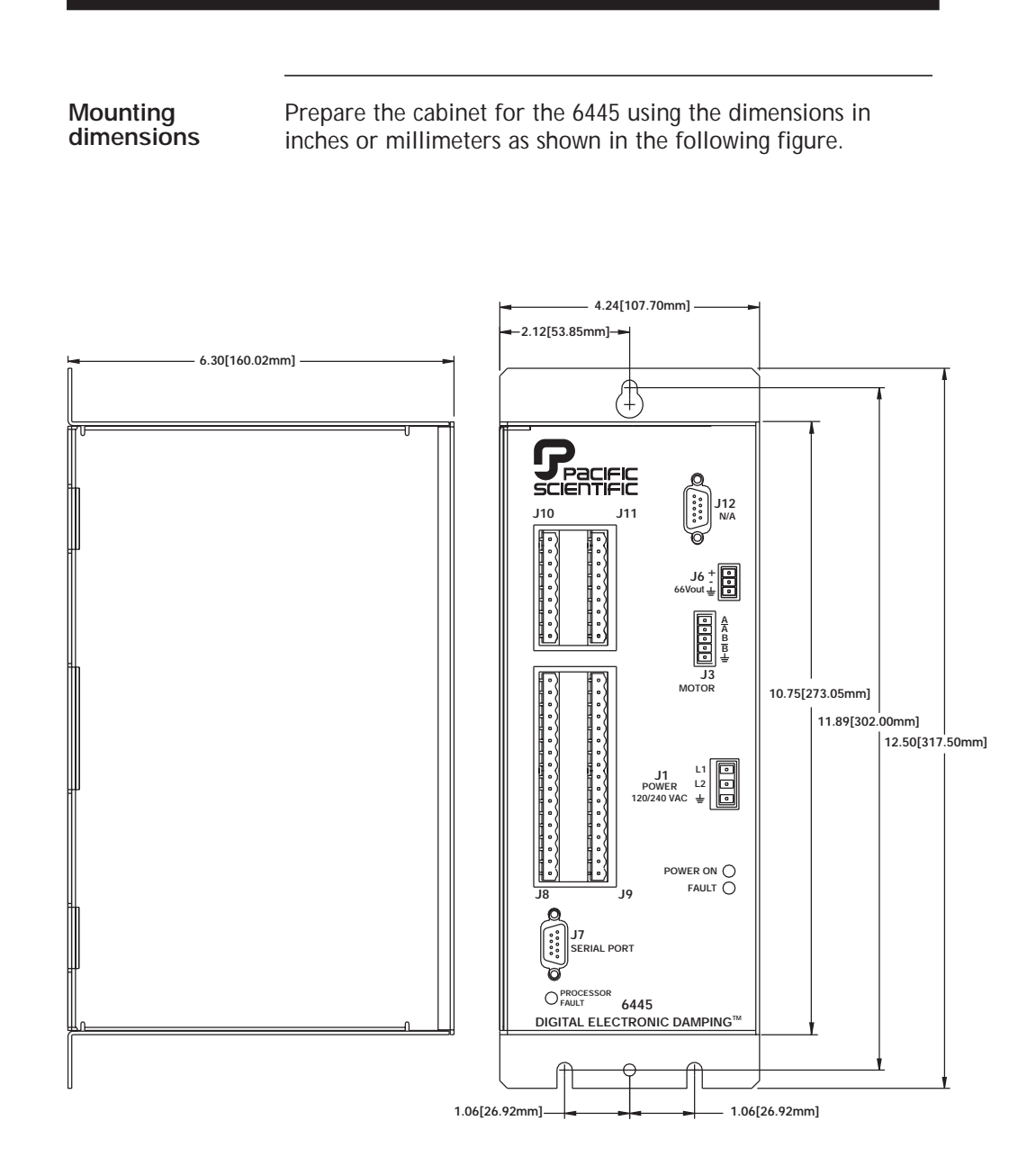

**Power dissipation for cabinet**

The 6445 dissipates power causing cabinet heating. Power dissipation is determined by a number of factors, such as output current, motor winding impedance, input step rates, and idle current reduction. The 6445 is factory preset for 5 amps/phase current and idle current reduction enabled.

For an estimate of the power dissipation for use in calculating cabinet cooling requirements, use the values shown:

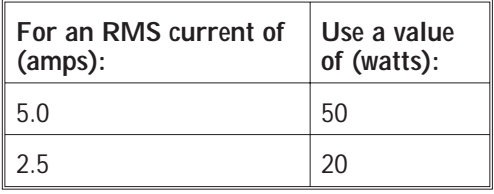

# **2.5 Connecting the Eight Input/Output Cables**

**Introduction** The eight input/output connectors are:

- **•** J1-120 or 240 Vac power
- **•** J3-Motor
- **•** J6-External 66 Vdc output
- **•** J7-RS-232/RS-485 serial port
- **•** J8-Discrete inputs and outputs
- **•** J9-Discrete inputs and outputs
- **•** J11-Encoder/Step and direction inputs
- **•** J10-Step and direction outputs, fault output, and enable input

**Note:** *These inputs and outputs are shown on the next page.*

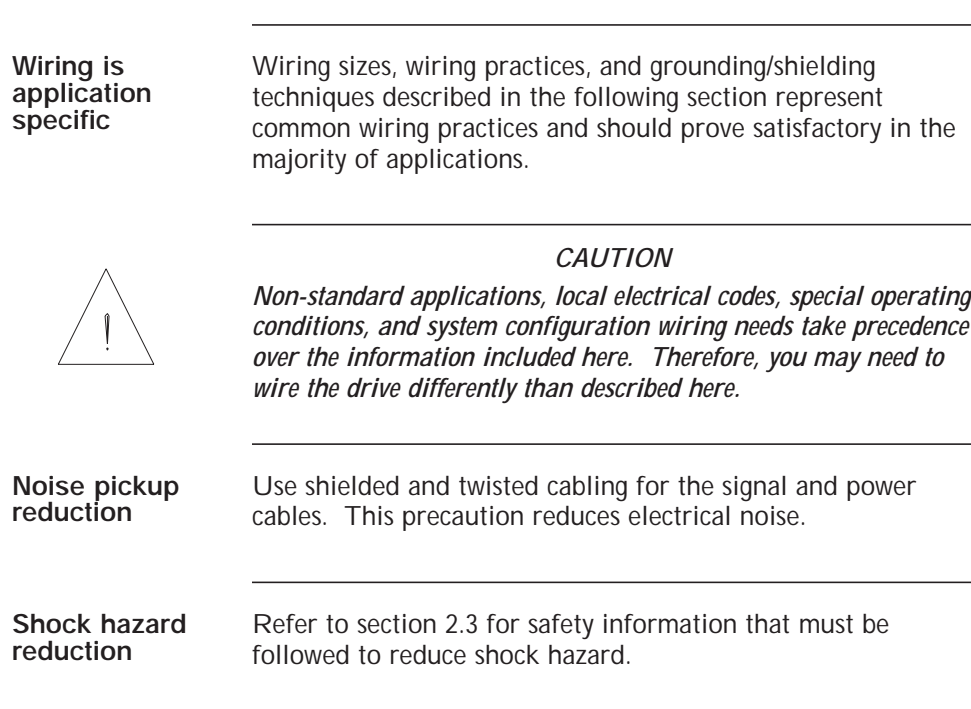

and the control of the control of the control of

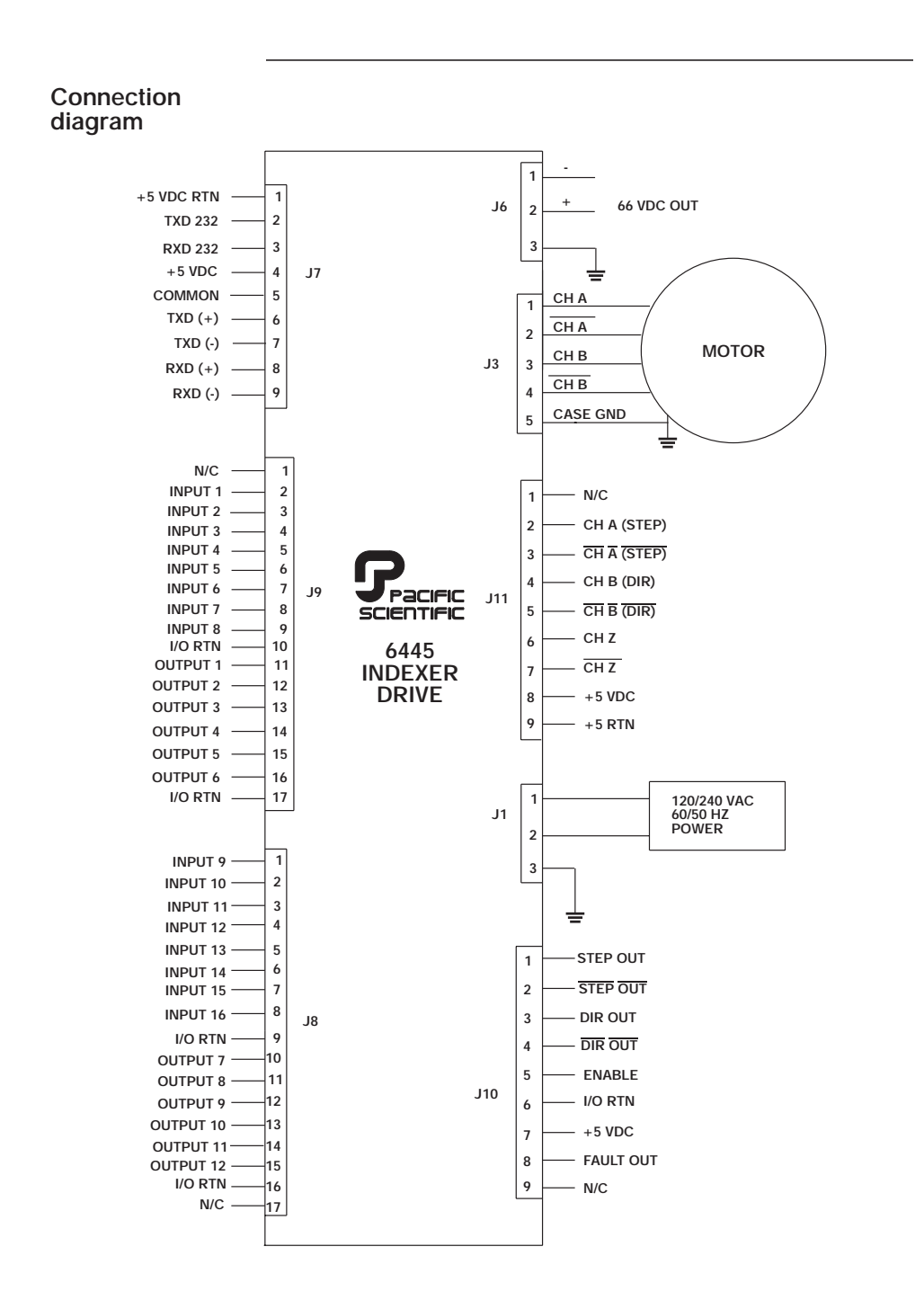

# **2.5.1 J1 120/240 Vac Power Connection**

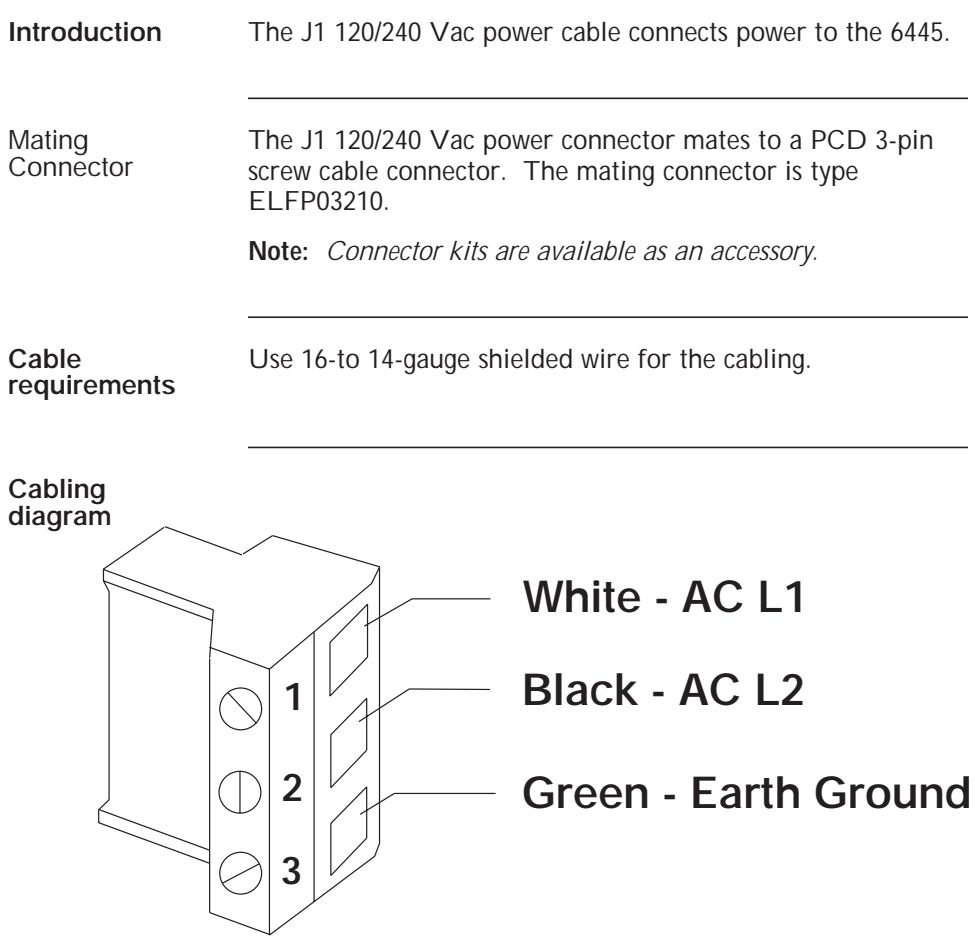

and the state of the state of the state of

Procedure 1. Strip the wires 0.27 inch (7 mm).

2. Attach the wires to the connector as indicated in the diagram.

**Note:** *Make sure the screws on the PCD connector are tightened down firmly on the wiring.*

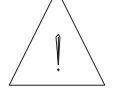

*CAUTION*

*Do not pre-tin (solder) the tips of the cables going into the PCD connector. This can result in a loose connection.*

*WARNING*

*The chassis ground must be tied to earth ground. Failure to do this leaves the potential for severe hazard. Make sure the ground is connected via the ground stud on the front of the 6445.*

3. Plug the mating connector firmly into the 6445.

### **2.5.2 J3 Motor Connection**

**Introduction** The J3 motor cable connects the drive to the motor windings. Motor cables are available from Pacific Scientific, or you can make your own.

> **Note:** *Refer to Appendix C, "Series/Parallel Connections" for additional information.*

Mating connector The J3 motor connector is a PCD 5-pin screw mating connector. The mating connector is type PCD ELVP05100.

**Note:** *Connector kits are available as an accessory.*

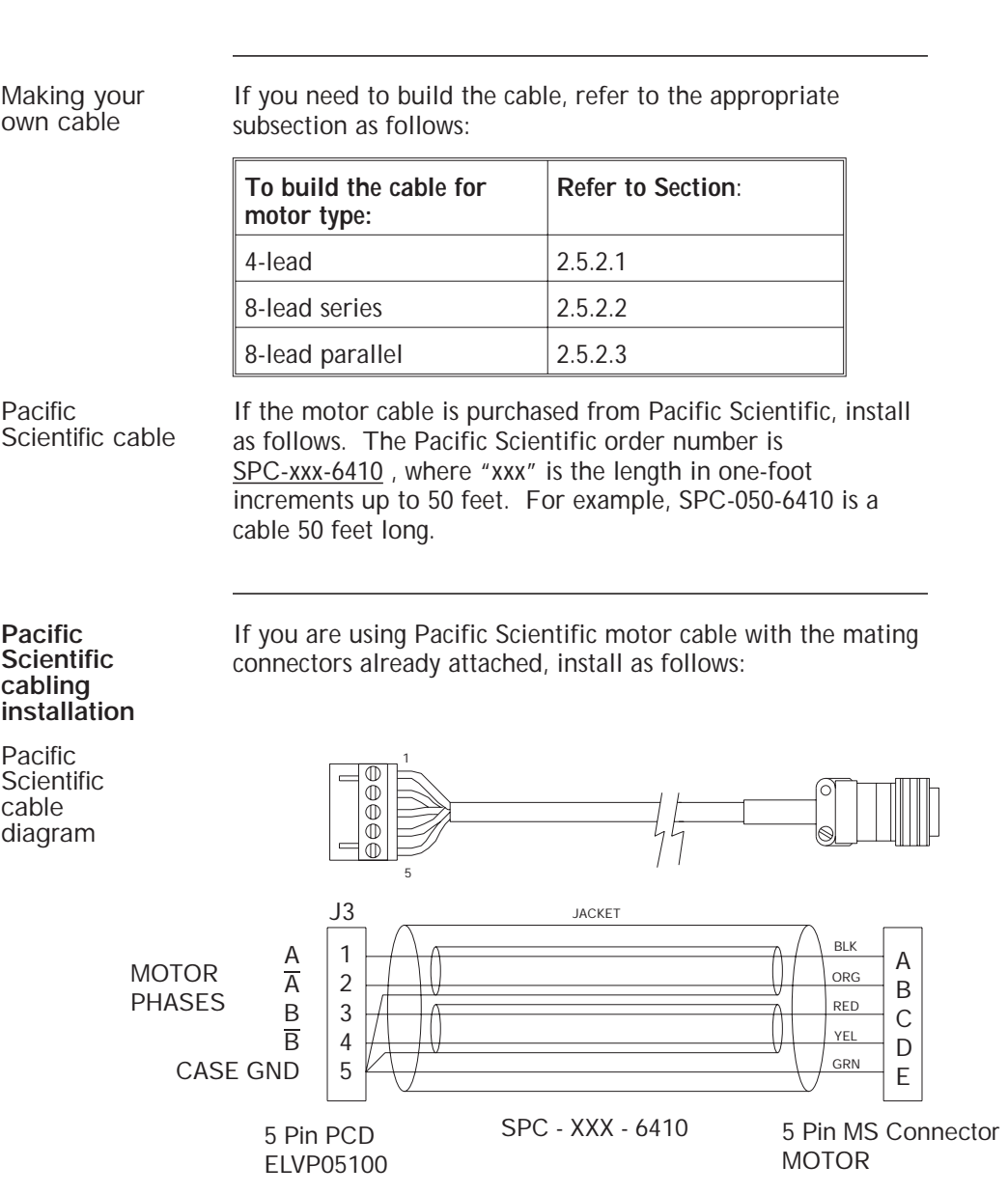

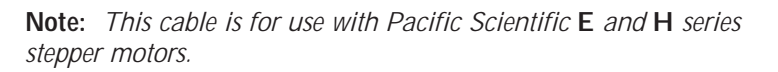

and the state of the state of the state of

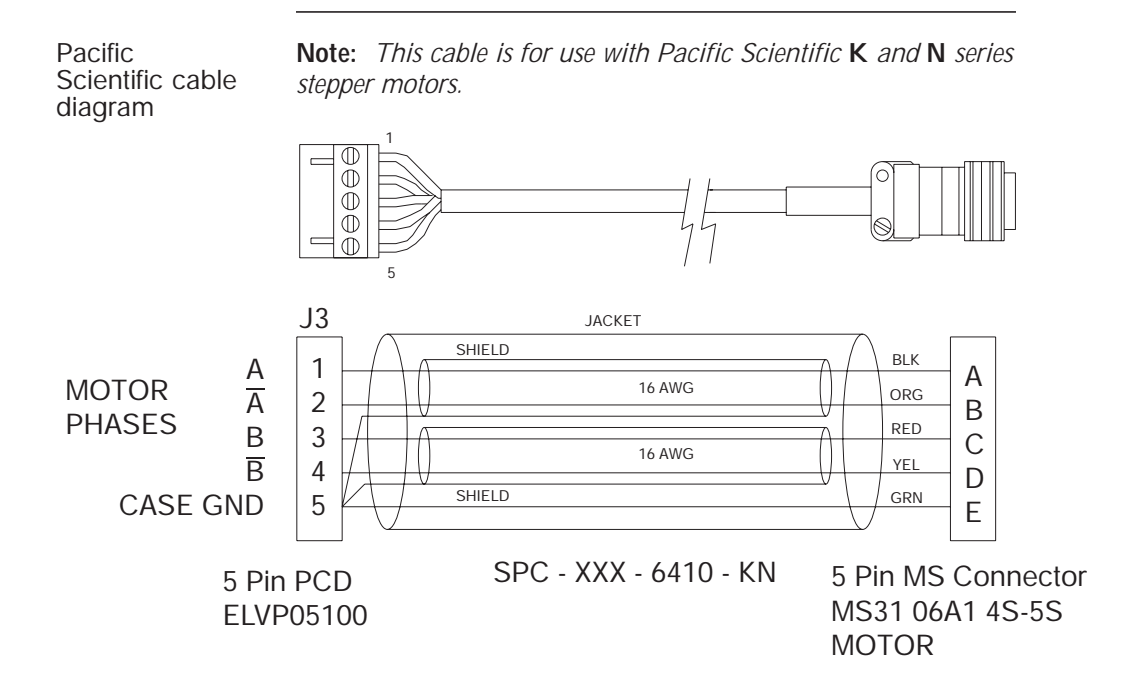

**Procedure** 1. Remove power from the 6445.

## *WARNING*

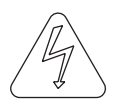

*Always remove power before making or removing connections to the unit. The motor terminals have high voltage present when the 6445 is On.*

- 2. Plug the mating connector firmly into the 6445.
- 3. Plug the other mating connector into the motor and screw down the retaining collar.
- 4. Reconnect power to the 6445.

# **2.5.2.1 4-Lead Motor**

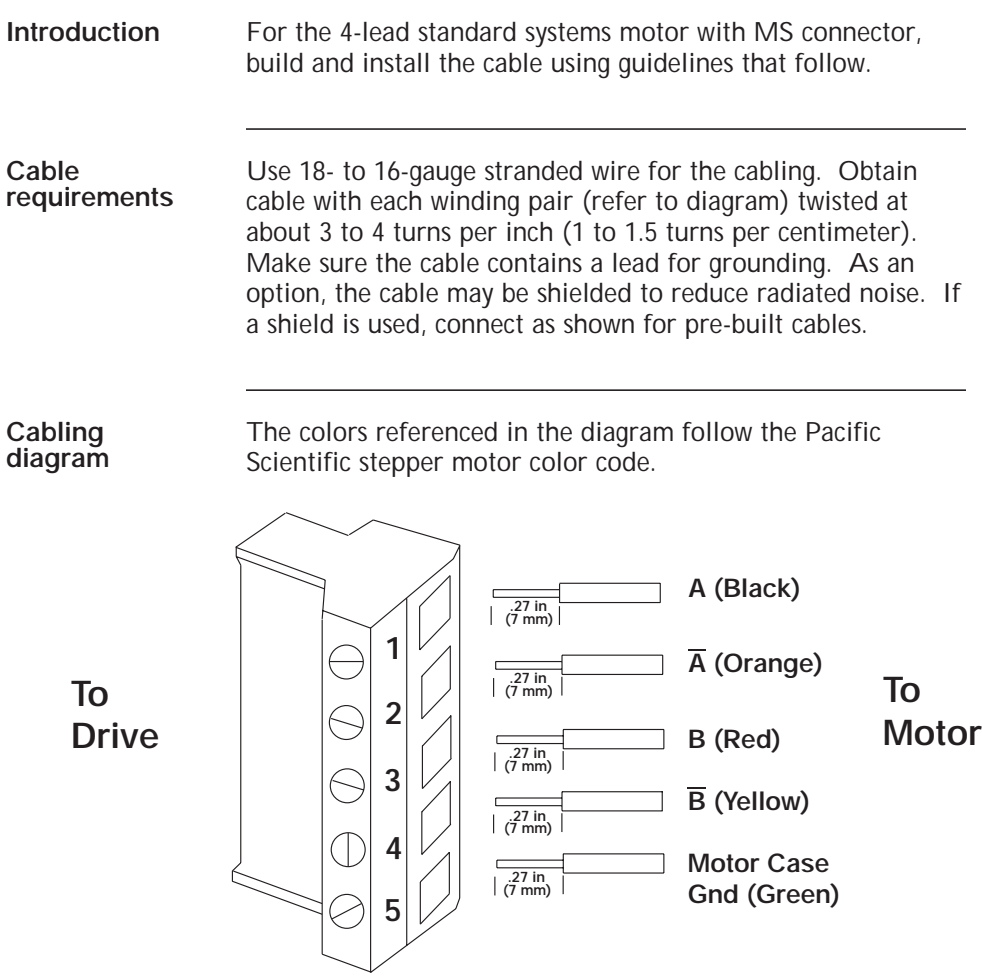

and the state of the state of the state of

- **Procedure** 1. Strip the wires to 0.27 inch (7 mm).
	- 2. Attach the wires to the connector as indicated in the diagram.

**Note:** *Make sure the screws on the PCD connector are tightened down firmly to the wiring.*

#### *CAUTION*

*Do not pre-tin (solder) the tips of the cables going into the PCD connector. This can result in a loose connection.*

3. Remove power from the 6445.

#### *WARNING*

*Always remove power before making or removing connections to the unit. The motor terminals have high voltage present when the 6445 is On.*

- 4. Plug the mating connector firmly into the 6445.
- 5. Connect the cable shield to 6445 ground, if applicable.
- 6. Plug the other mating connector into the motor.
- 7. Switch On the 6445.

### **2.5.2.2 8-Lead Motor, Series Connected**

**Introduction** For an 8-lead motor to be wired in series, build and install the cable using guidelines that follow.

**Cable requirements** Use 18- to 16- gauge stranded wire for the cabling. Obtain cable with each winding pair (see diagram) twisted at about 3 to 4 turns per inch (1 to 1.5 turns per centimeter). Make sure the cable contains a lead for grounding. As an option, the cable may be shielded to reduce radiated noise.

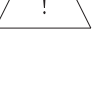

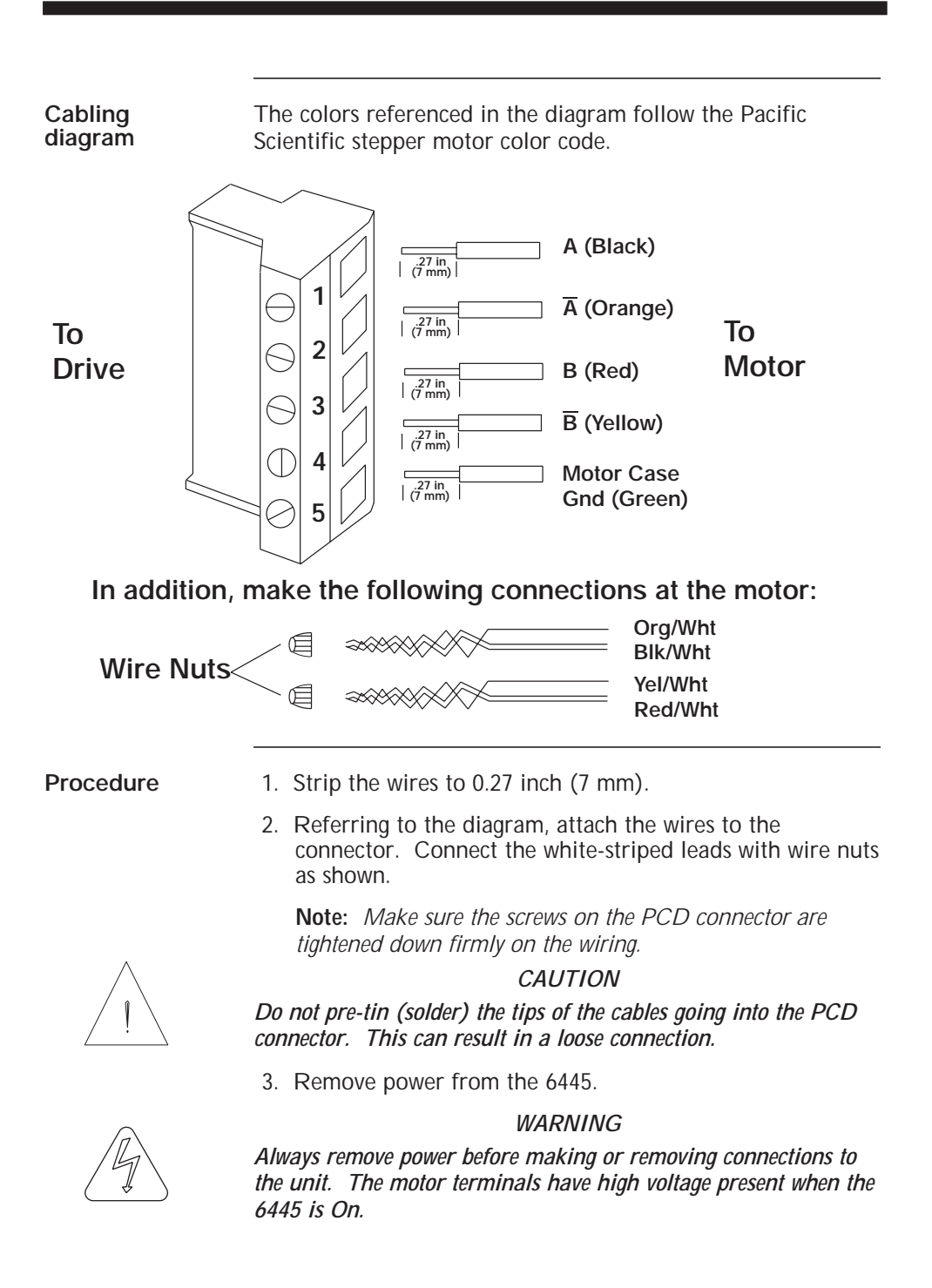

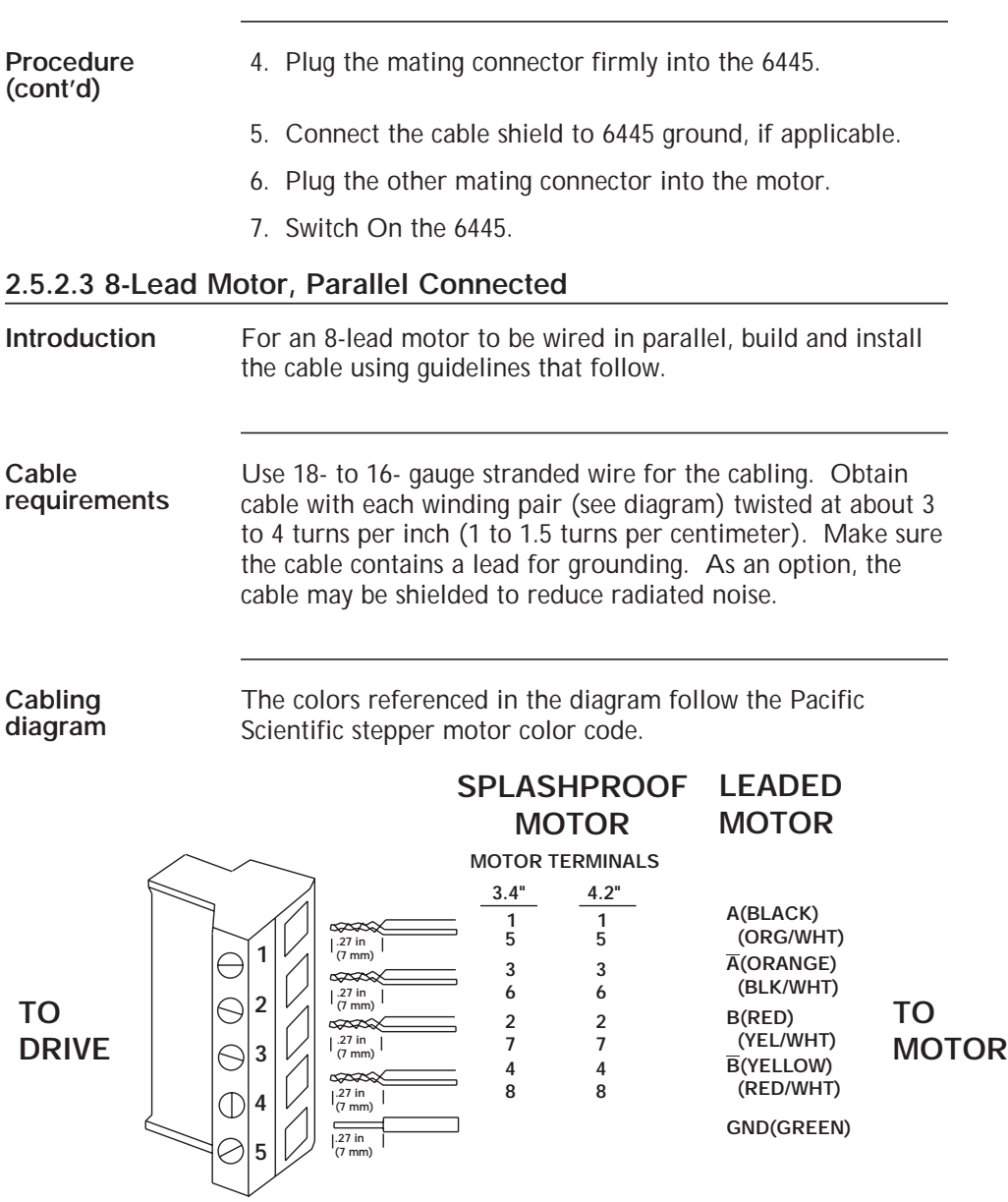

and the state of the state of the state

- **Procedure** 1. Strip the wires so that the twisted ends will be the length shown.
	- 2. Referring to the diagram, twist the striped and solid lead ends and attach the wires to the connector.

**Note:** *Make sure the screws on the PCD connector are tightened down firmly on the wiring.*

### *CAUTION*

*Do not pre-tin (solder) the tips of the cables going into the PCD connector. This can result in a loose connection.*

3. Remove power from the 6445.

#### *WARNING*

*Always remove power before making or removing connections to the unit. The motor terminals have high voltage present when the 6445 is On.*

- 4. Plug the mating connector firmly into the 6445.
- 5. Connect the cable shield to 6445 ground, if applicable.
- 6. Switch On the 6445.

## **2.5.3 J6 External 66 Vdc Output Connector**

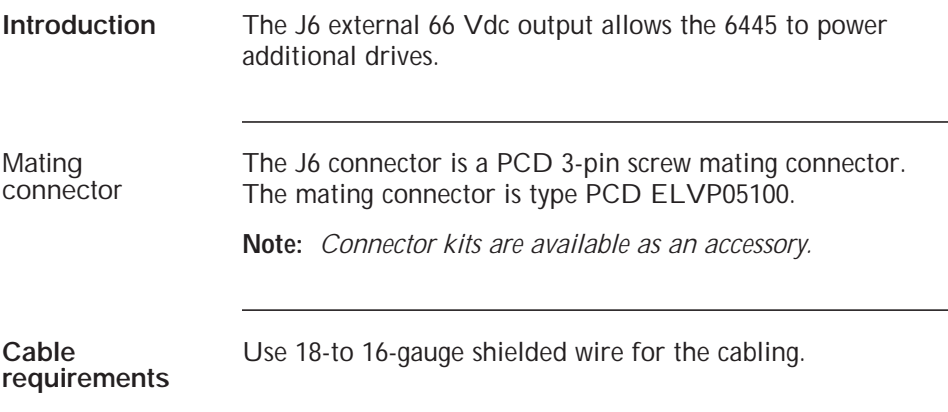

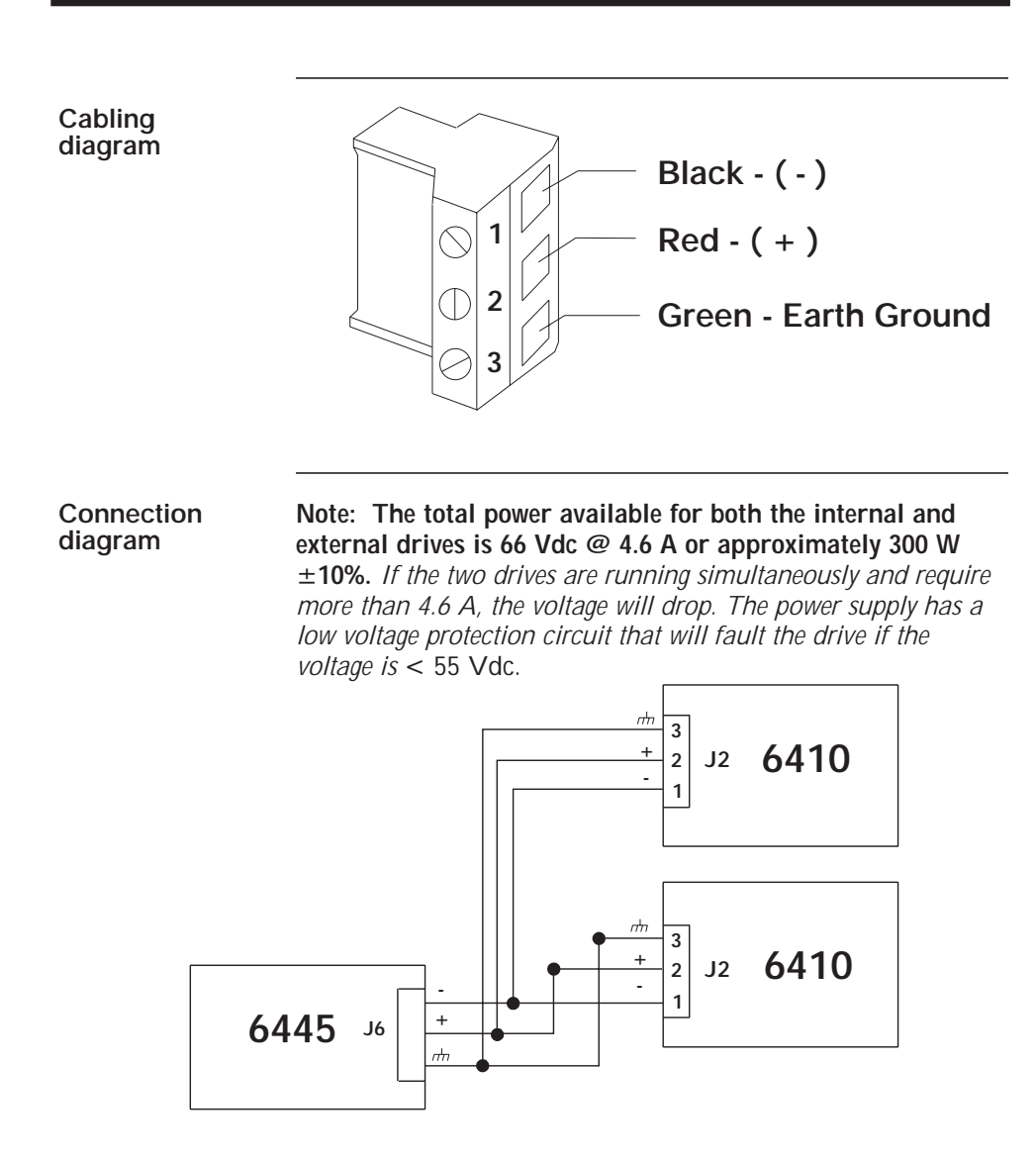

**Note:** *If the 6445 is powering additional 6410s with J6, a total of 1000* µ*f (maximum) 100 Vdc aluminum electrolytic capacitor, rated for 2A ripple current or greater @ 10 KHz and 105*°*C, must be installed (as close to the 6410 as possible).* **DO NOT** *exceed 1000* µ*f total on J6 external connector.*

# **2.5.4 J7 Serial I/O Connections**

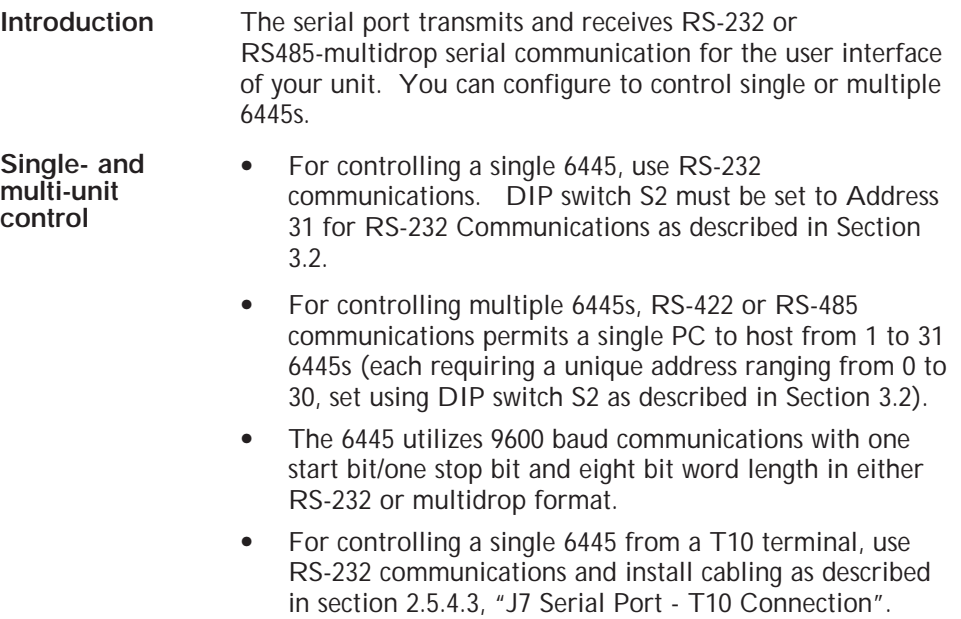

# **Serial input/output table - J7**

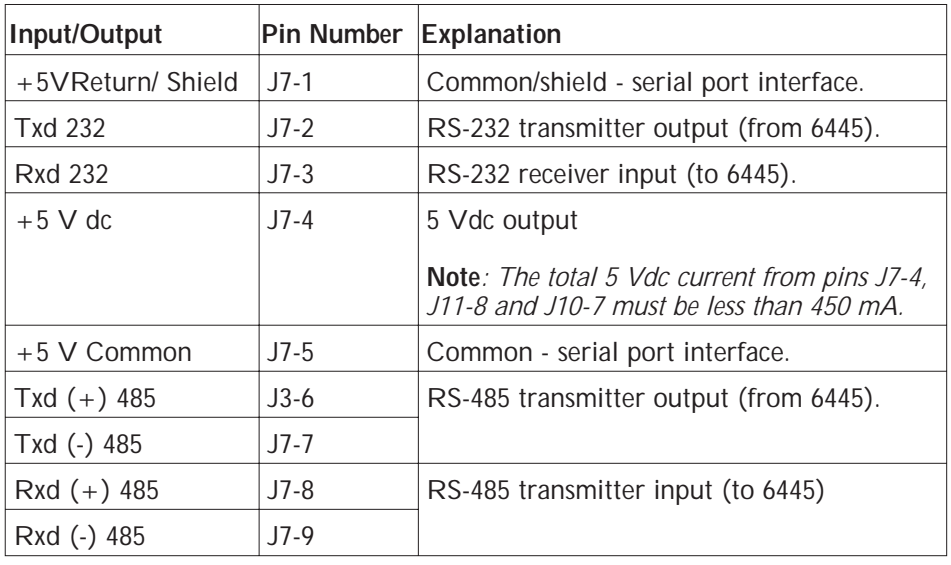

## **Cabling diagram**

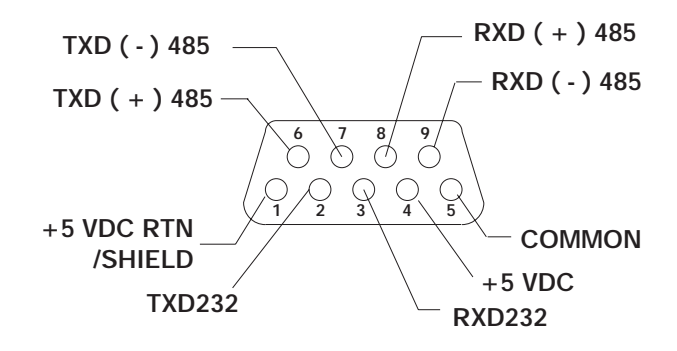

Mating connector

The J7 serial port mating connector is an ITT Cannon DE-9P 9-pin plug-in female D connector.

**Note:** *Connector kits are available as an accessory.*

**Cable requirements** Use 22-gauge wire for the cabling. Obtain cable with each I/O pair (refer to the diagram) twisted at about 3 to 4 turns per inch (1 to 1.5 turns per centimeter). As an option, the cable may be shielded to reduce noise pickup.

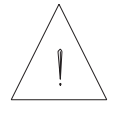

*CAUTION*

*To avoid ground loops, connect ground shield to indexer ground (J7-1) only.*

## **2.5.4.1 J7 Serial Port - RS-232 Connection**

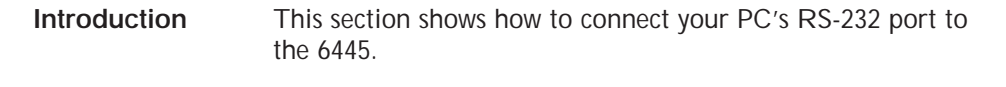

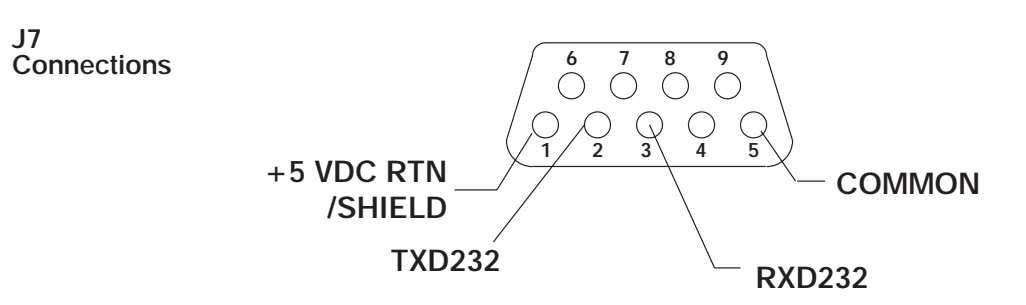

Build the cable to connect to your computer or terminal by referring to the documentation for the device. Standard RS-232 pinouts for IBM compatible personal computers are shown as follows.

**Note:** *Pinouts vary among computer manufacturers. Check the hardware reference manual for your machine before wiring the serial port.*

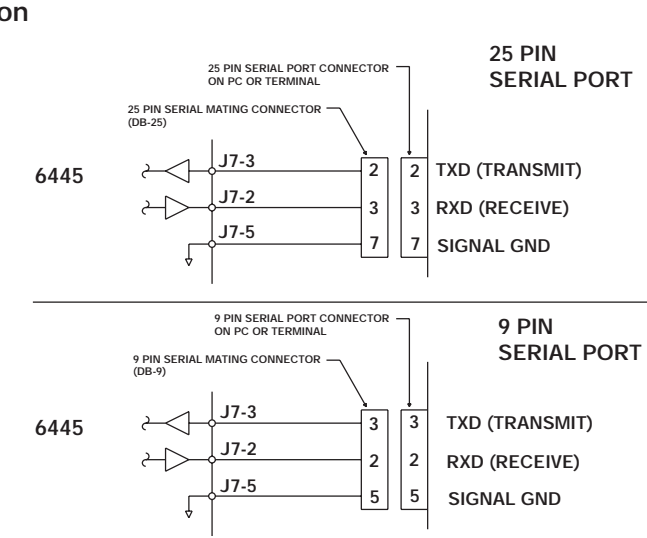

#### **RS-232 Connection**

# **2.5.4.2 J7 Serial Port - RS-422 or RS-485 Connection**

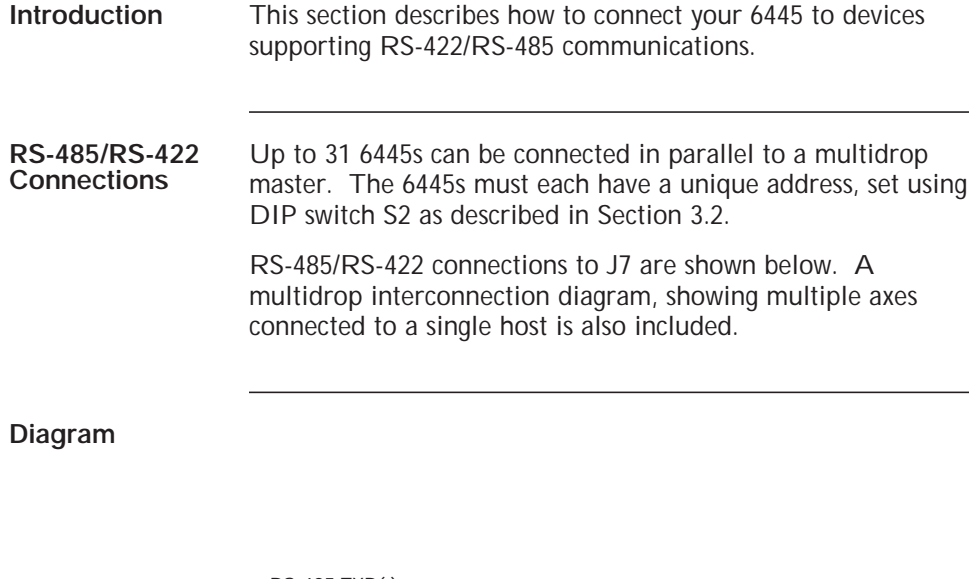

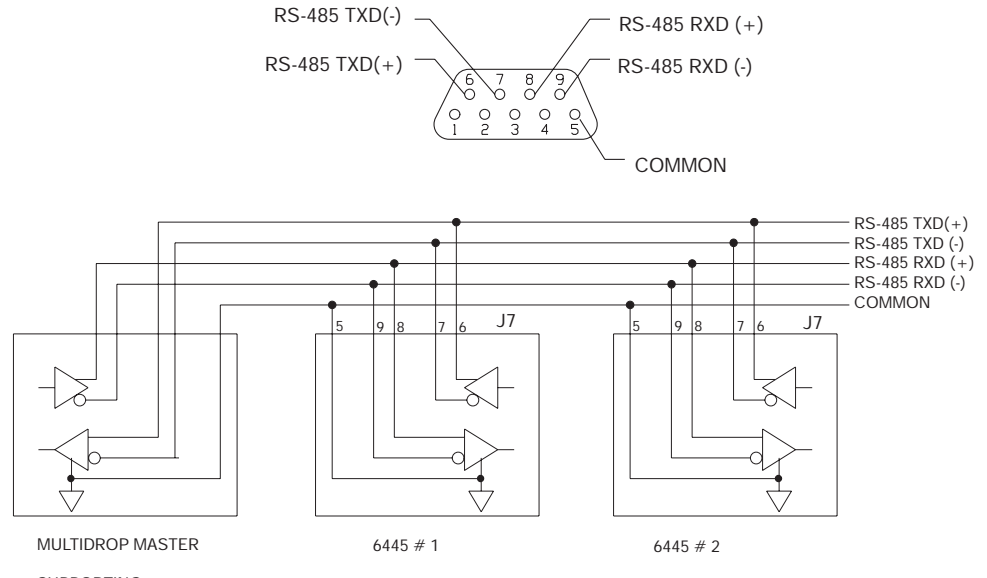

SUPPORTING RS-422/RS-485

#### **RS-232/RS-485 Converter installation** It is often convenient to use an RS-232 to RS-485/RS-422 converter so that an RS-232 port, available on all PCs, can be used to connect multiple axes. The figure below shows a typical installation, using theB&B Model 422 RS-232 to RS-422 adapter. RS-232 to RS-485/RS-422 adapters are available from many sources.

**RS-485/RS-422 pin out diagram**

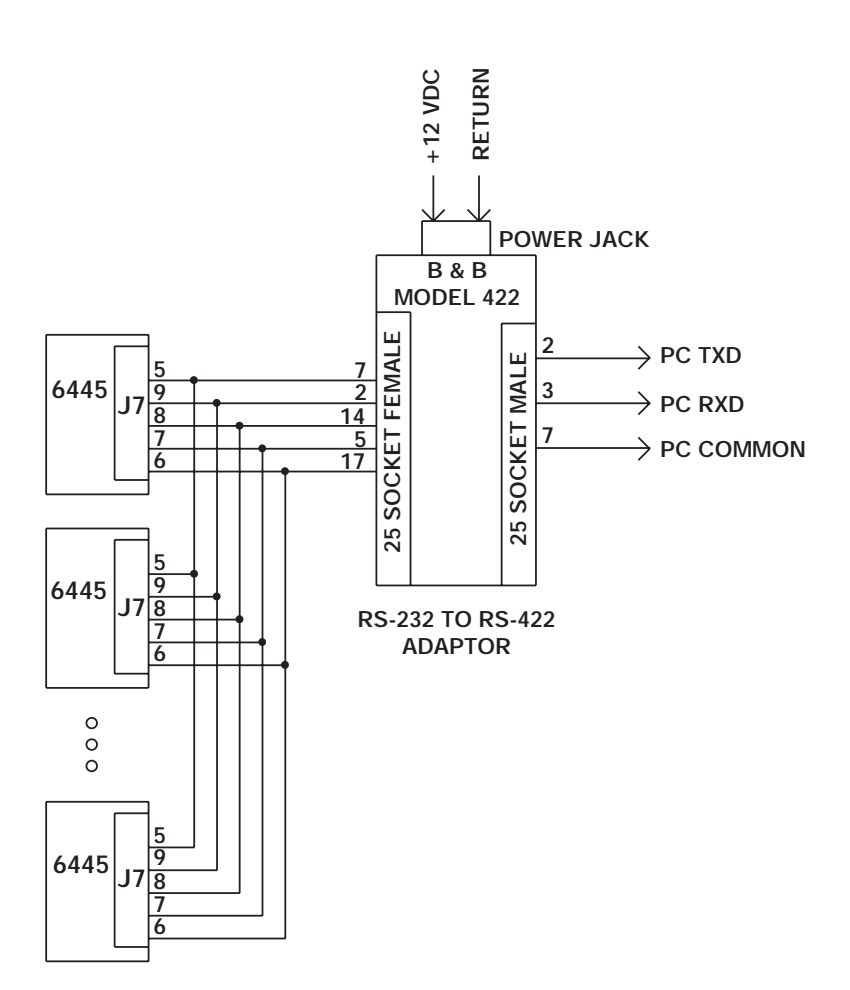
### **2.5.4.3 J7 Serial Port - T10 Connection**

**Introduction** This section shows how to connect your 6445 to Pacific Scientific's T10 Terminal.

> **Note:** *The T10 terminal requires a DA-9P 9-pin plug-in male D connector.*

**Connection diagram** Connections between the 6445 and the T10 terminal are shown below:

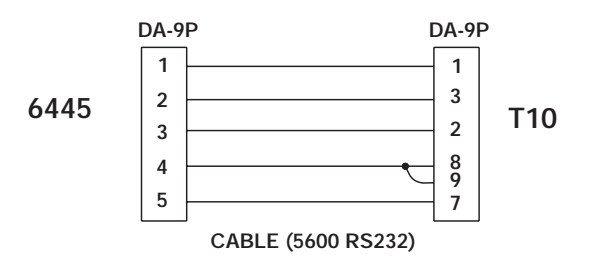

**Parameter Setup**

Set up the T10 terminal as follows:

- 1. Enter the setup mode by pressing the "." key while power is applied to the T10 (wait until the two letter prompt appears). Refer to the terminal manual for more information.
- 2. Enter the following values:

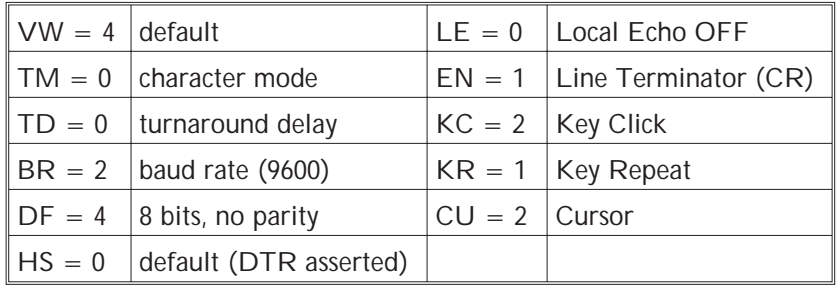

**Note:** *The 6445 is always configured for 9600 baud, 8 bit, no parity data formats.*

# **2.5.5 J8 and J9 Discrete Input/Output Connection**

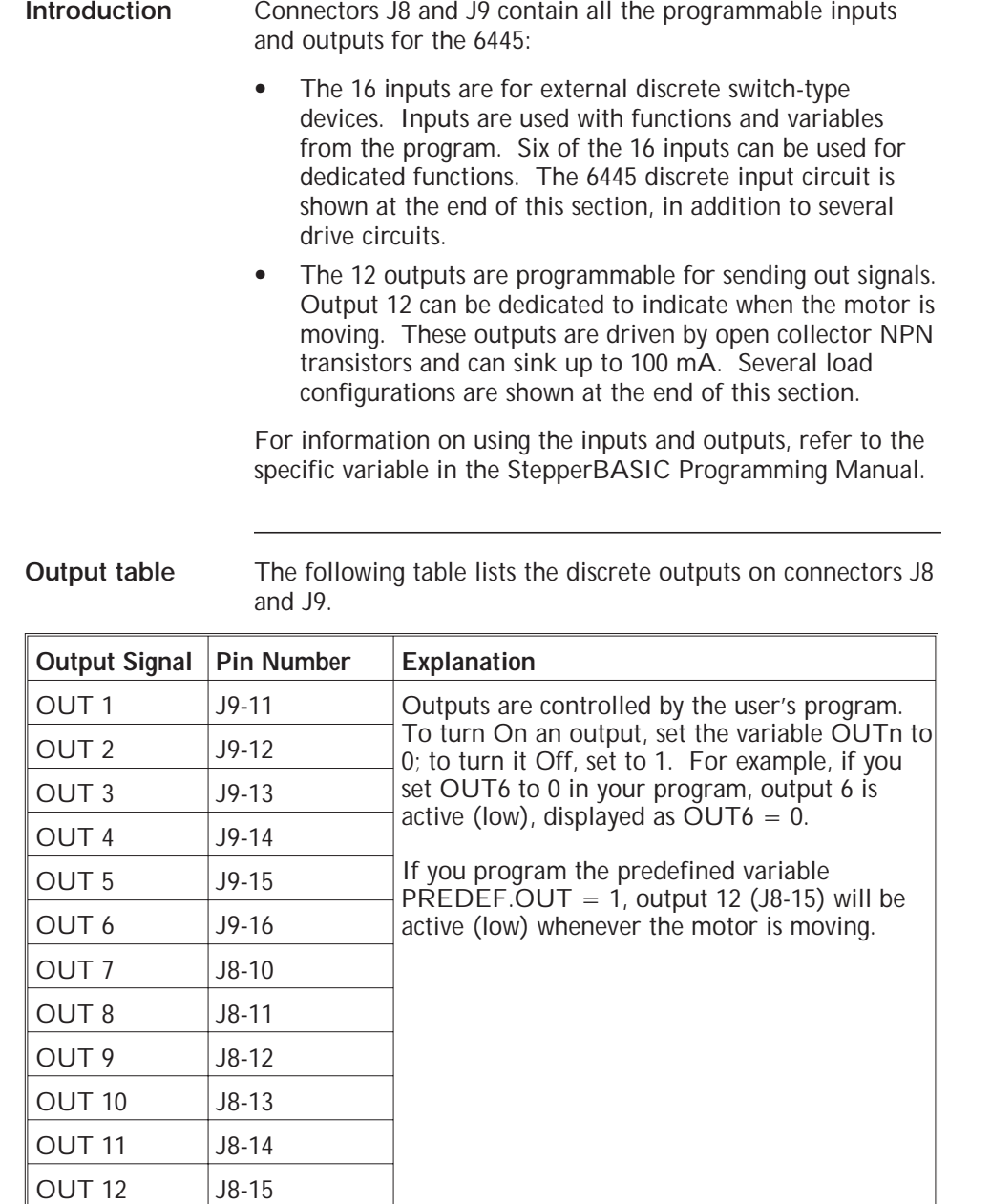

| and J9.             |                             |                                                                                                    |
|---------------------|-----------------------------|----------------------------------------------------------------------------------------------------|
| <b>Input Signal</b> | <b>Pin</b><br><b>Number</b> | Explanation                                                                                                    |
| INP <sub>1</sub>    | $J9-2$                      | Inputs 1 to 9 are general purpose inputs. For<br>example, if INP6 is connected to I/O Return (J9-7),<br>then INP6 = $0$ . You can use inputs to signal<br>events, display messages, go to other programming<br>lines, and so on.                                                                                                    |
| INP <sub>2</sub>    | $J9-3$                      |                                                                                                    |
| INP <sub>3</sub>    | $J9-4$                      |                                                                                                    |
| INP4                | $J9-5$                      |                                                                                                    |
| INP <sub>5</sub>    | $J9-6$                      |                                                                                                    |
| INP <sub>6</sub>    | $J9-7$                      |                                                                                                    |
| INP7                | $J9-8$                      |                                                                                                    |
| INP <sub>8</sub>    | $J9-9$                      |                                                                                                    |
| INP <sub>9</sub>    | $J8-1$                      |                                                                                                    |
| <b>INP10</b>        | $J8-2$                      | Note: Inputs 10 to 15 can be programmed for specific<br>functions. If these inputs are not pre-defined, they act<br>as general purpose inputs. The factory default settings<br>for these inputs are pre-defined, but they can be used<br>as general purpose inputs by setting PREDEF.INPn<br>equal to 0. Functionality of the pre-defined inputs is<br>given below. |
| <b>INP11</b>        | $J8-3$                      |                                                                                                    |
| <b>INP12</b>        | $J8-4$                      |                                                                                                    |
| <b>INP13</b>        | $J8-5$                      |                                                                                                    |
| INP <sub>14</sub>   | $J8-6$                      |                                                                                                    |
| <b>INP15</b>        | $J8-7$                      |                                                                                                    |
| INP <sub>16</sub>   | $J8-8$                      |                                                                                                    |

**Input table** The following table lists the discrete inputs on connectors J8

and the state of the state of the state of

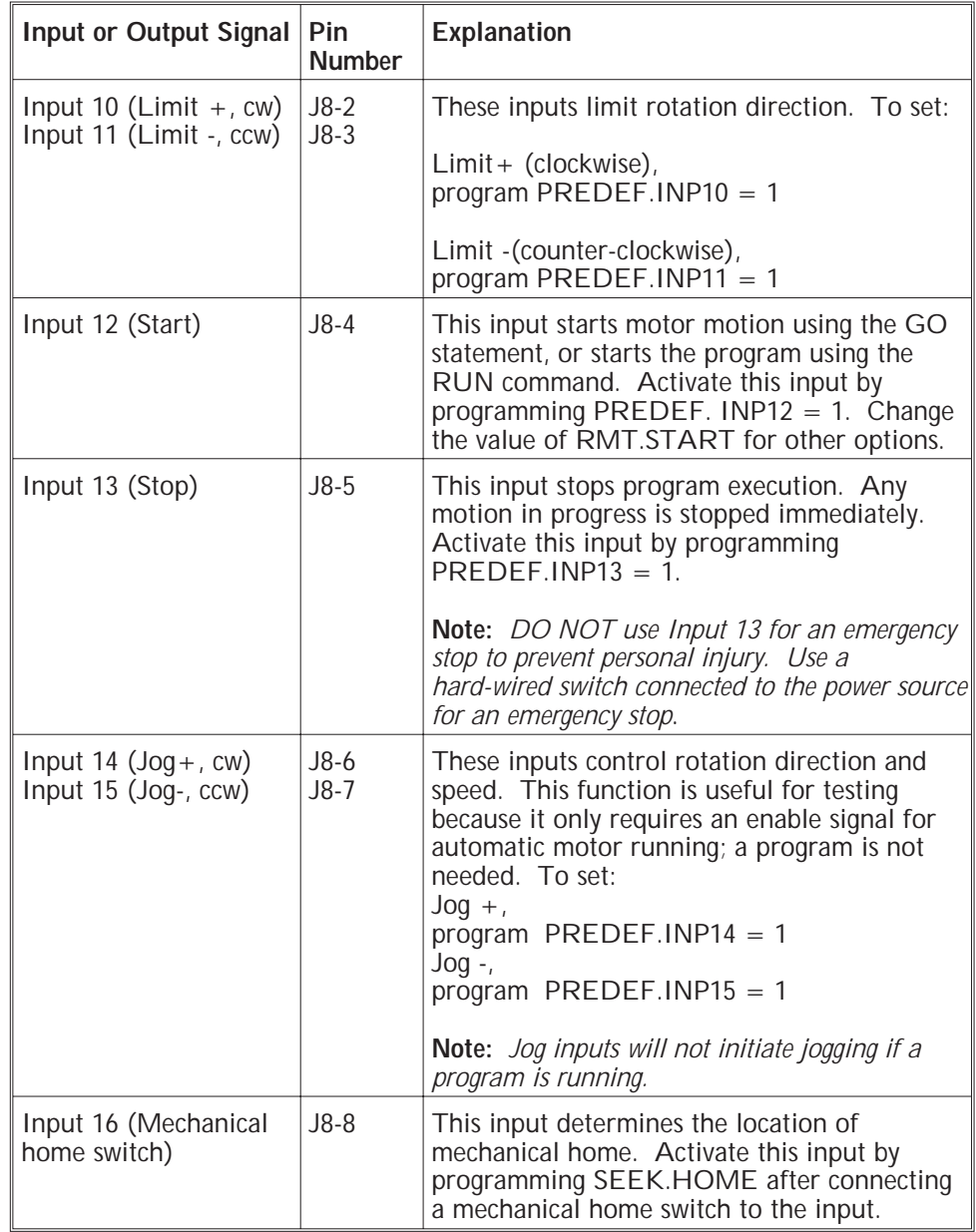

Functionality of the pre-defined inputs is given below.

### **Functionality table (cont'd)**

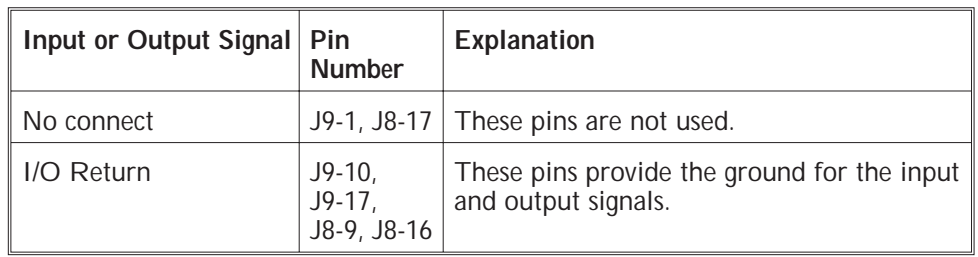

**Mating connector** The J8 and J9 discrete I/O cables are for a PCD 17-pin screw mating connector. The connectors are type ELFP17110.

**Note:** *Connector kits are available as an accessory.*

**Cable requirements** Use 22- to 14-gauge wire for the cabling.

### *CAUTION*

*To avoid ground loops, connect ground shield to user interface*

*only.*

**Procedure** Connect discrete devices to the 6445 as follows:

- 1. Refer to the table and connector figure for the desired connections to your discrete devices. Select an I/O RTN for the return to ground for each device. For connection to input or output differential drivers, refer to the following sections.
- 2. Strip the wires to 0.27 inch (7 mm).
- 3. Attach the wires to the connector as indicated in the cabling diagram.

**Note:** *Make sure the screws on the PCD connector are tightened down firmly on the wiring.*

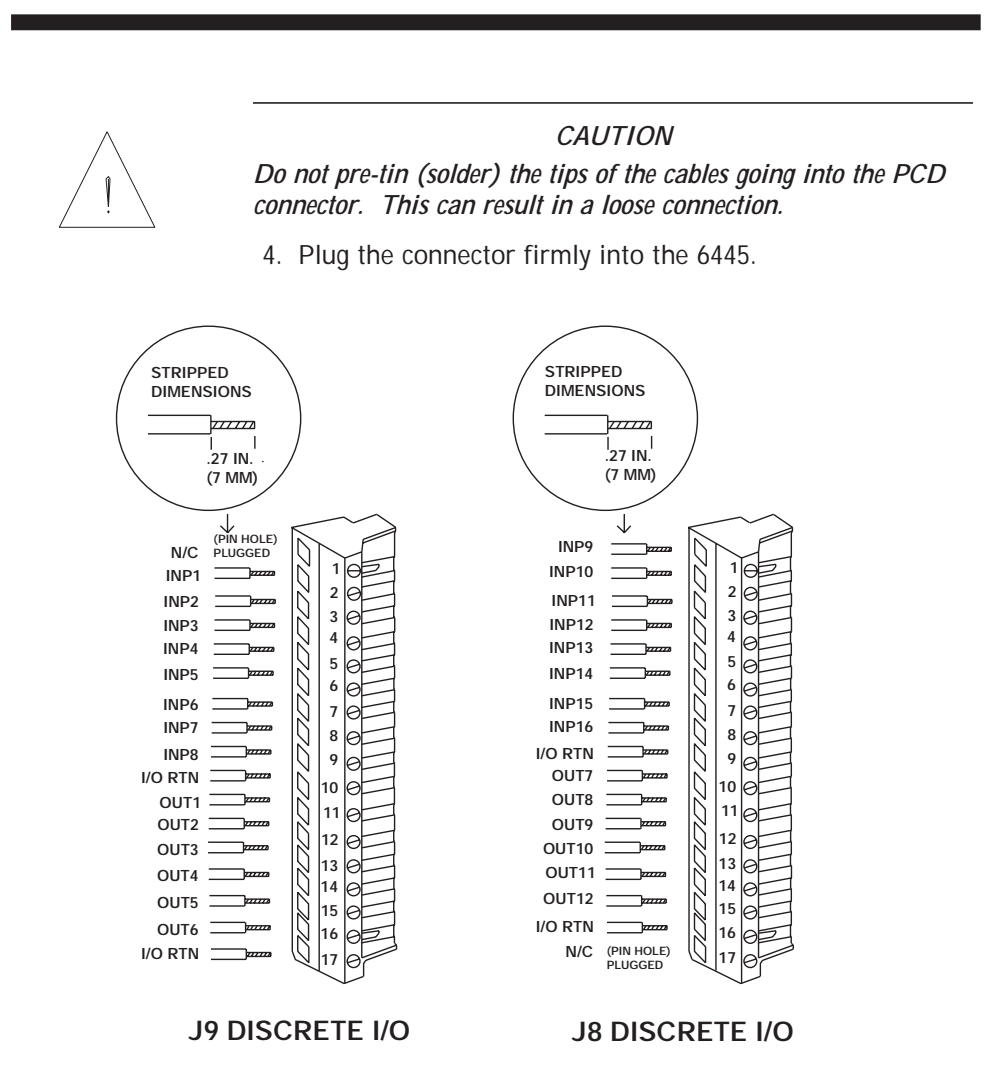

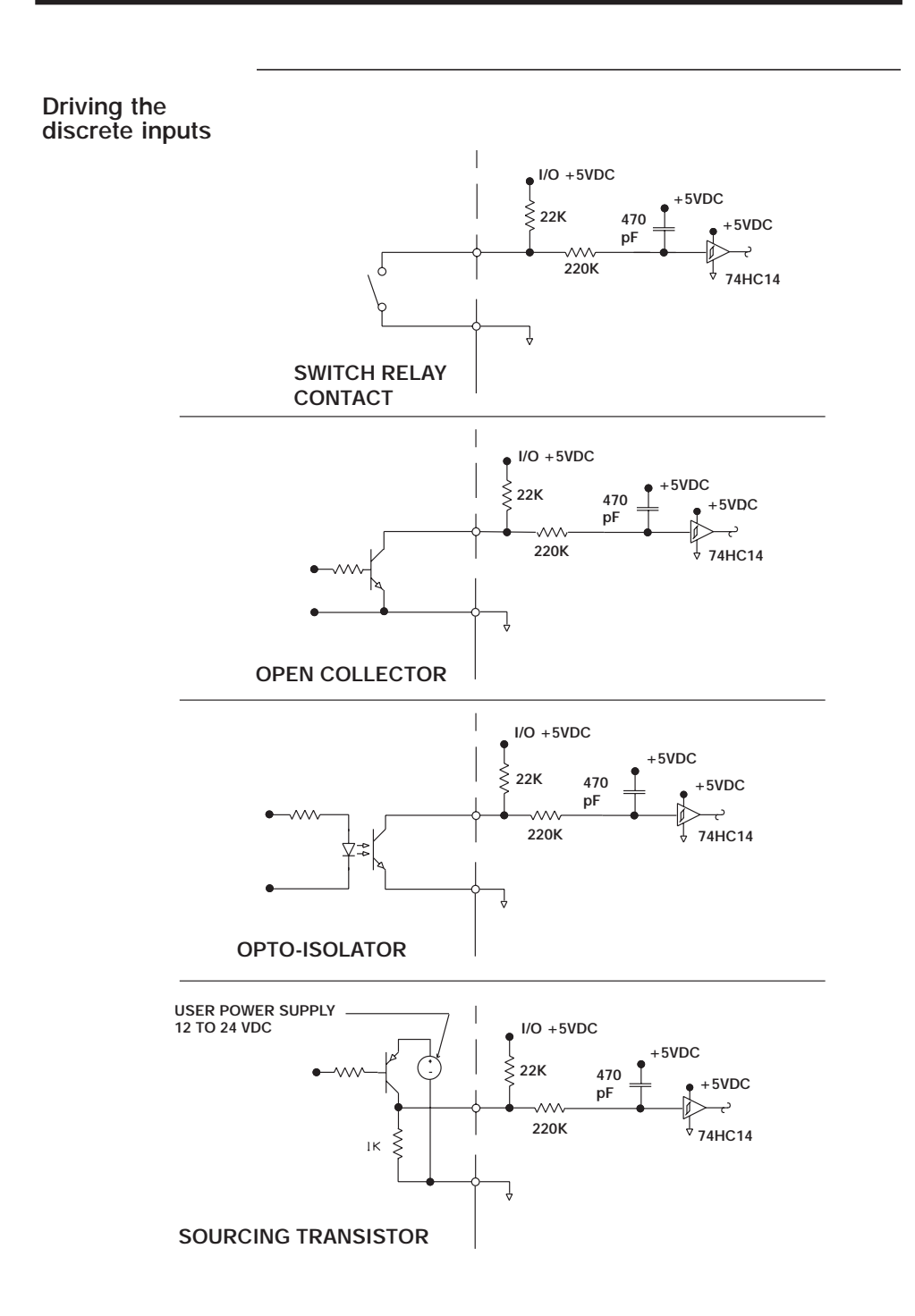

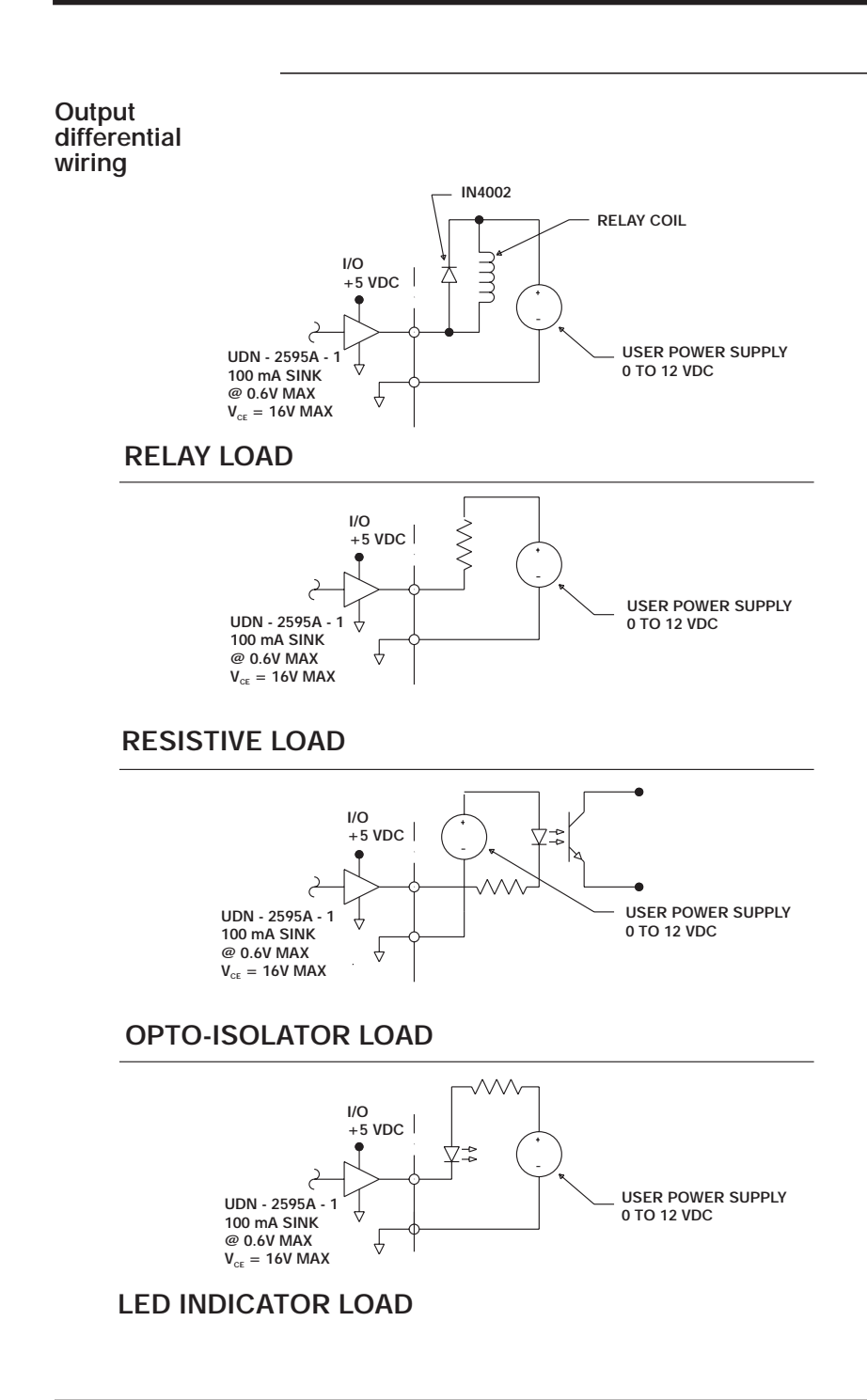

# **2.5.6 J11 Encoder/Step and Direction Input Connection**

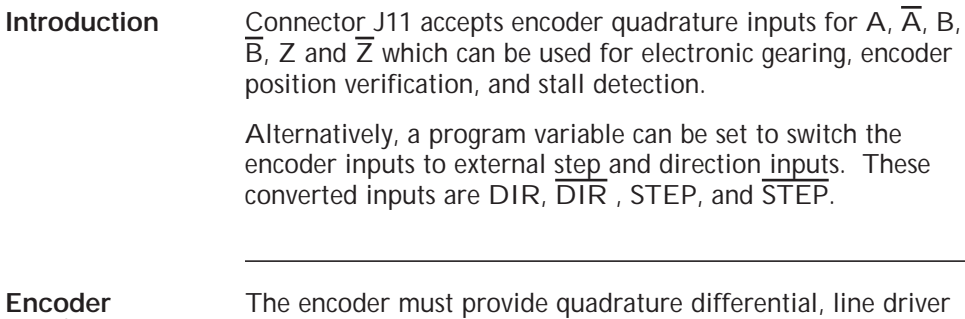

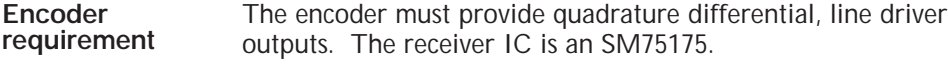

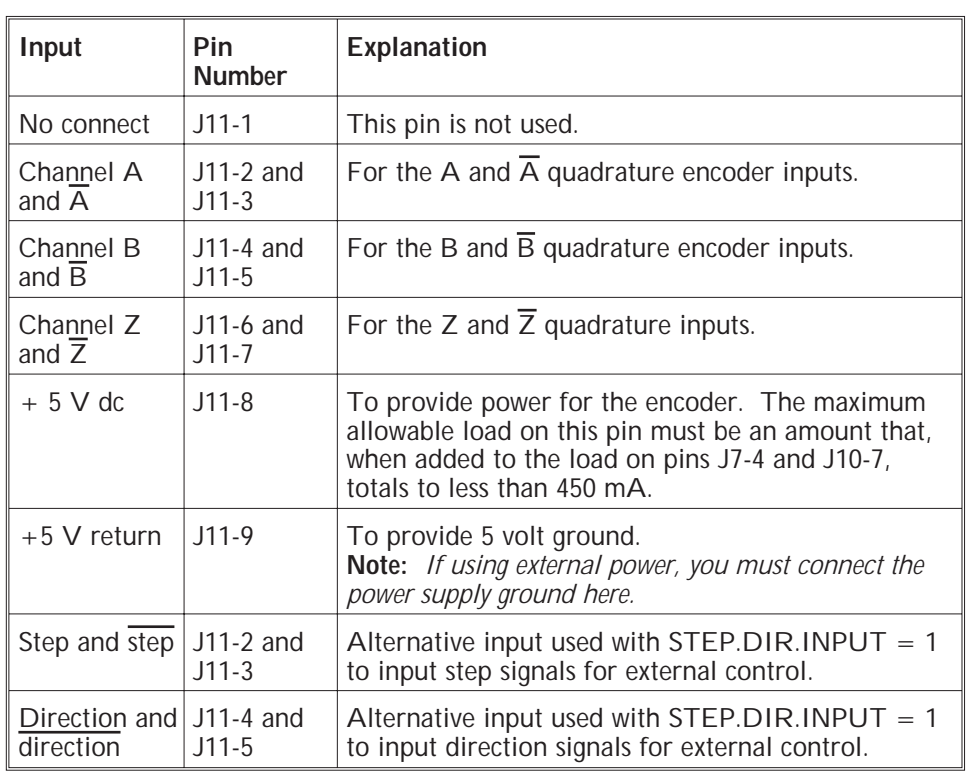

**Input table** The following table lists the inputs on connector J11:

### If the encoder cable is purchased from Pacific Scientific, **Pacific Scientific cable** install as follows. The Pacific Scientific order number is **diagram** SEC-xxx, where "xxx" is the length in one-foot increments. For example, SEC-050 is a cable 50 feet long. This cable connects the 6445 to the encoders on Pacific Scientific series **E** and **H** system stepper motors. **ENCODER +5 RTN** eeeeee **9ENCODER +5 VDC 8 ENCODER CH Z 7 ENCODER CH Z 6 ENCODER CH B (DIR) 5 ENCODER CH B (DIR) 4 3 ENCODER CH A (STEP) ENCODER CH A (STEP)**  $\bar{\mathbb{G}}$ **2**  $\breve{\Phi}$ **N/C 1**  $\uparrow$ **TO J11 CONNECTOR PHOENIX MS3116F12-10S 9 PIN 5mm CTRS (MOTOR END) FEEDBACK CABLE RED J11-8 ENCODER +5 VDC**  $-\leq G$ **BLK ENCODER +5 RTN J11-9**  $K >$ **BLU ENCODER CH A (STEP) A J11-2 YEL**  $\leq$  NC **BLK ENCODER CH A (STEP) J11-3**  $\lt$  **B GRN ENCODER CH Z J11-6 E BLK ENCODER CH Z J11-7**  $\leq$  **F WHT ENCODER CH B (DIR) J11-5**  $\leq$  c **BLK ENCODER CH B (DIR) J11-4 D**  $\prec$  J N/C  $\le$  **K** N/C

### **SEC - XXX**

**NOTE:**

**1. INDIVIDUALLY INSULATE SHIELD DRAIN AT MOTOR END.**

**2. INDIVIDUALLY INSULATE UNUSE WIRE AT BOTH ENDS.**

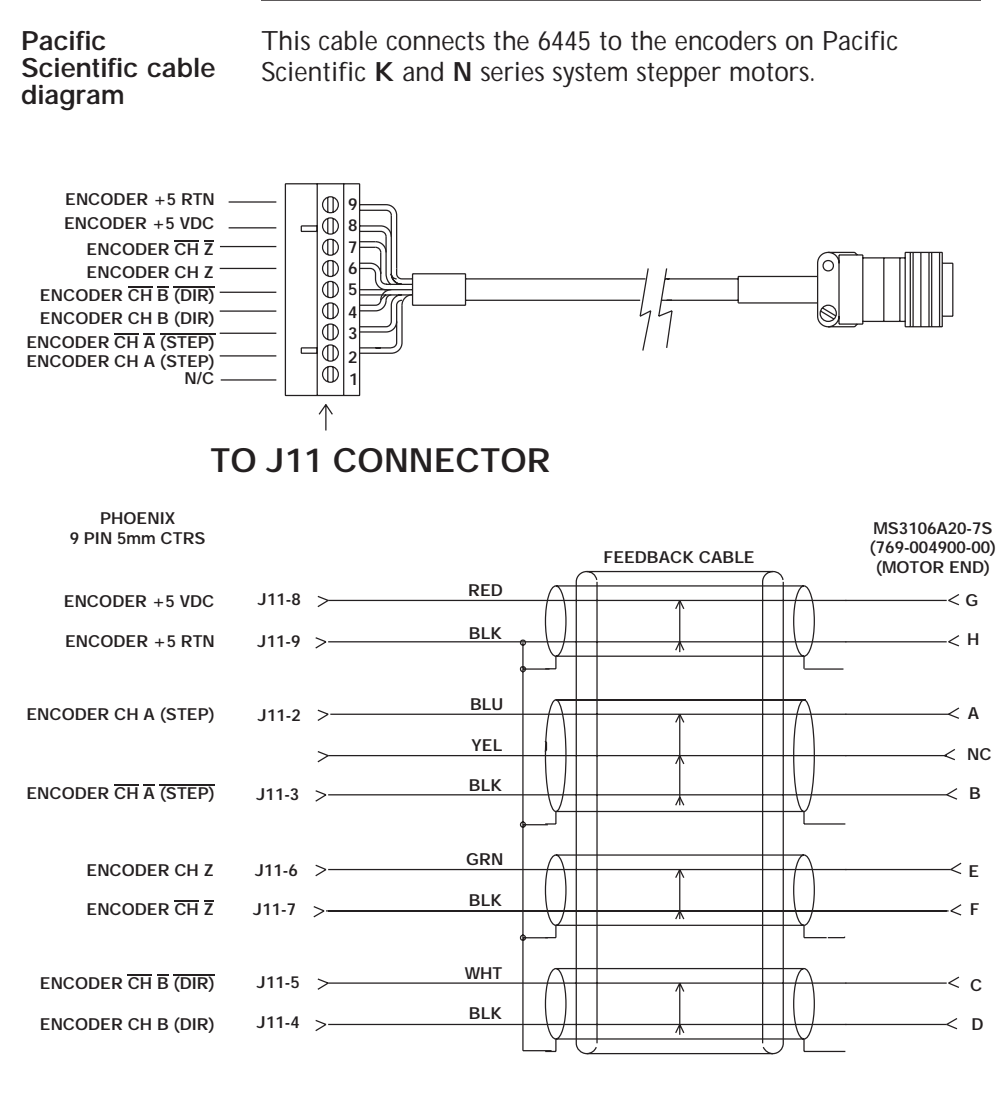

**SEC - XXX - KN**

**NOTE:**

 $\ddot{\phantom{a}}$  $\sim 10$ 

**1. INDIVIDUALLY INSULATE SHIELD DRAIN AT MOTOR END.**

**2. INDIVIDUALLY INSULATE UNUSE WIRE AT BOTH ENDS.**

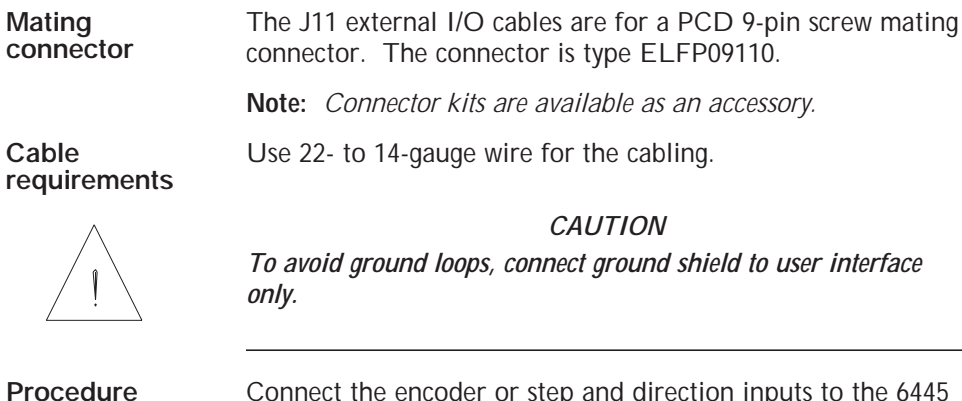

**Procedure** Connect the encoder or step and direction inputs to the 6445 as follows:

- 1. Refer to the table and connector figure for the desired input connections. Connect the +5 RTN if using the +5 V dc for the encoder.
- 2. Strip the wires to 0.27 inch (7 mm).
- 3. Attach the wires to the connector as indicated in the cabling diagram.

**Note:** *Make sure the screws on the PCD connector are tightened down firmly on the wiring.*

### *CAUTION*

*Do not pre-tin (solder) the tips of the cables going into the PCD connector. This can result in a loose connection.*

4. Plug the connector firmly into the 6445.

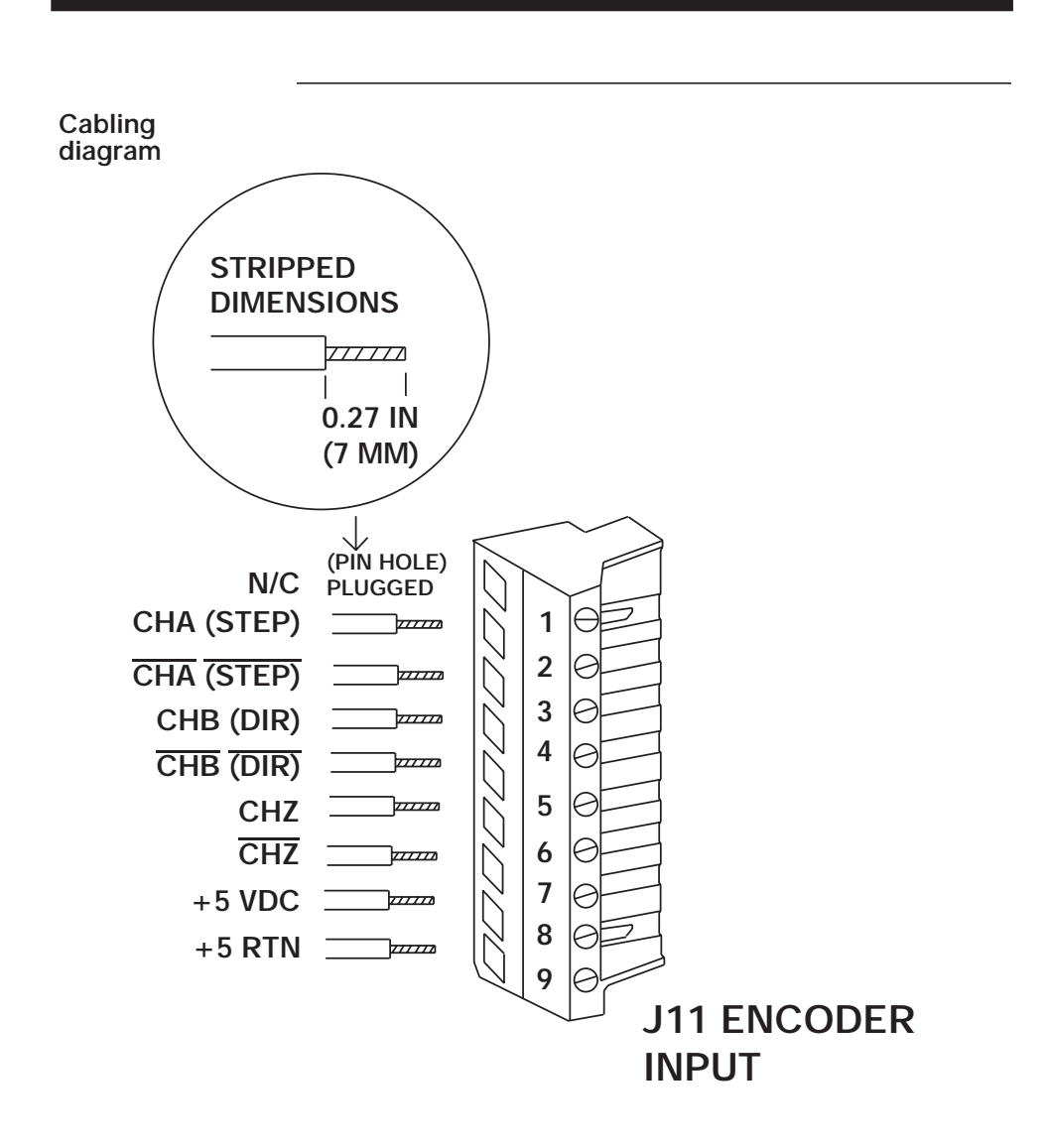

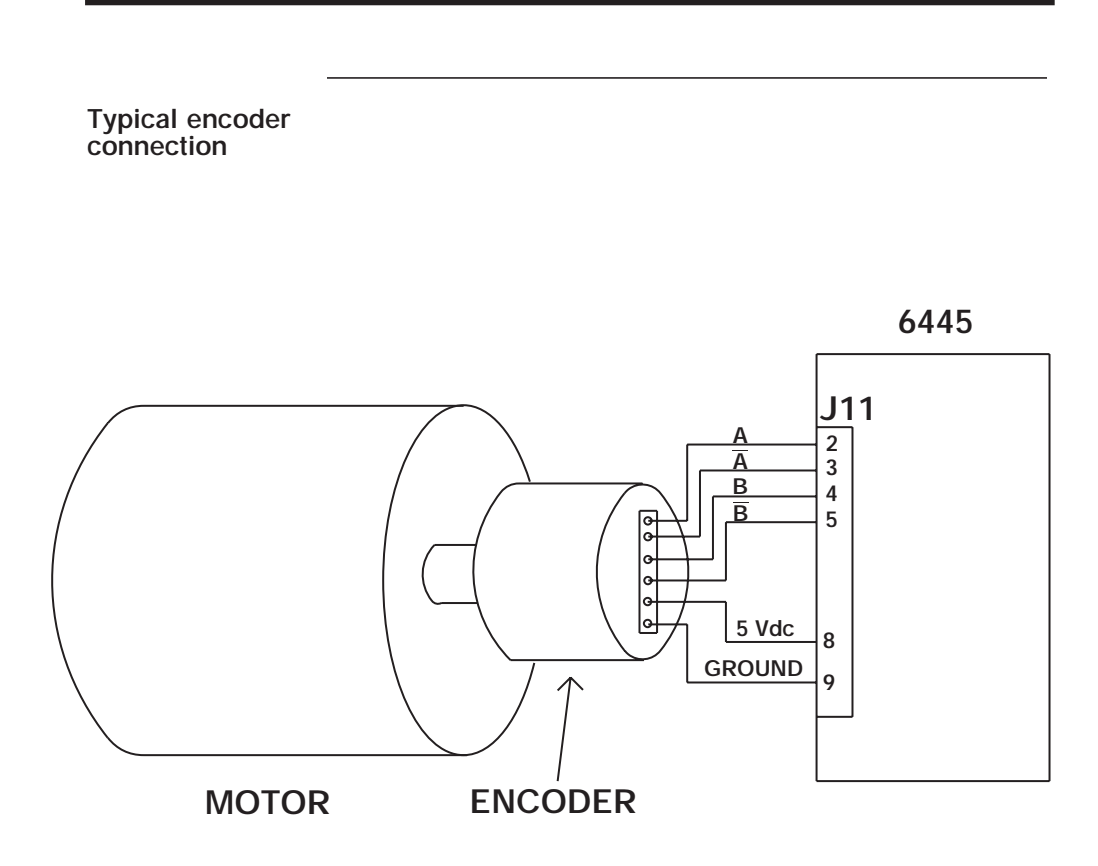

### **2.5.7 J10 Step and Direction Output Connection**

**Introduction** Connector J10 outputs step and direction pulses so that external devices can follow step and direction from the 6445. Using these outputs you may control up to two 6445 or 6410 drives. The enable input and the fault outputs for the 6445 are also located on J10.

> **Note:** *The Step and Direction outputs are active if the controller is enabled and motion is being commanded.*

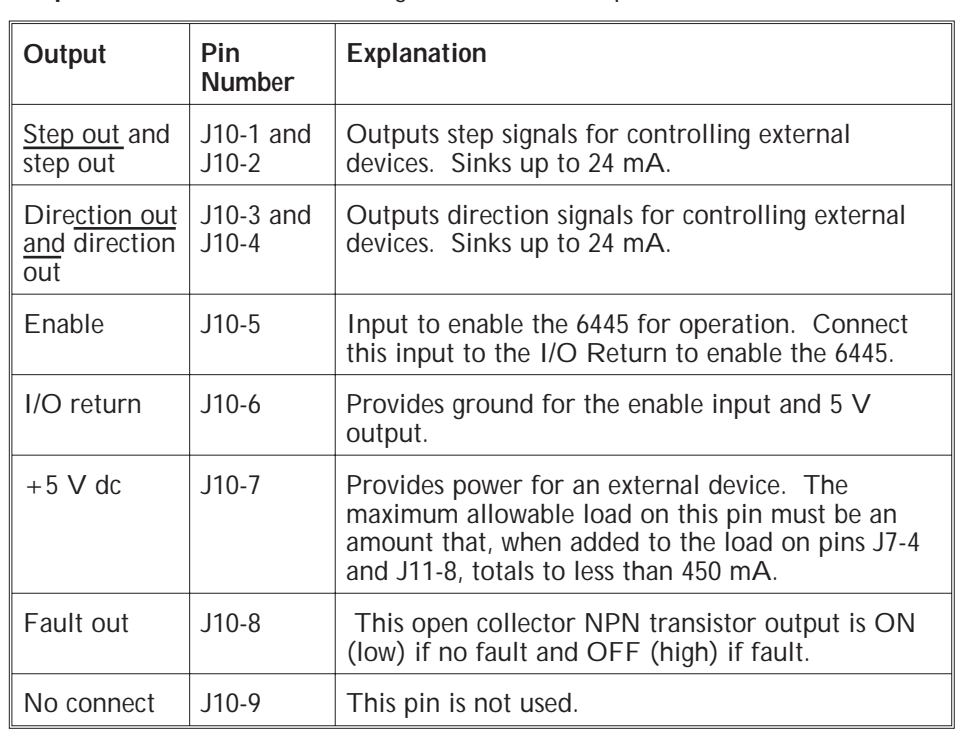

**Output table** The following table lists the outputs on connector J10:

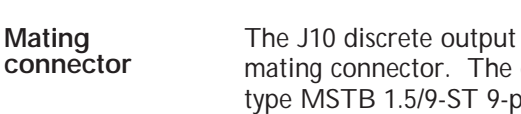

cables are for a Phoenix 9-pin screw connector, supplied with the unit, is oin. The Phoenix order number is 17-54-58-8.

**Cable requirements**

Use 22- to 14-gauge wire for the cabling. Obtain cable for output pairs (refer to table) twisted at about 3 to 4 turns per inch (1 to 1.5 turns per centimeter). As an option, the cable may be shielded to reduce noise pickup.

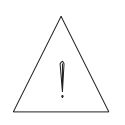

*CAUTION*

*To avoid ground loops, connect ground shield to user interface only.*

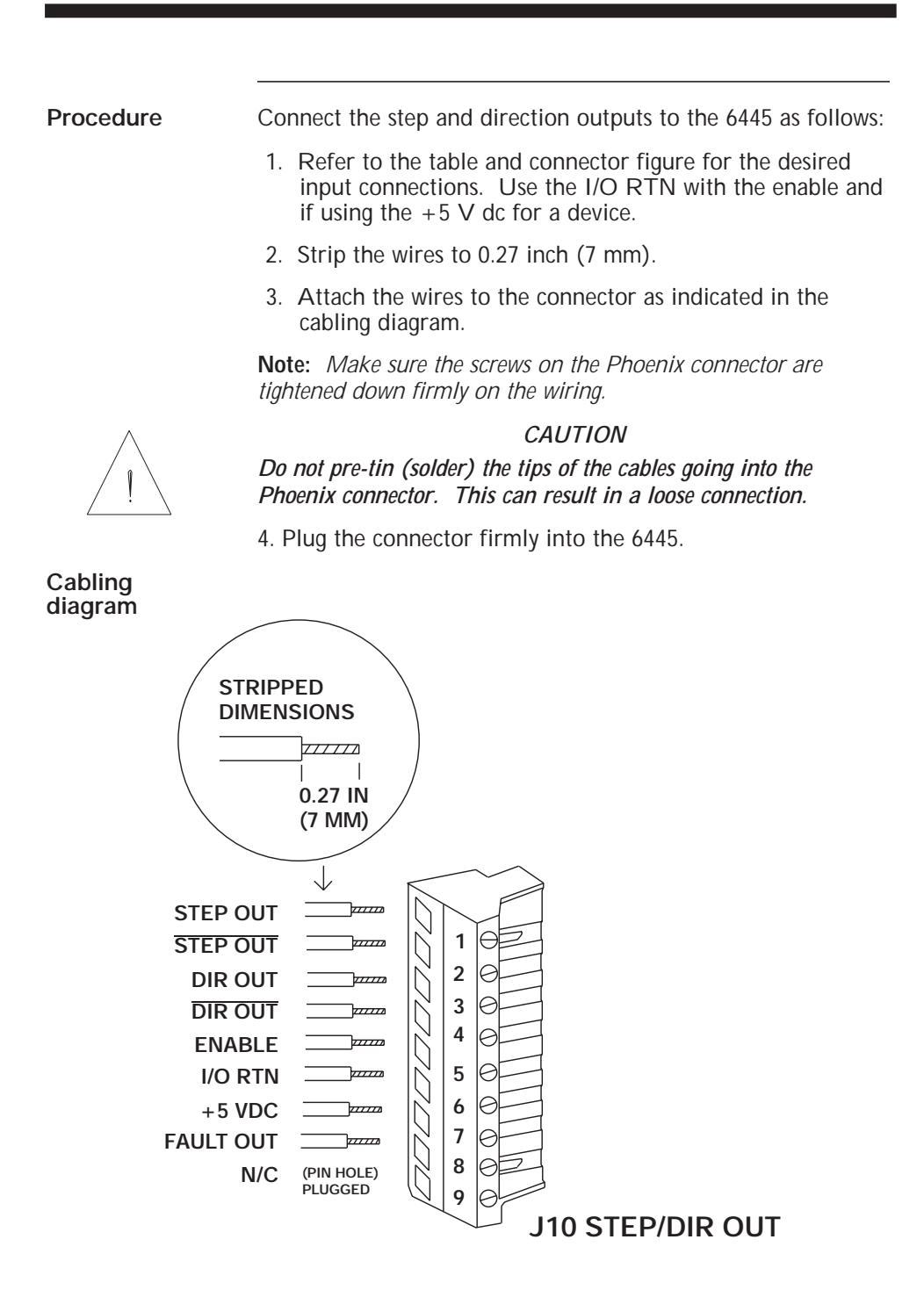

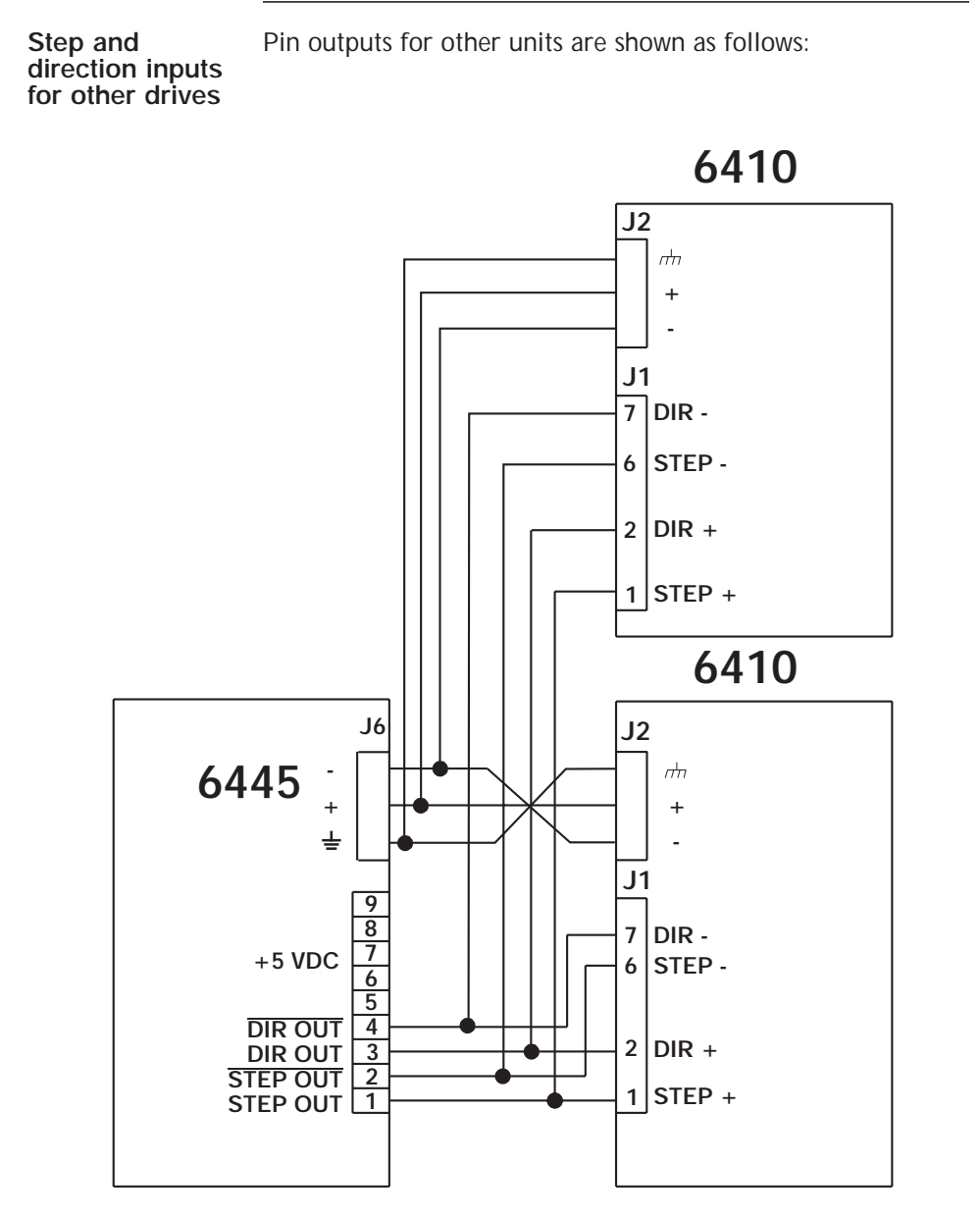

**NOTE: THE 6445 STEP/DIR OUTPUTS CAN DRIVE TWO 6410 STEP/DIR INPUTS MAXIMUM**

# **3 Powering Up the 6445 Microstep Indexer/Drive**

**In this chapter** This chapter explains how to power up the 6445 after installation. Topics are:

- **•** Setting up functions using switch S1
- **•** Setting up serial address using switch S2
- **•** AC switch (SW1) settings
- **•** Testing the installation

This section is intended to familiarize the user with the hardware adjustments and settings required to power up and operate the 6445 indexer/drive.

# **3.1 Setting Switch S1**

**Introduction** DIP Switch S1 sets step size, digital electronic damping control, idle current reduction, and motor current settings.

**Location** S1 is accessed through the top cover of the 6445 as shown:

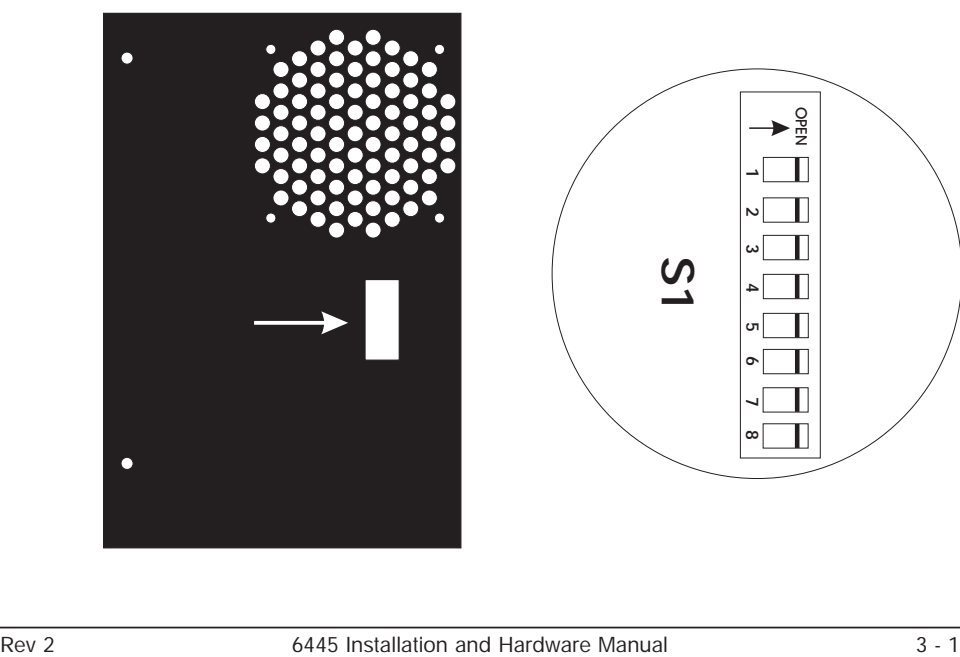

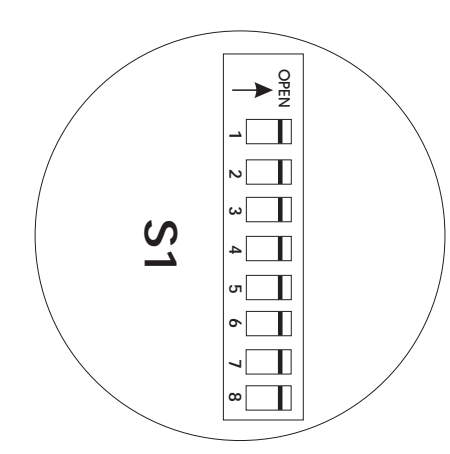

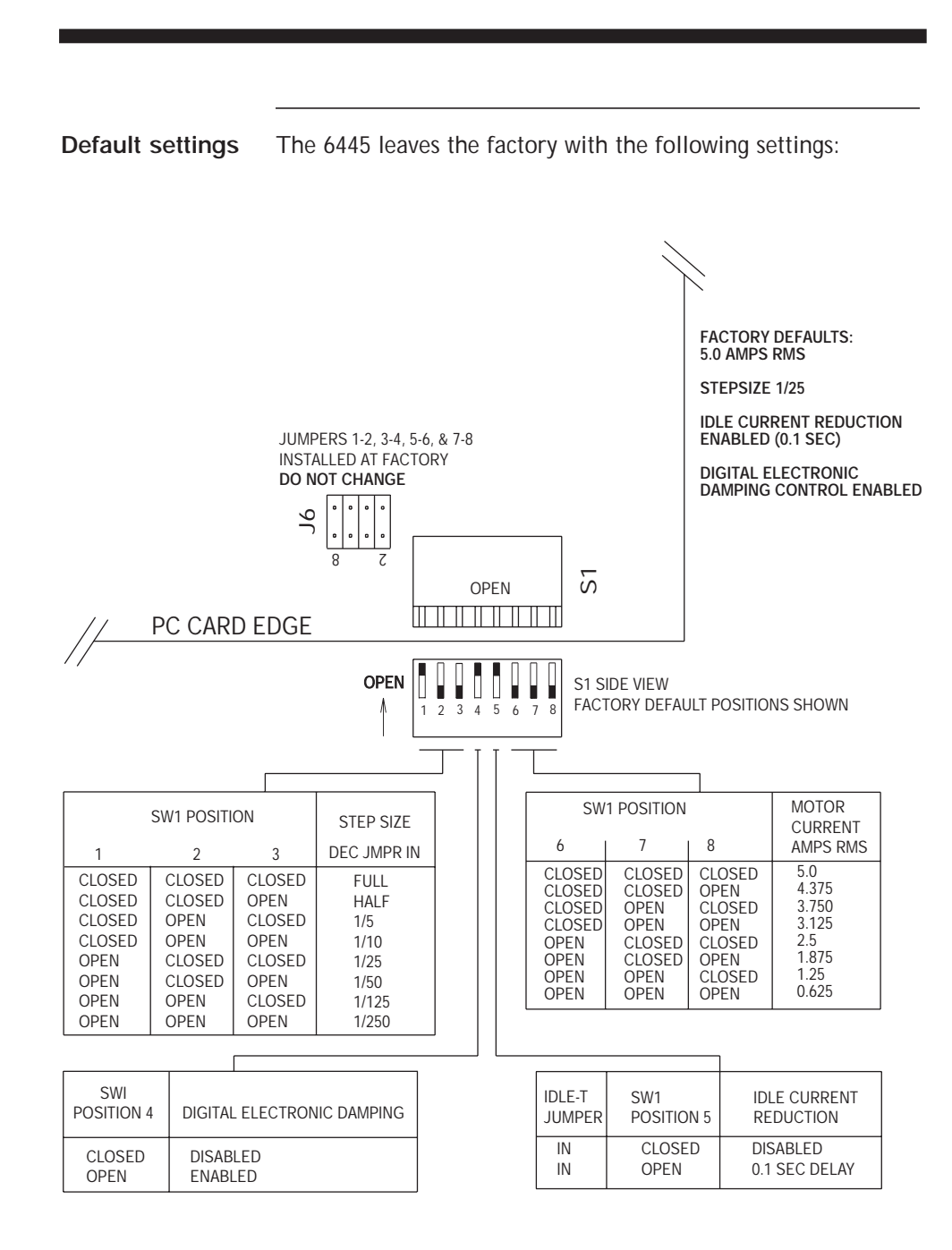

### **3.1.1 Step Size**

**Definition** The step size sets the amount of rotation per input step. Eight step sizes are available using DIP switch S1 positions 1-3 as shown. For all Pacific Scientific stepper motors and all 1.8° step motors, step size can be converted to steps per rotation using the following table:

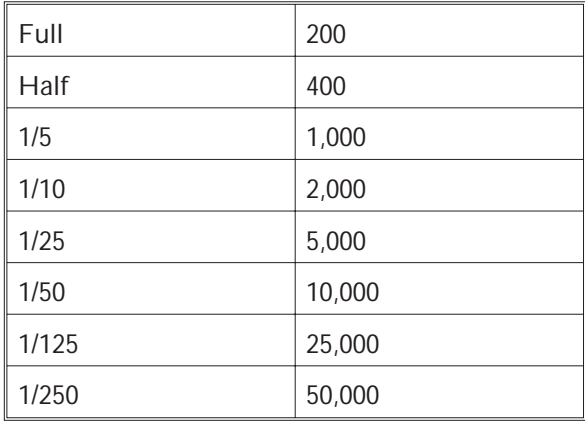

Benefits Selecting a microstep size of 1/4 or smaller results in:

- **•** higher resolution
- **•** smoother low speed operation
- **•** ability to operate in low-speed resonance regions

**Note:** *Step sizes 1/10, 1/50 and 1/250 are not available in StepperBASIC. Setting DIP switch S1 to these positions will allow the unit to function properly, however speed and distance traveled will be inconsistent due to incompatible settings.*

# **3.1.2 Digital Electronic Damping Control**

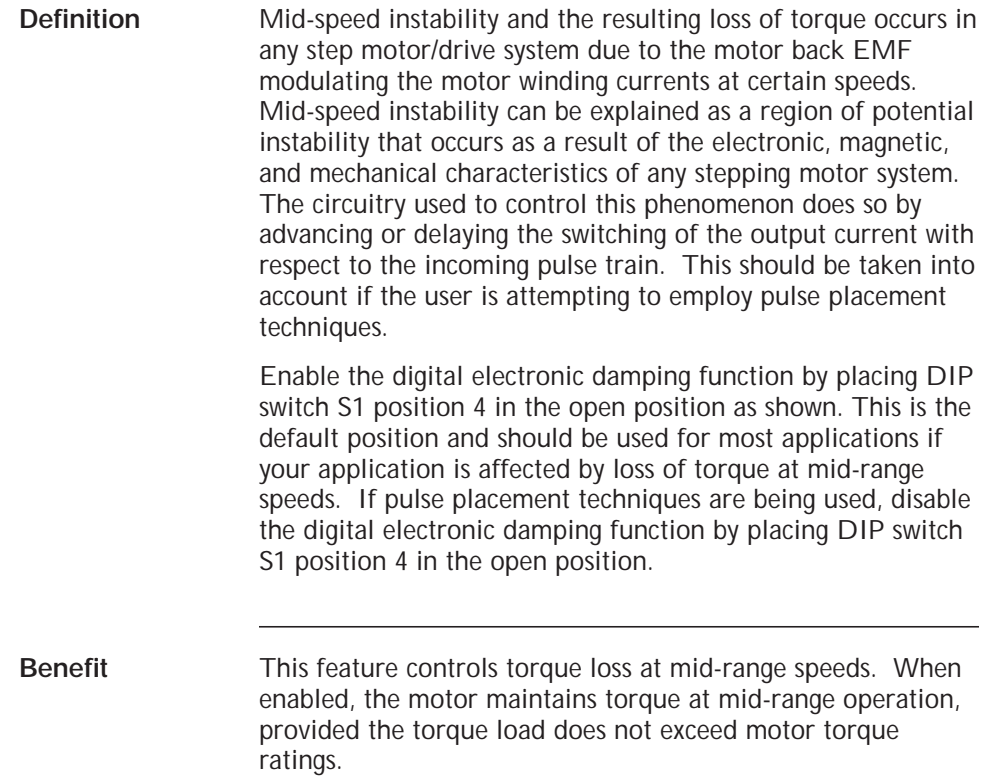

### **3.1.3 Idle Current Reduction**

**Definition** The Idle Current Reduction (ICR) function reduces the phase current at times when no motion is commanded. Motor current is reduced when no step commands are received for a given time. This time is set at the factory to be 0.1 seconds. Current to both motor windings is reduced by one-half. The ICR function can be enabled/disabled using DIP switch S1 position 5. ICR is disabled when DIP Switch S1 position 5 is in the closed position and enabled with a delay of 0.1 second (current is reduced by 50% when no step command is received for 0.1 second) when the switch is open. **Note:** *When ICR is active, both the holding torque generated by the motor and the motor stiffness around the holding position are reduced by approximately 50%.* **Benefits** The ICR function: **•** Reduces motor and drive heating during stand-by operation **•** Reduces 6445 power dissipation

### **3.1.4 Setting Motor Current**

Motor current can be set using DIP Switch S1 positions 6, 7, and 8 as shown. Current should be compatible with motor current ratings.

# **3.2 Setting Up the Serial Address Using Switch S2**

**Definition** This switch:

- **•** determines if you are using RS-232 or RS-422/RS-485 communications.
- **•** sets the address required for each 6445 on the RS-422 or RS-485 bus.

**Location** S2 is accessed through the bottom cover of the 6445 as shown:

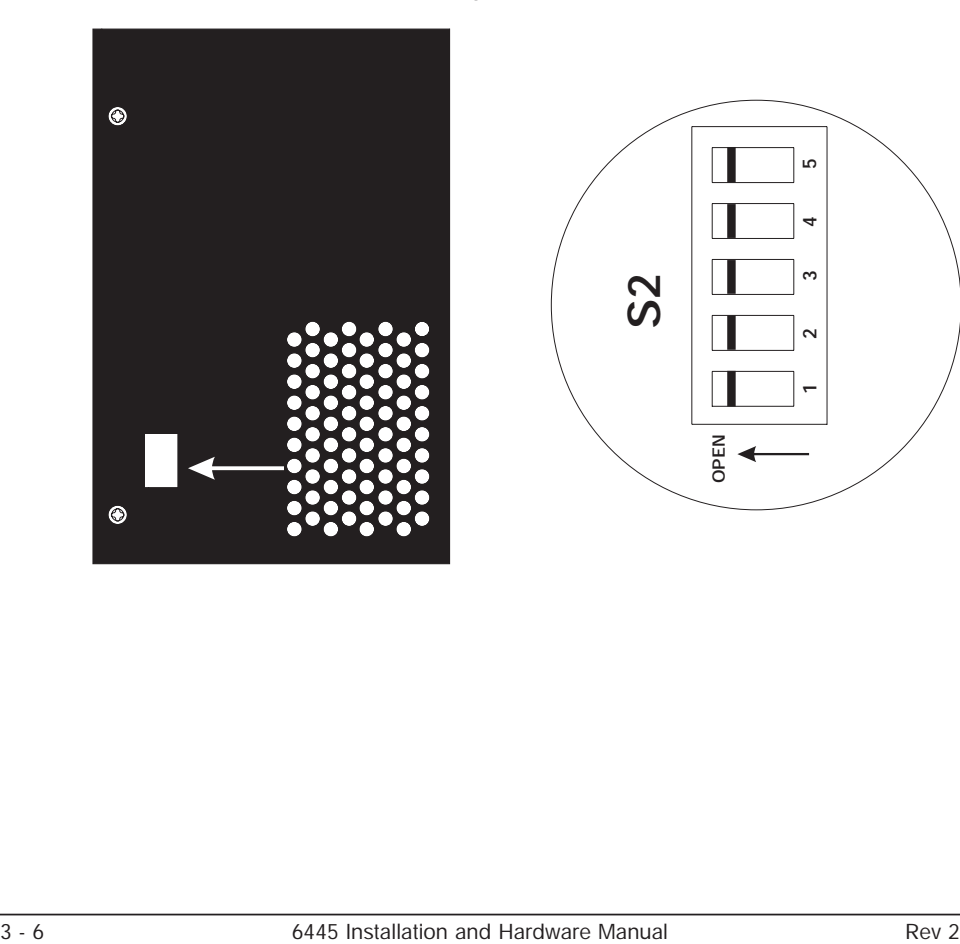

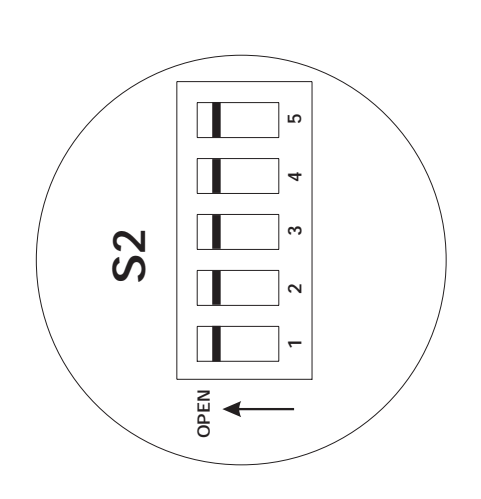

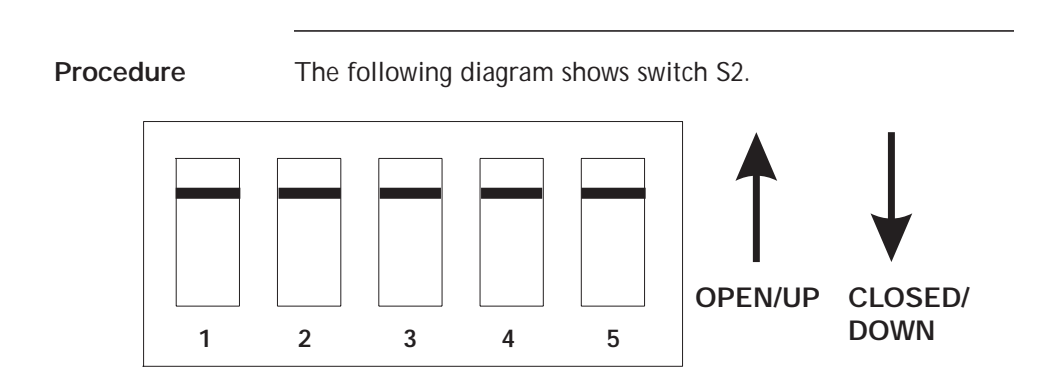

The switches are:

- **•** ON in the closed/down position
- **•** OFF in the open/up position
- 1. Remove power from the 6445.
- 2. Refer to the table to set the 6445 to the appropriate address.

**Note:** *Addresses 0 to 30 are for RS-422/485 operation. Address 31 is for RS-232 operation.*

- *1. Each 6445 sub-system connected to the multidrop master must have a unique serial address. Addresses 0 to 30 are for RS-422/RS-485 operation.*
- *2. RS-232 requires that all switches are in the up position (address 31).*

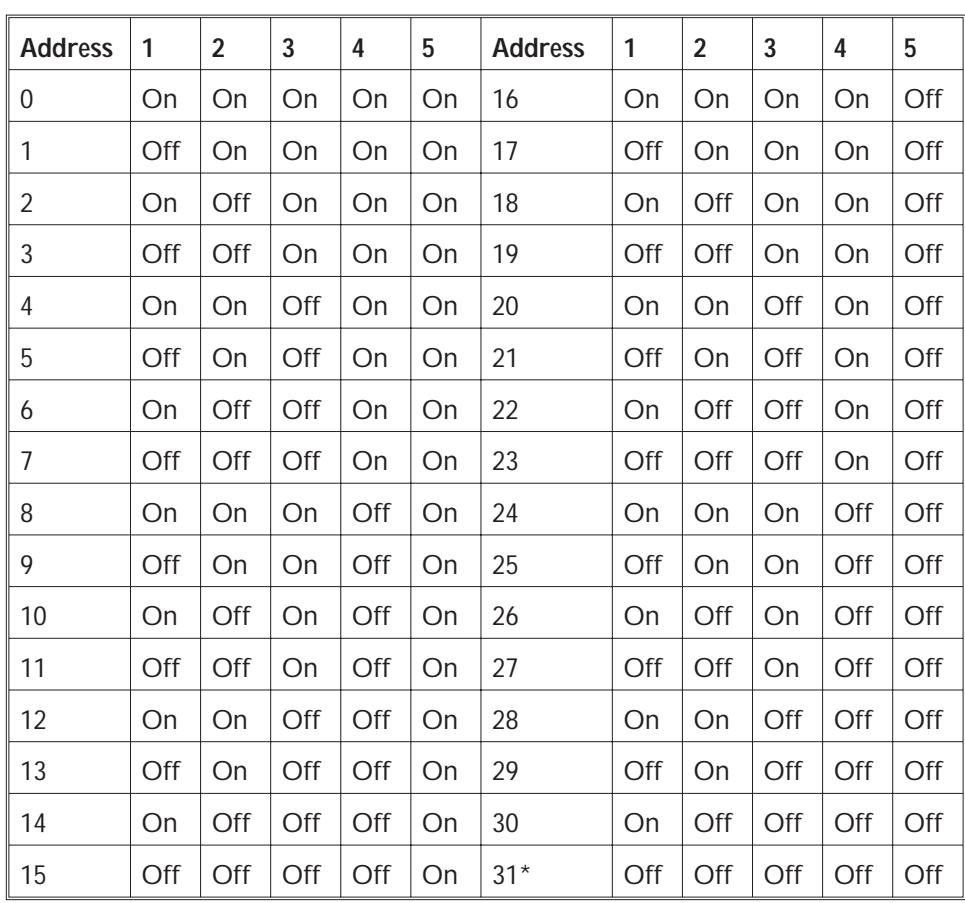

\* For RS-232 operation (factory default)

- 4. Reconnect power to the 6445.
- 5. Repeat steps 1 through 4 for other 6445 units on the bus. Make sure to give the other units unique addresses.

# **3.3 AC Switch Settings**

**Introduction** The AC Switch (SW1) on the power board allows the user to select 120 **OR** 240 Vac.

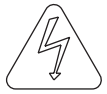

*Warning! Connecting 240 (230) Vac with switch in 120 (115) Vac position will permanently damage the drive.*

**Location of AC Switch**

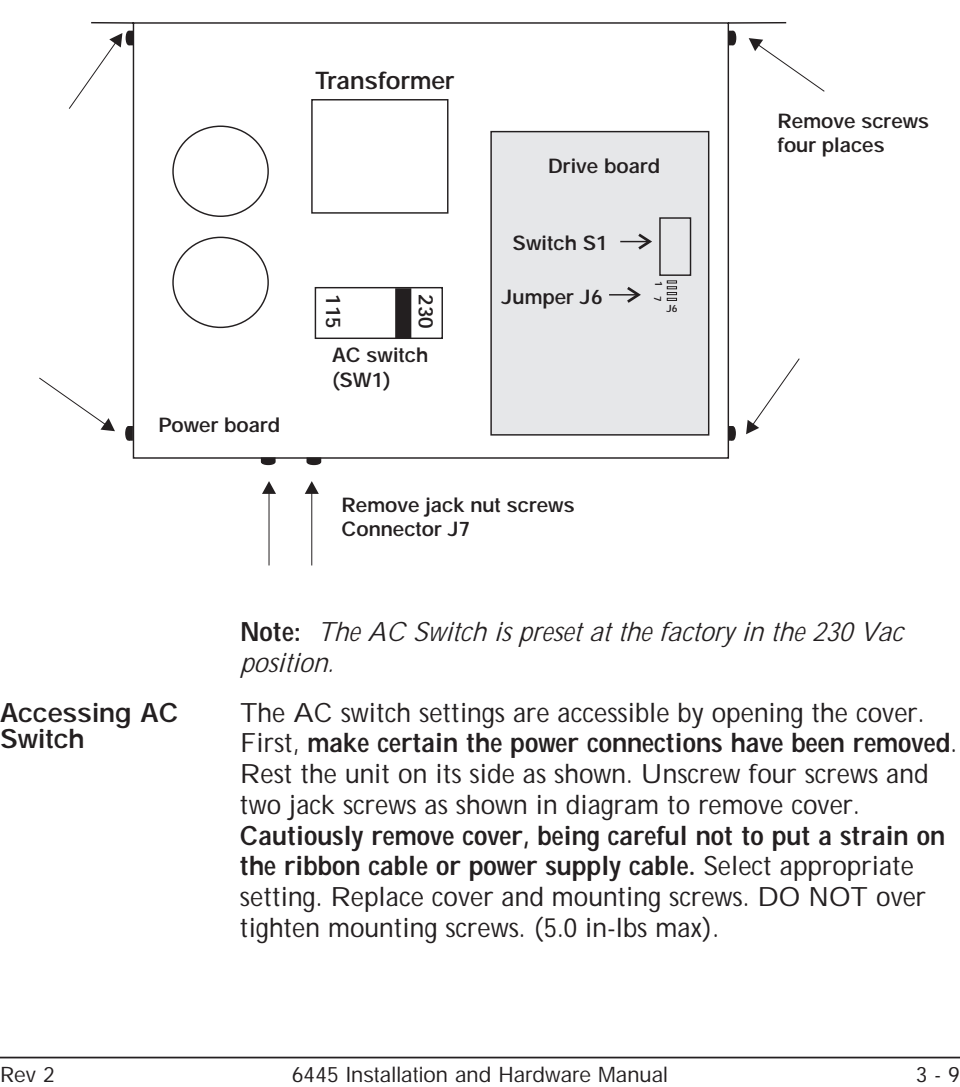

**Note:** *The AC Switch is preset at the factory in the 230 Vac position.*

**Accessing AC Switch** The AC switch settings are accessible by opening the cover. First, **make certain the power connections have been removed**. Rest the unit on its side as shown. Unscrew four screws and two jack screws as shown in diagram to remove cover. **Cautiously remove cover, being careful not to put a strain on the ribbon cable or power supply cable.** Select appropriate setting. Replace cover and mounting screws. DO NOT over tighten mounting screws. (5.0 in-lbs max).

# **3.4 Testing the Installation**

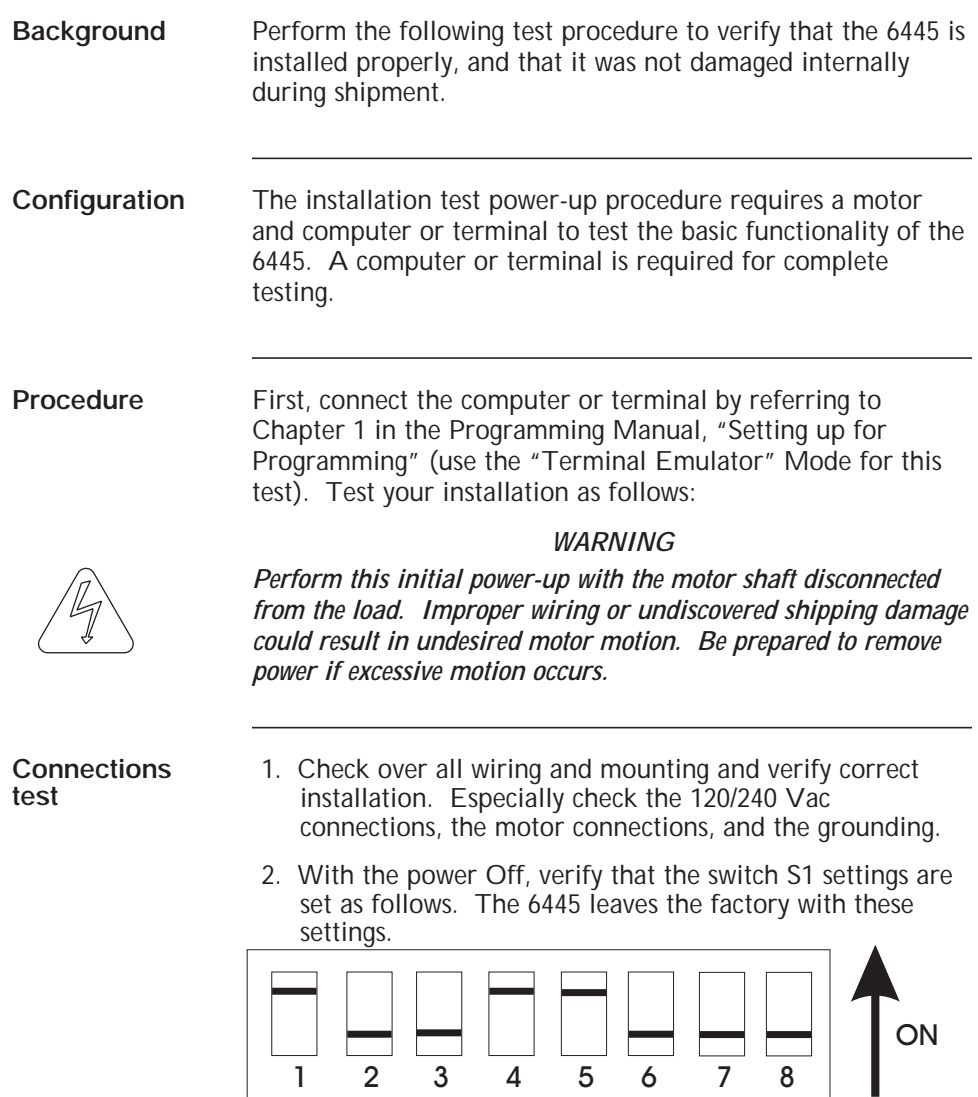

These settings enable the digial electronic damping, enable idle current reduction, set the step size to 1/25 step, and set 5 A rms motor current.

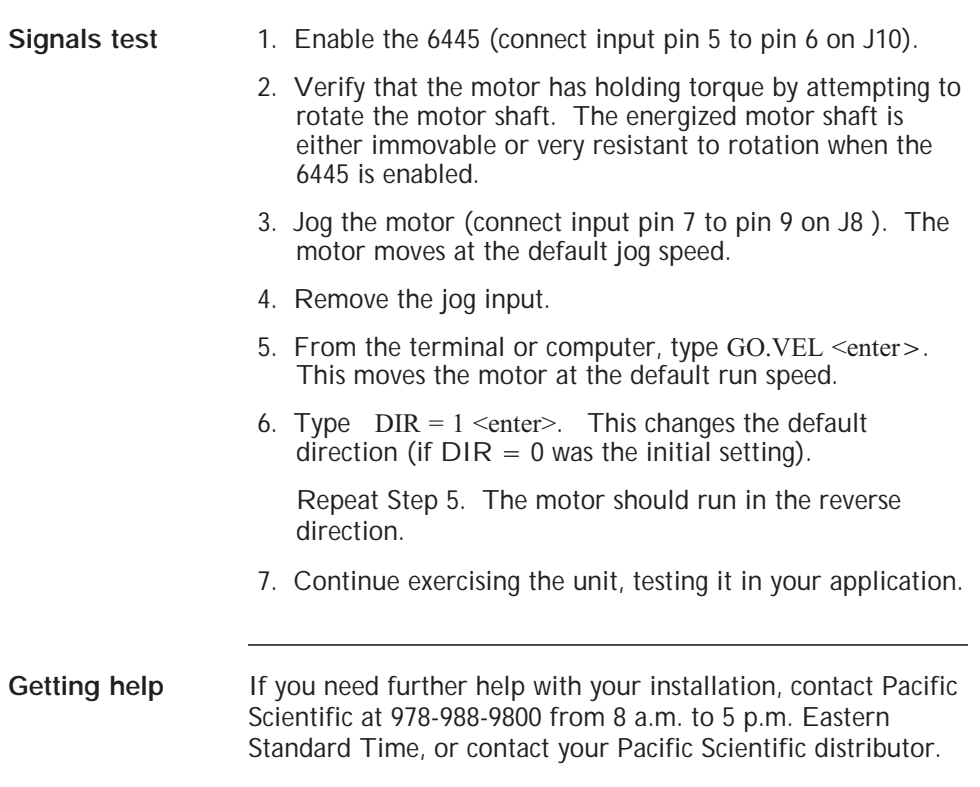

and the state of the state of the state of the state of the state of the

# **4 Troubleshooting**

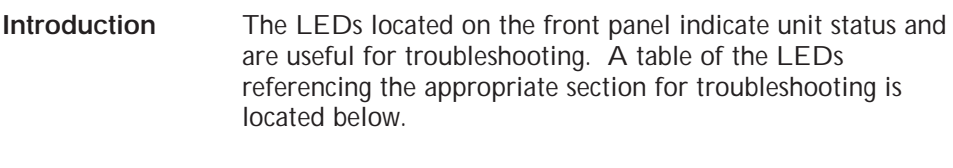

**Fault output** The fault output is located on pin 8 of the J10 connector. This output is active when the unit is enabled and no fault condition is present.

### **LED Indicators**

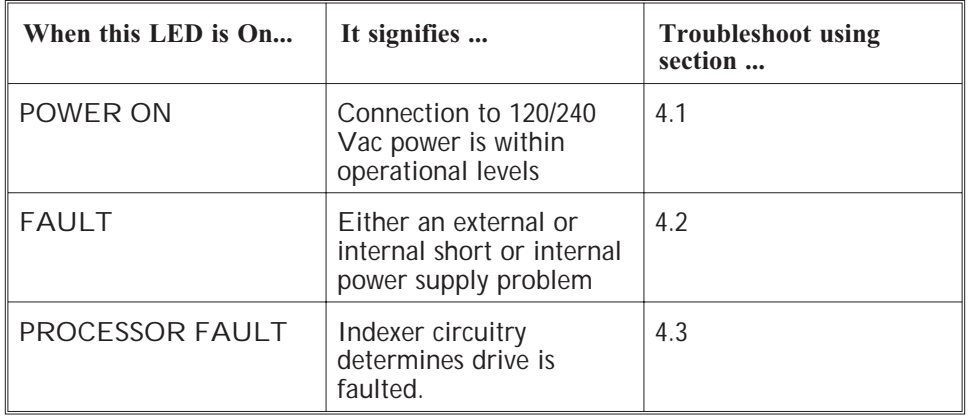

**Note:** *If the LEDs are not affected by commands over the serial link, there may be a communications problem. See Section 4.4.*

# **4.1 POWER ON LED Not On - 6445 Does Not Power Up**

### **Procedure** Follow this procedure if the 6445 POWER ON LED will not light when power is applied:

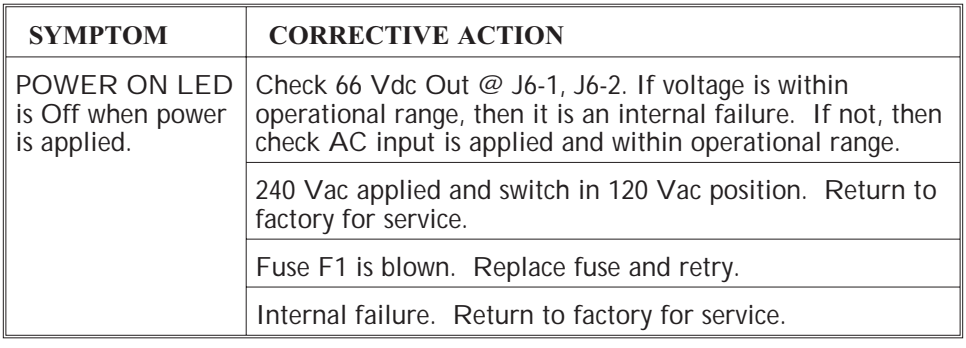

### **Fuse replacement**

If an open fuse is suspected, replace the fuse as follows. Usually a fuse failure indicates a problem requiring factory repair.

1. Remove power and wait five minutes to allow the charge on the capacitors to dissipate.

### *WARNING*

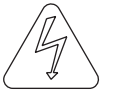

*Do not operate the unit with the cover removed. Contact with energized components causes severe shock or burn.*

- 2. Remove the 4 phillips-head screws located on the sides of the 6445.
- 3. Using a nutdriver, remove the 2 jacknut screws on J7.
- 4. Remove the cover.

### *CAUTION*

*Be careful not to put a strain on the ribbon cable when removing the cover.*

- 5. Check the fuse F1 located by the J1 120/240 Vac connector. Replace open fuse with a 5 A, 250 Vac SLO-BLO fuse.
- 6. Replace the cover.

# **4.2 FAULT LED On - 6445 Disable Fault**

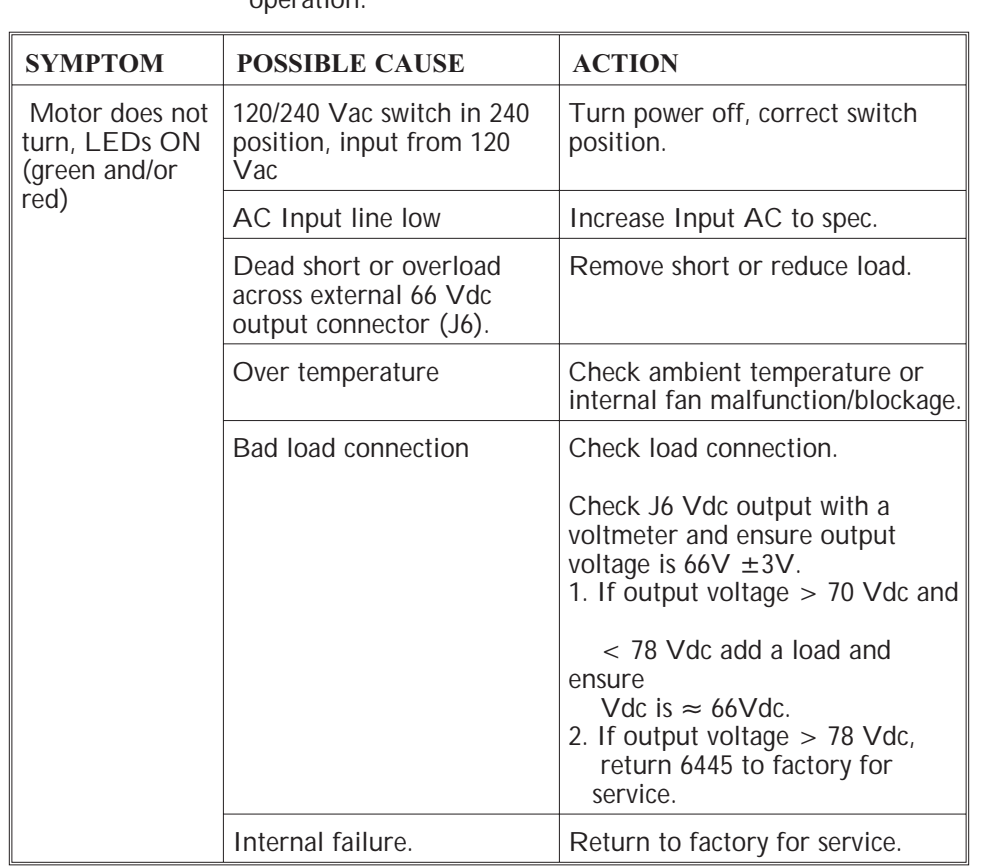

**Procedure** Follow this procedure if the 6445 FAULT LED lights during operation:

### **Table (cont'd)**

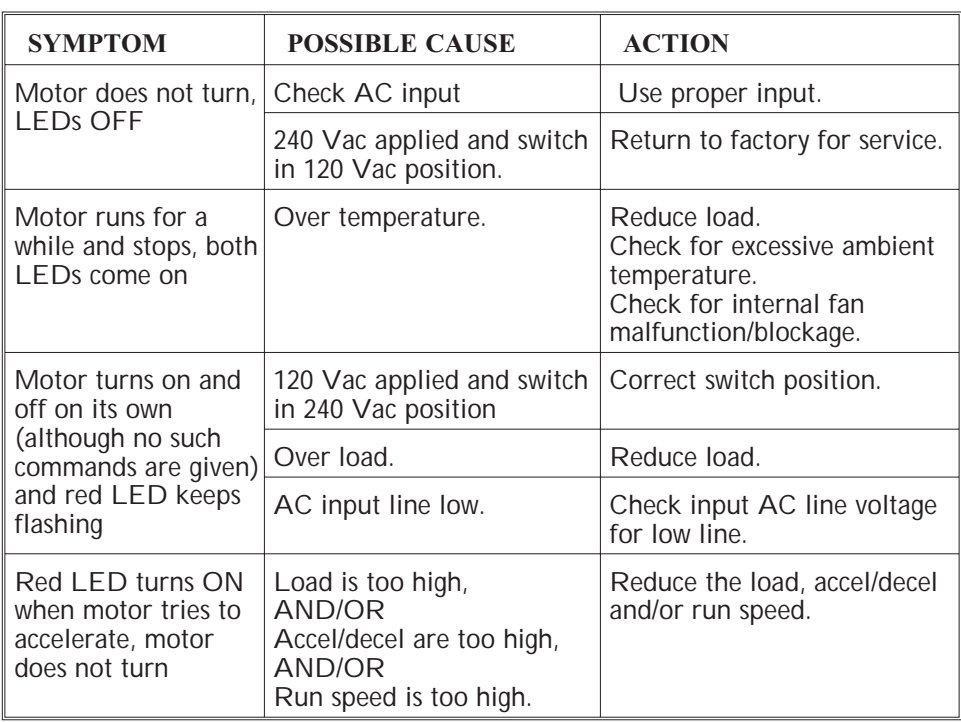

### **Red LED Flashing, but NO FAULT**

**Note:** *If the power supply is on the verge of an under-voltage fault, you will notice the following during normal operation.*

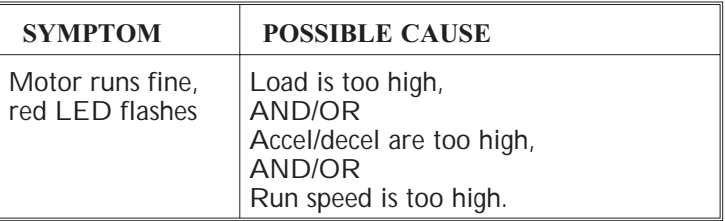

Although no action is required, the above symptoms may be eliminated by reducing the load, accel/decel and/or run speed.

# **4.3 PROCESSOR FAULT LED On**

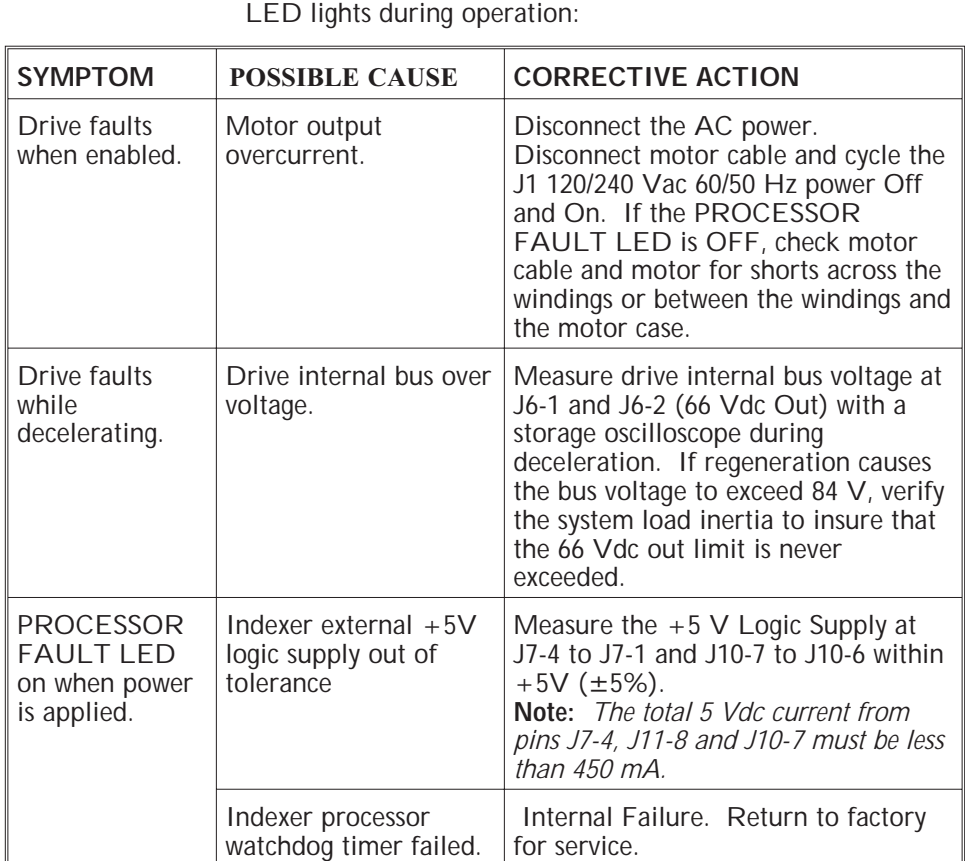

**Procedure** Follow this procedure if the 6445 PROCESSOR FAULT

# **4.4 Communications Interface Fault**

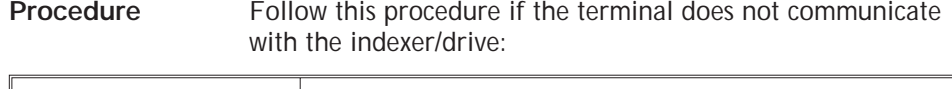

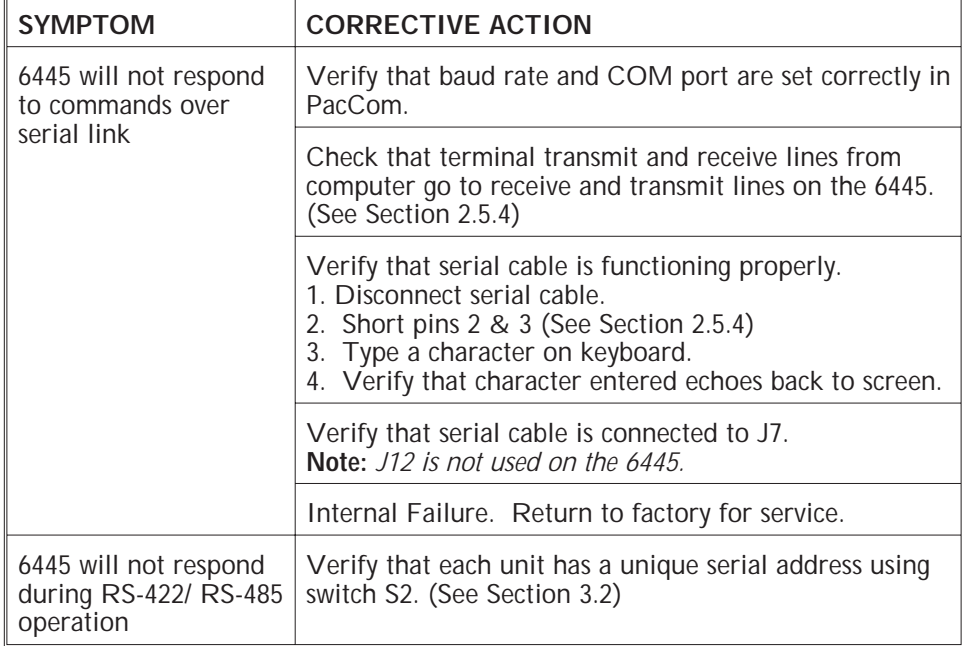

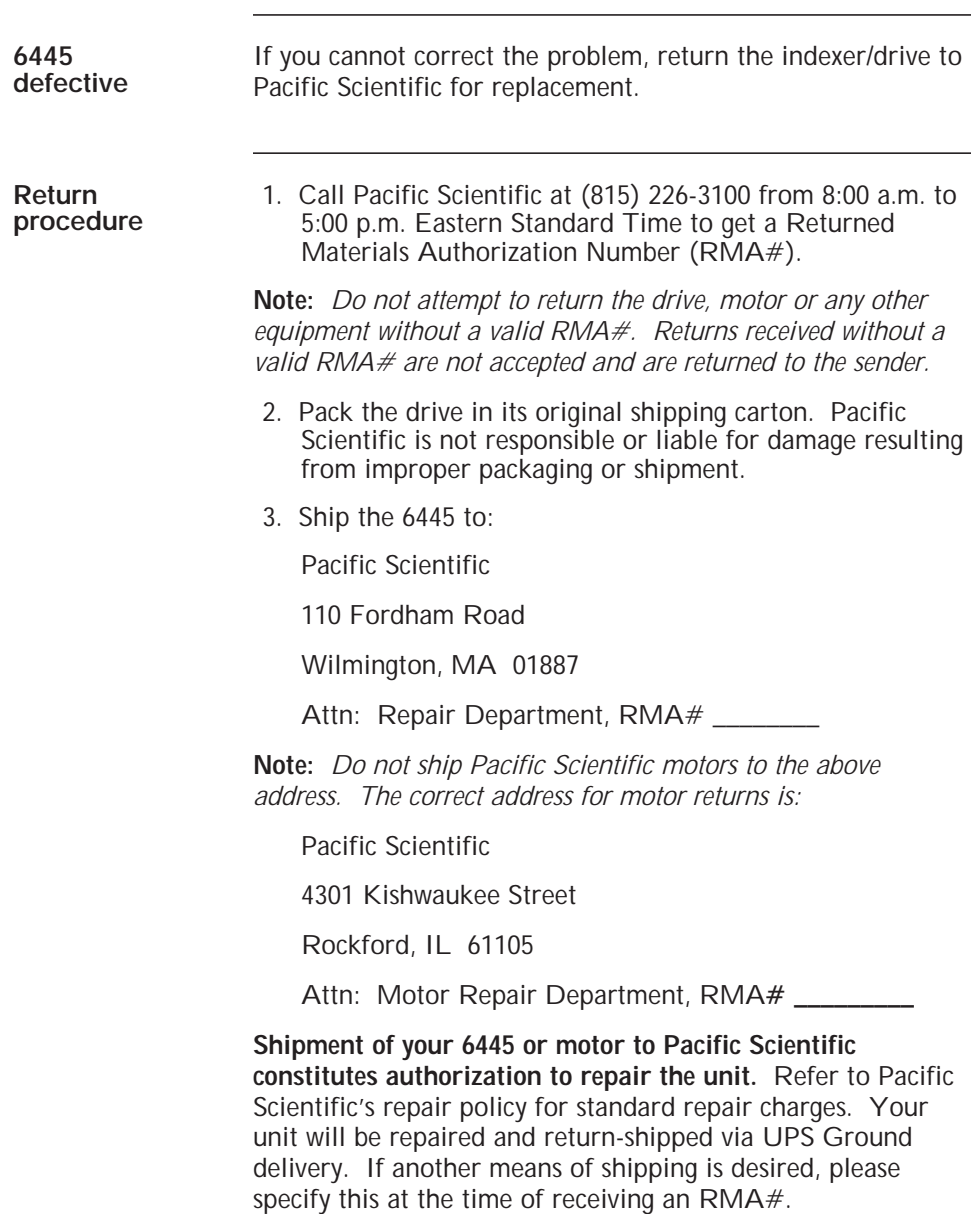

and the state of the state of the state of

# **Appendix A - Specifications**

# **Electrical**

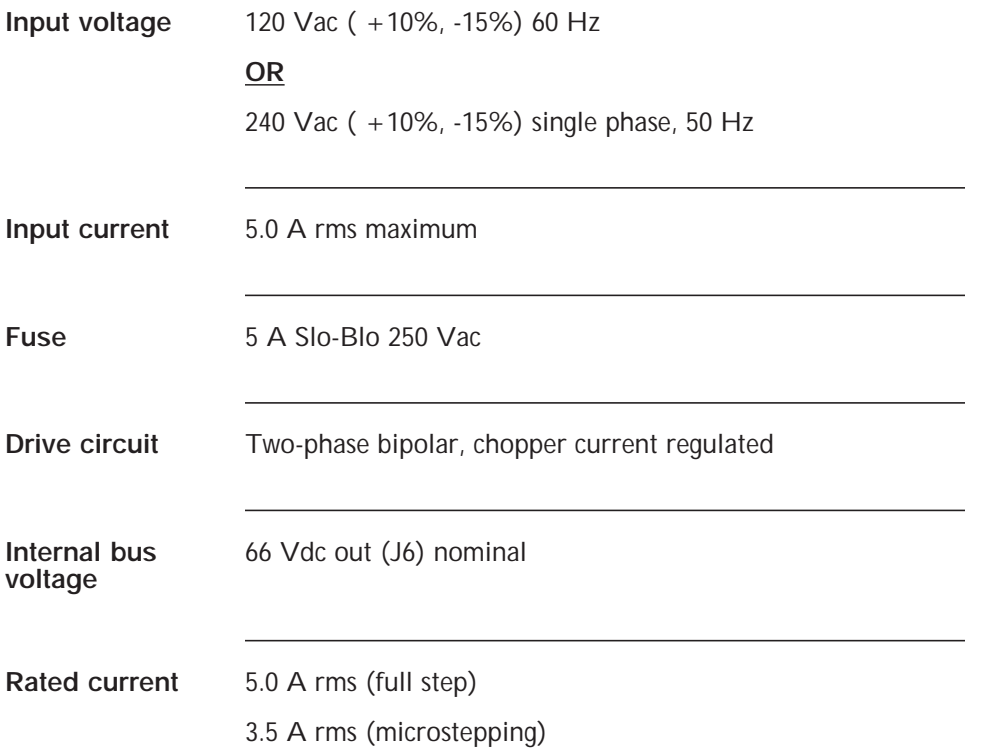
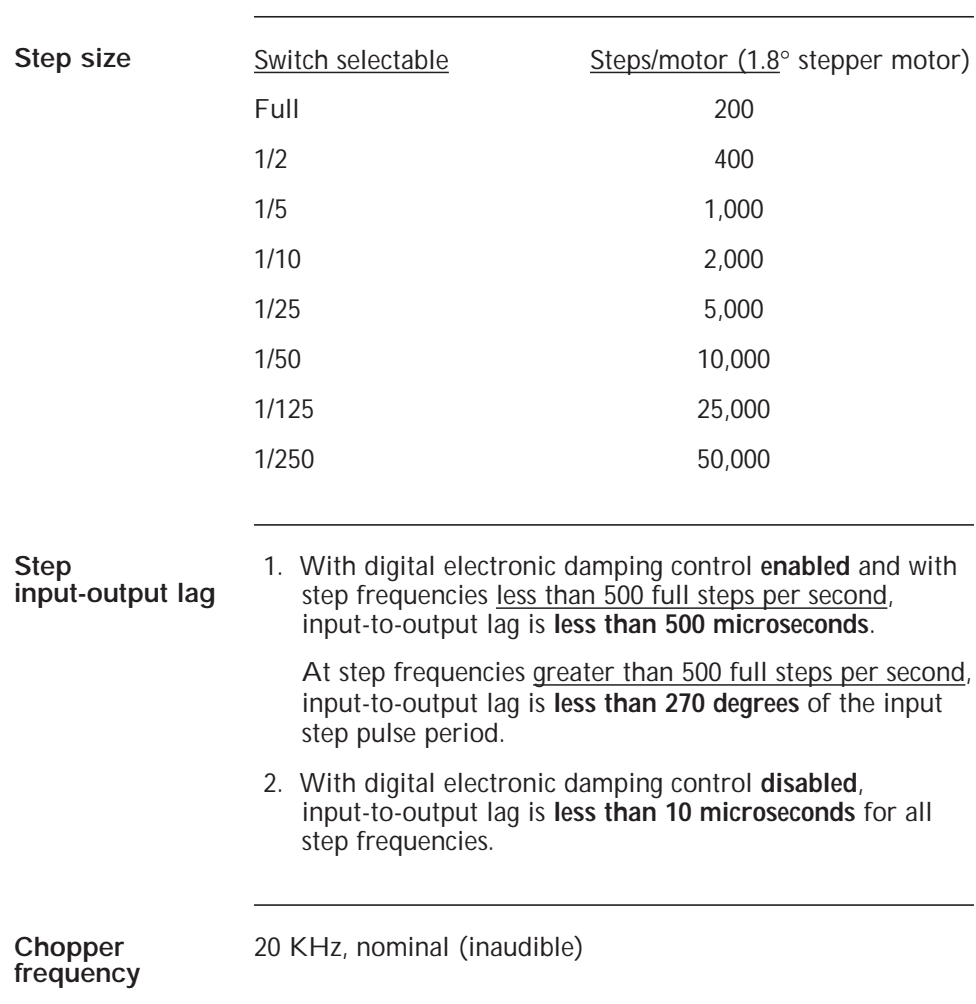

and the state of the state of the state

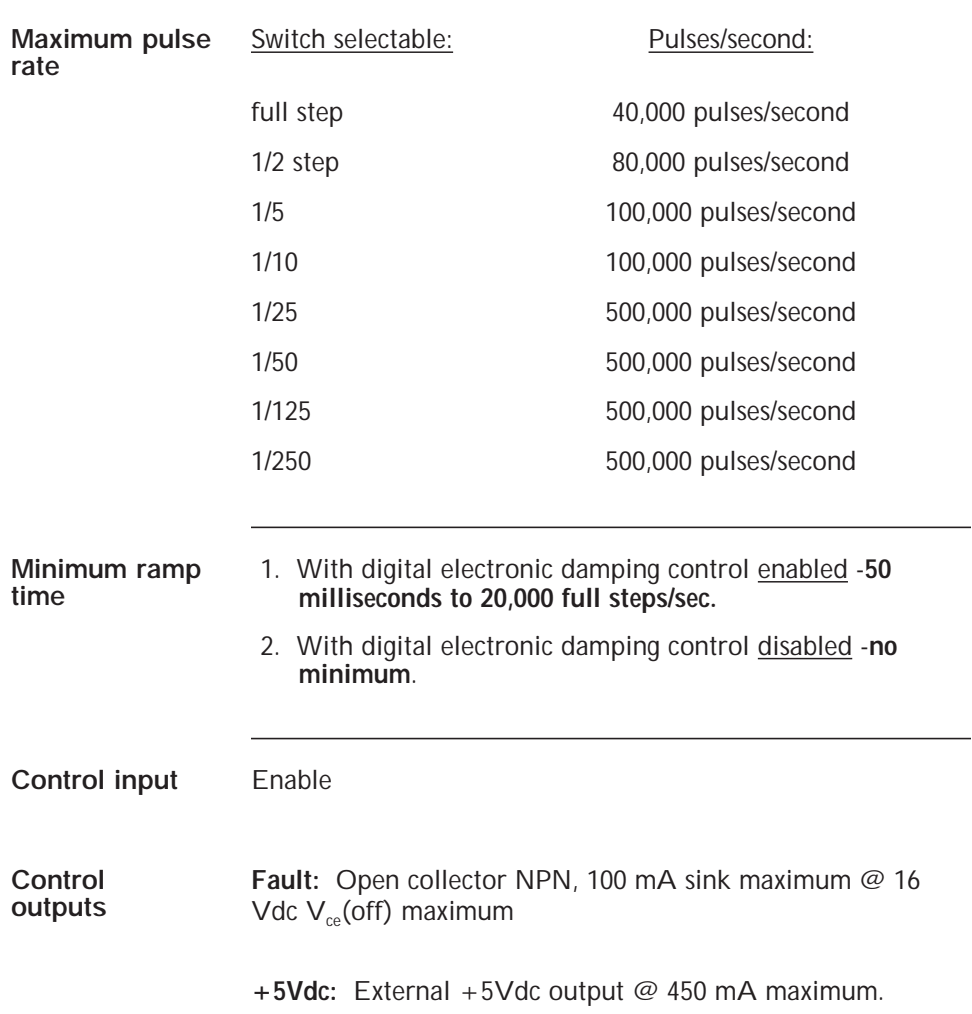

and the control of the control of the control of the control of the control of

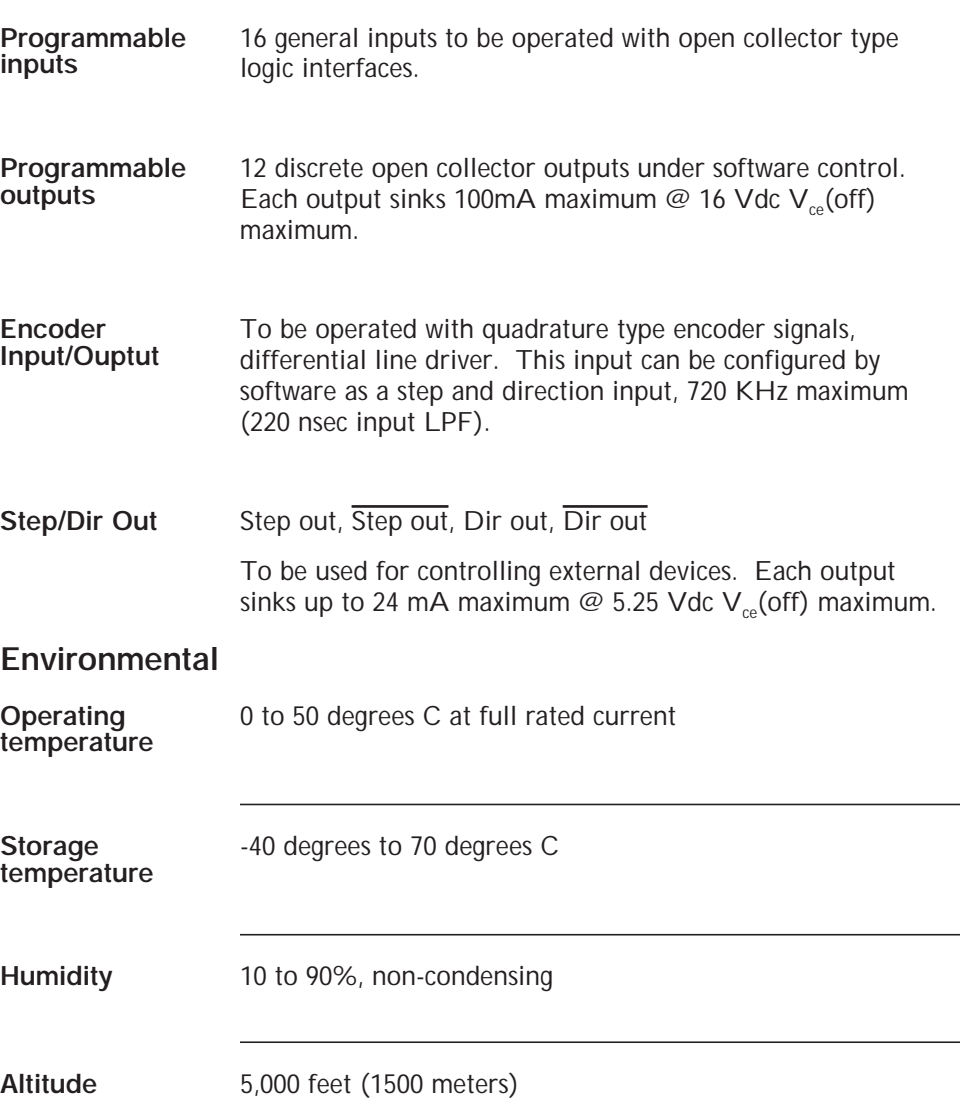

and the control of the control of the control of the control of the control of

#### **Mechanical**

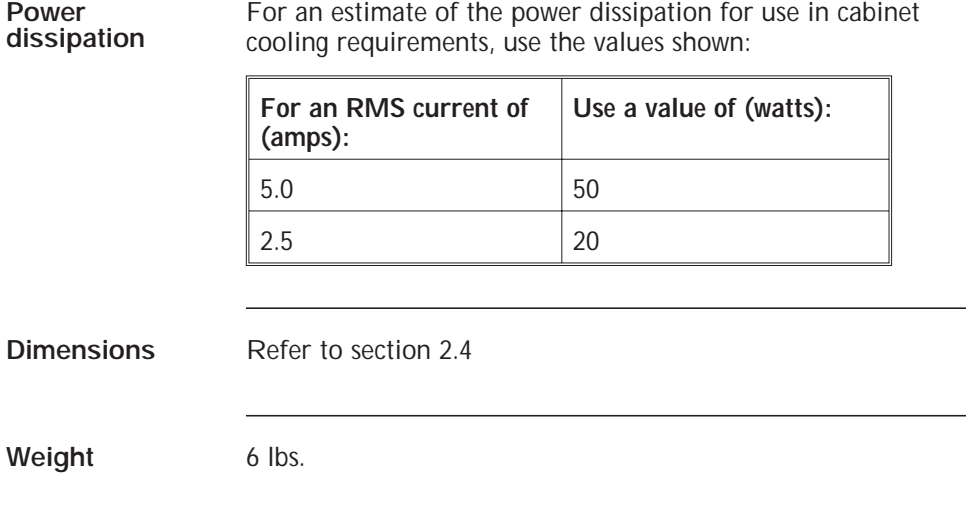

and the control of the control of the control of

# **Appendix B - Order Number & Ordering Information**

**6445 part**

**Background** This appendix lists the 6445 part numbers and gives information on ordering.

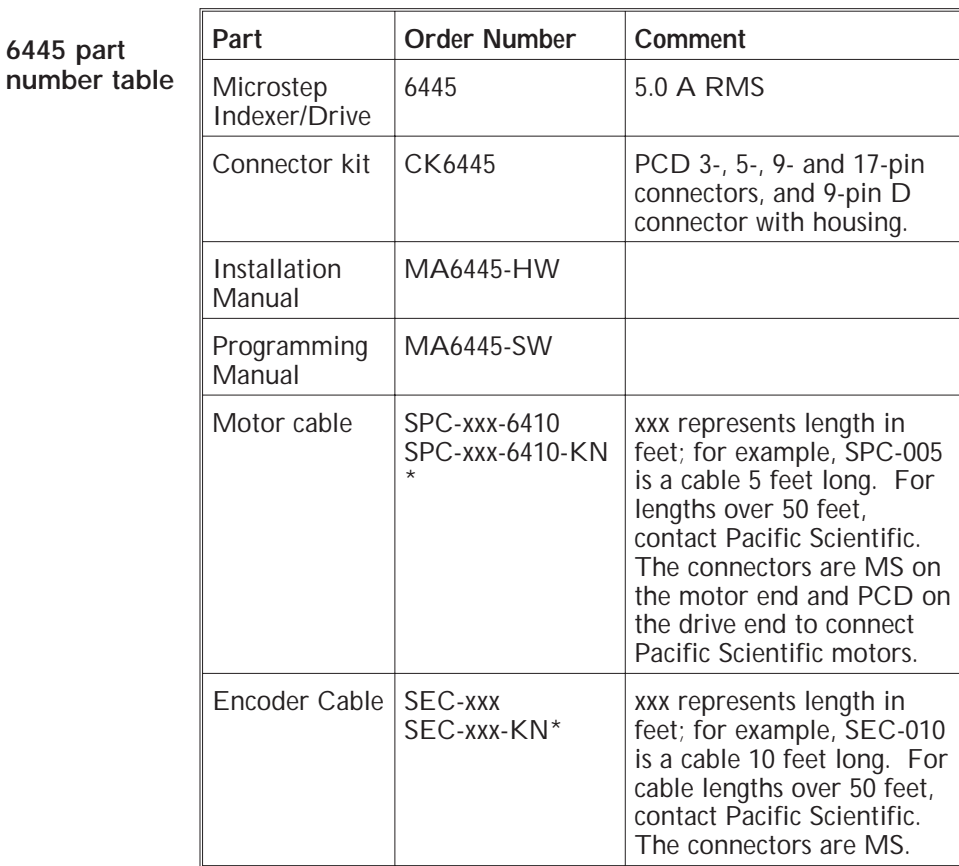

\***Note:** *Cables for K and N series motors.*

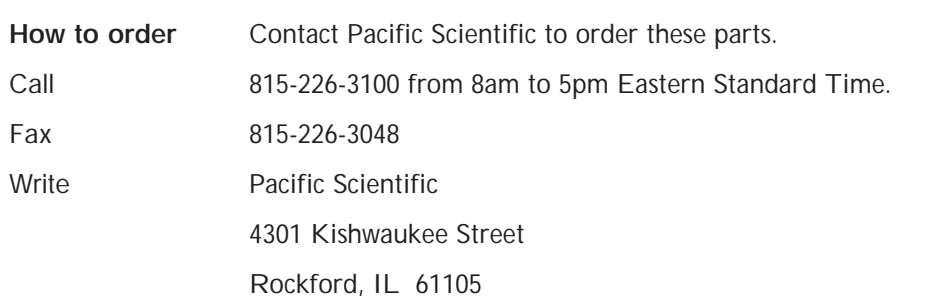

## **Appendix C - Series/Parallel Connections**

**Introduction** Several motor connections are possible when using a bipolar drive.

- **•** 8-lead motor
- **•** 6-lead motor
- **•** 4-lead motor

The various connection schemes produce different torque/speed characteristics. They also affect the current rating in the motor.

**8-lead motor** The 8-lead motor is the most versatile configuration. It can be connected by the user in either an 8-lead, 4-lead (series or parallel) or 6-lead configuration.

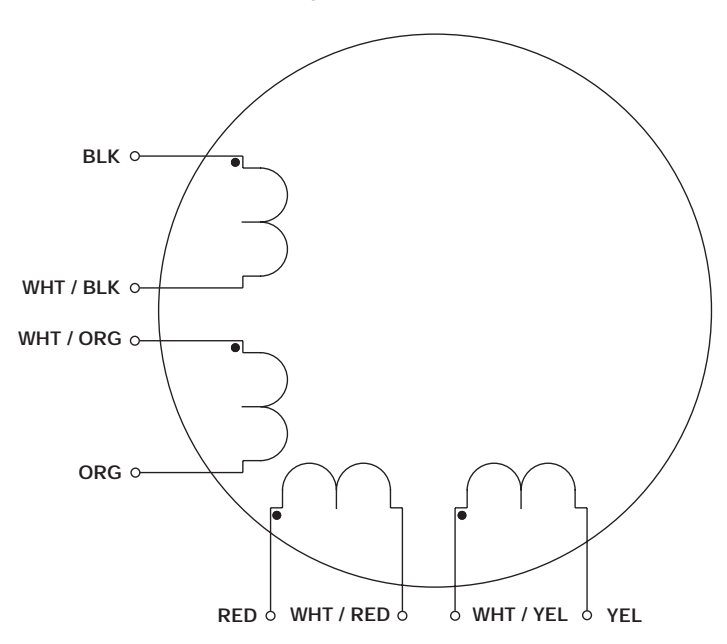

#### **Connection table**

Refer to the table below for detailed connection information.

| Connection                 | Terminal #     | <b>Lead Color</b> | <b>Drive</b><br>Connection |
|----------------------------|----------------|-------------------|----------------------------|
| 4-lead bipolar<br>series   | 1              | Black (Blk)       | A                          |
|                            | 3              | Orange (Org)      | A                          |
|                            | $\overline{2}$ | Red               | B                          |
|                            | 4              | Yellow (Yel)      | $\overline{B}$             |
|                            | 6 & 5          | Wht/Blk & Wht/Org | none                       |
|                            | 7 & 8          | Wht/Red & Wht/Yel | none                       |
| 4-lead bipolar<br>parallel | 1 & 5          | Blk & Wht/Org     | A                          |
|                            | 3 & 6          | Org & Wht/Blk     | $\overline{A}$             |
|                            | 2 & 7          | Red & Wht/Yel     | B                          |
|                            | 4 & 8          | Yel & Wht/Red     | $\overline{\mathsf{B}}$    |
| 6-lead unipolar            | 1              | Black (Blk)       | A                          |
|                            | 3              | Orange (Org)      | $\overline{\mathsf{A}}$    |
|                            | $\mathfrak{D}$ | Red               | B                          |
|                            | 4              | Yellow (Yel)      | $\overline{\mathsf{B}}$    |
|                            | 6 & 5          | Wht/Blk & Wht/Org | none                       |
|                            | 7&8            | Wht/Red & Wht/Yel | none                       |

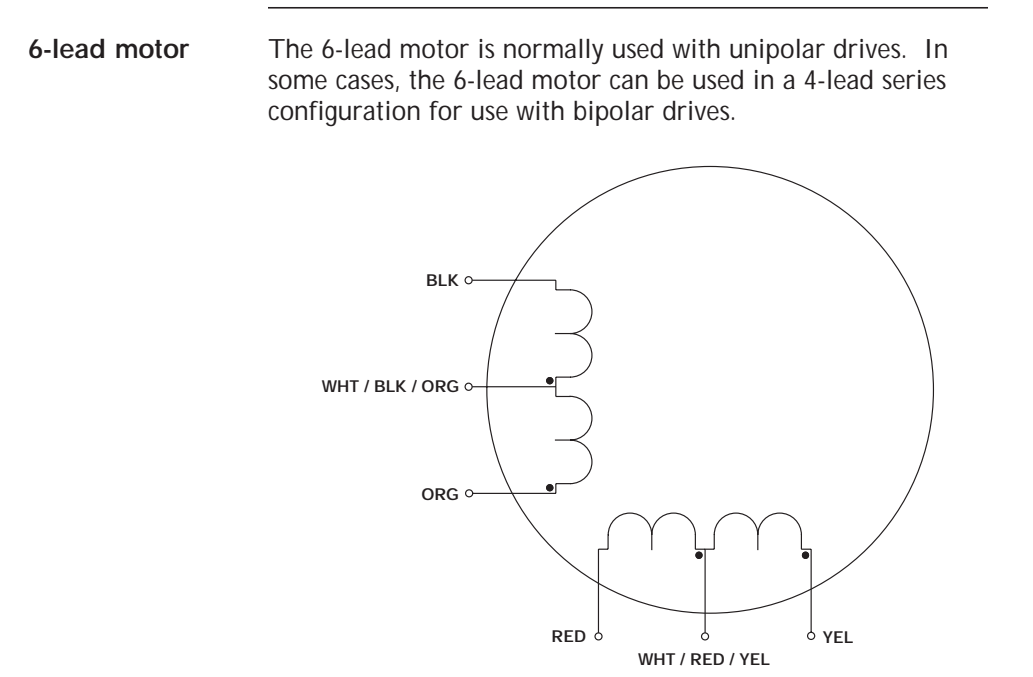

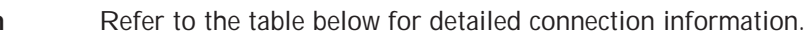

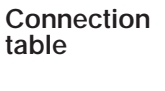

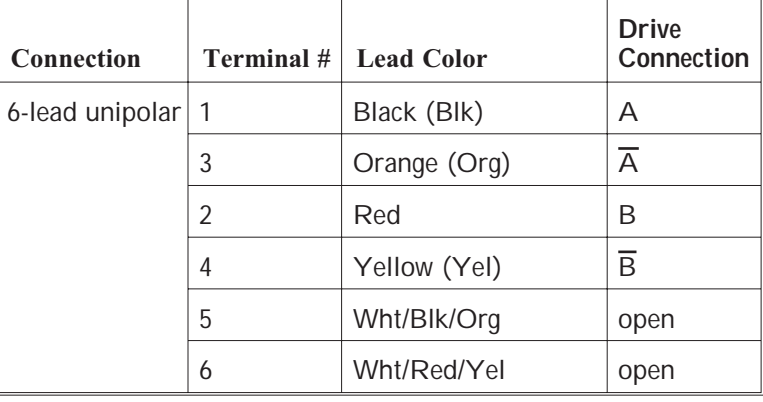

| <b>Connection</b>        | Terminal # | <b>Lead Color</b> | <b>Drive</b><br>Connection |
|--------------------------|------------|-------------------|----------------------------|
| 4-lead bipolar<br>series |            | Black (Blk)       | А                          |
|                          | 3          | Orange (Org)      | $\overline{\mathbb{A}}$    |
|                          | 2          | Red               | R                          |
|                          | 4          | Yellow (Yel)      | $\overline{\mathsf{B}}$    |
|                          | 5          | Wht/Blk/Org       | None                       |
|                          | 6          | Wht/Red/Yel       | None                       |

**Note:** *Terminals 7 and 8 are not used.*

**4-lead motor** The 4-lead motor is for use only with bipolar drives.

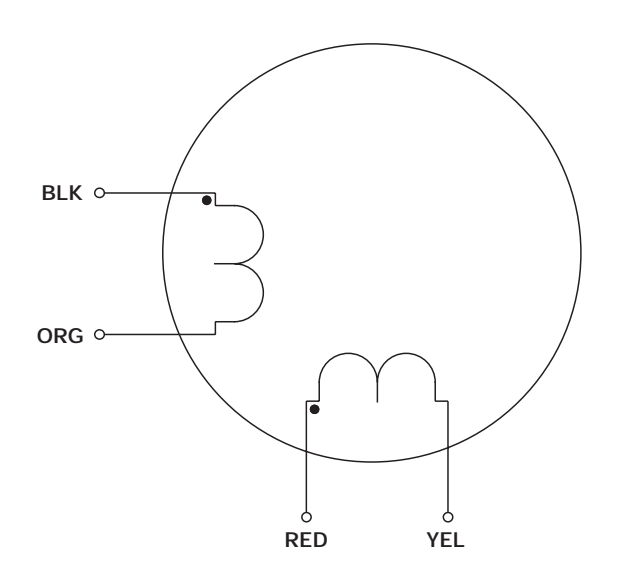

**Connection table**

Refer to the table below for detailed connection information.

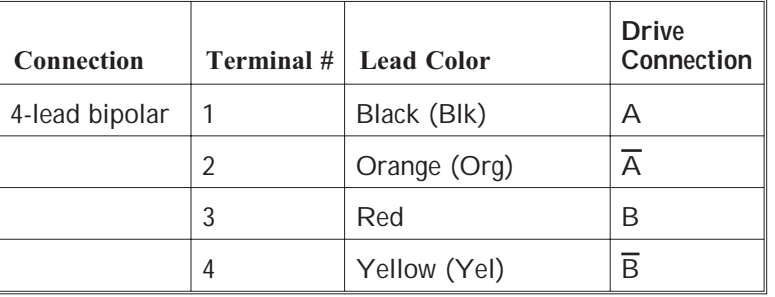

**Note:** *Terminals 5, 6, 7 and 8 are not used.*

#### **Winding Connections**

Series **Series** Connecting both halves in series results in the drive current flowing through twice as many turns compared with using one half-winding only. For identical currents, this doubles the "amp-turn" and produces a corresponding increase in torque. In practice, the torque increase is seldom 100% due to the non-linearity of the magnetic material. Equally, the same torque will be produced at half the drive current when the windings are in series.

> Doubling the effective number of turns in the windings means that the inductance increases by a factor of four. This causes the torque to drop off much more rapidly as speed increases. As a result, the series mode is only useful at low speeds. The maximum shaft power obtainable in series is typically half that available in parallel using the same current setting on the drive.

Conversely, connecting the windings in series will double the total resistance and the current rating is reduced by a factor of 1.4. The provides a safe current of 3.5 amps for a 5.0 amp motor series.

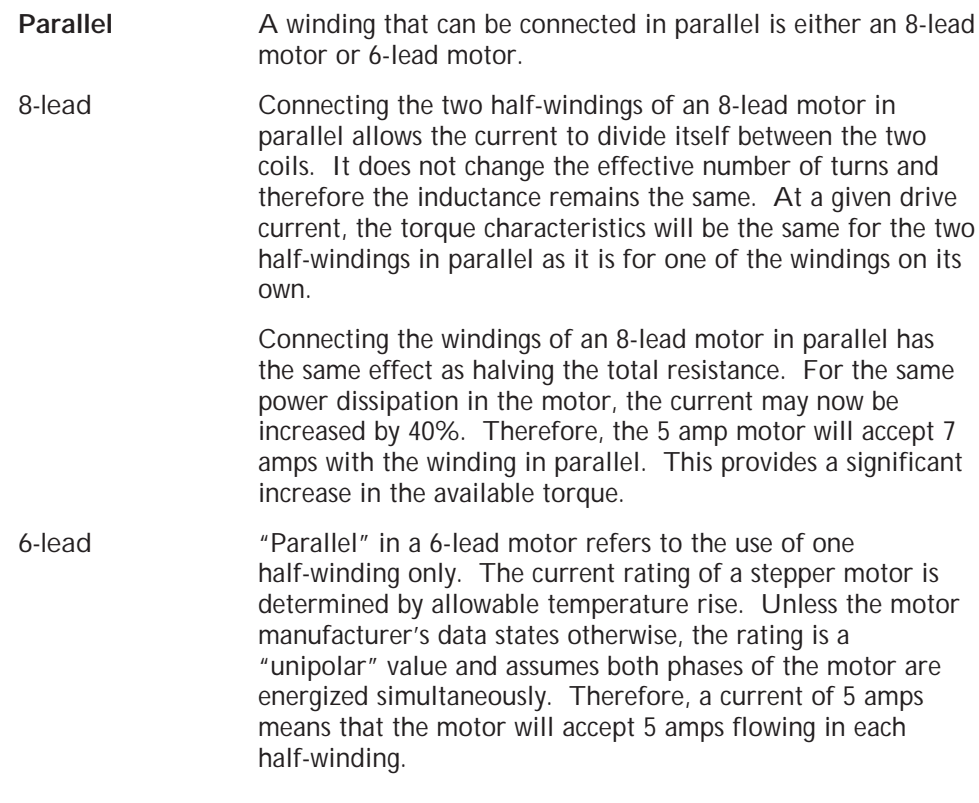

#### **Summary**

As a general rule, parallel connection is preferred over the other options. It produces a flatter torque curve and greater shaft power. Series connection is useful when a high torque is required at low speeds. It allows the motor to produce full torque at low speeds from lower current drives.

Care should be taken to avoid overheating the motor using series connection since its current rating is lower in this mode. Series connection also carries a greater likelihood of resonance problems due to high torque produced in the low speed region.

# **Index**

#### **A**

AC Switch, 1-4, location, 3-9 setting, 3-9 Address settings, 3-6 Air ventilation, 2-5 Applications, 1-4

#### **B**

Bipolar chopper drive, 1-2 Bus capacitors, safety, 2-4

## **C**

Cabinet selection, 2-5 Cable J1, 2-10 J3, 2-12 J6, 2-18 J7, 2-21 J8/J9, 2-29 J10, 2-39 J11, 2-36 Computer troubleshooting, 4-6 **Connections** diagram, 1-4, 2-9 testing, 3-10 **Connector** J1, 2-10 J3, 2-11 - 2-18 J6, 2-18

J7, 2-20 J8/J9, 2-26 J10, 2-38 J11, 2-33 Current, 1-1

## **D**

Definition, general drive, 1-1 Differential wiring inputs, 2-31 outputs, 2-32 Digital electronic damping, 1-3, 3-4 benefits, 3-4 definition, 3-4 DIR variable, 3-3 Direction inputs, 2-33 outputs, 1-3 Discrete I/O, 2-26 cable, 2-29 connector, 2-29 inputs differential wiring, 2-31 I/O table, 2-26 outputs differential wiring, 2-32 procedure, 2-29 Drive current/stepsize, see S1 switch features, 1-1 Dimensions, 2-6

#### **E**

Earth ground, safety, 2-4 Enabling the drive, 3-11 Encoder connection, 2-33 Encoder inputs, 1-3, 2-3 Encoder/step & direction input, 2-33 cable, 2-34 connector, 2-36 diagram, 2-37 ground loops, 2-35 Pacific Scientific cable, 2-34 procedure, 2-36 External 66Vdc, 2-18 cable, 2-18 connector, 2-18 diagram, 2-19

#### **F**

Fan input, distance, 2-5 Fault LED, 4-3 Frequency, instability, 3-4 Fuse, replacement, 4-2

#### **G**

GO.VEL, 3-11 Ground loops, 2-21, 2-29, 2-36, 2-39

#### **H**

Help, getting, 3-11 Holding torque and idle current reduction, 3-5 Home switch, 2-28

#### **I**

I/O, return, 2-29 ICR, see Idle current reduction Idle current reduction setup, 3-5 benefits, 3-5 definition, 3-5 Indexer features, 1-2 Input/Output connections diagram, 2-9 Inputs, 1-3 differential wiring, 2-31 encoder/step and direction, 2-33 installation, 2-26 programmable, 2-28 table 2-26 to 2-29 INPn, variable, 2-27 Inspecting, 2-1 Instability frequency, 3-4 Installation, 2-1 Internal power supplies, 1-2

#### **J**

J1-120/240 Vac power, 2-10 cable, 2-10 connector, 2-10 procedure, 2-11 J3-Motor, 2-11 cable, making your own, 2-11 connector, 2-11 8-lead series procedure, 2-16 8-lead parallel splashproof procedure, 2-18 4-lead procedure, 2-15 Pacific Scientific, cable, 2-12

J6-External 66 Vdc, 2-18 cable, 2-18 connector, 2-18 diagram, 2-19 J7-Serial port, 2-20 cable, 2-21 connector, 2-21 multi-unit control, 2-20 RS-422 or RS-485 converter, 2-24 RS-422 or RS-485 procedure, 2-23 Table, I/O, 2-20 T10 procedure, 2-25 RS-232 procedure, 2-22 J9-Discrete I/O, 2-26 cable, 2-29 connector, 2-29 I/O table, 2-26 inputs differential wiring, 2-31 outputs differential wiring, 2-32 procedure, 2-29 J8-Discrete I/O, 2-26 cable, 2-29 connector, 2-29 inputs differential wiring, 2-31 outputs differential wiring, 2-32 procedure, 2-29 J11-Encoder/step & direction input, 2-33 cable, 2-36 connector, 2-36 ground loops, 2-35 input table, 2-33 Pacific Scientific cable, 2-34 procedure, 2-36

J10-Step and direction outputs,2-38 cable, 2-39 connector, 2-39 fault output, and enable input, 2-6 ground loops, 2-38 output table, 2-39 procedure, 2-40 Jog, 3-11 Jog- functionality, 2-28 Jog+ functionality, 2-28

#### **L**

LEDs, 4-1 DISABLE, 4-3 POWER, 4-2  $\mu$ FAULT, 4-5 Limit functionality, 2-28

#### **M**

Manual, how to use, 1-6 Memory, 1-2 µFAULT, 4-5 Motor, 2-11 cable, making your own, 2-12 connector, 2-11 8-lead series procedure, 2-16 8-lead parallel splashproof procedure, 2-18 4-lead procedure, 2-15 pre-built, cable, 2-12 selection, 2-2 Motor phase current, 1-3, 3-6 Motor terminals, safety, 2-4 Motor winding current, 2-2

Mounting, 2-5 dimensions, 2-6 guidelines, 2-5 procedure, 2-5 Multiple units, 2-3, 2-23

#### **N**

NEMA enclosure, 2-5 Noise pickup reduction, 2-8

#### **O**

120/240 Vac power, 2-10 cable, 2-10 connector, 2-10 procedure, 2-11 Order information, Appendix B **Outputs** differential wiring, 2-32 general, 1-3 procedure, 2-18 table, 2-26 OUTn, variable, 2-26 Overview, general, 1-1

#### **P**

PacCom, Tool Kit, 4-6 Packing list, 2-1 Pacific Scientific, StepperBASIC, 1-2 Pin out/connections summary, Appendix C Power dissipation and cabinet cooling, 2-7

Power dissipation and idle current reduction, 3-5 Power-up, 3-10 PREDEF.INPn, variable, 2-27 PREDEF.OUT, variable, 2-26 Pre-defined outputs, 2-26 Programmable inputs, 2-28

## **R**

RAM, battery-backed, 1-3 Repair procedure, 4-7 Replacement procedure, 4-7 RMT.START statement, 2-28 RS-422 or RS-485, 1-2, 2-23 RS-232, 1-2, 2-22

#### **S**

S1 and S2 switches location, 3-1 setting, 3-1 S1 Switch default switch setting, 3-2 idle current reduction, setup, 3-5 digital electronic damping control, set up, 3-4 setting up functions using, 3-1 step set up, 3-3 S2 Switch, Serial address setup, 3-6 Safety, 2-4 SEEK.HOME statement, 2-28 Serial address, 3-6 switch, see S2 switch

Serial port, 2-20 cable, 2-21 connector, 2-21, 2-15 multi-unit control, 2-14 RS-422 or RS-485, 1-2, 2-23 RS-422 or RS-485 converter, 2-24 T10, procedure, 2-25 RS-232, 1-2, 2-22 Shock hazard, reduction, 2-8 Short circuit protection, circuitry, 1-2 Shunt regulator circuitry, 1-2 Specifications, Appendix A Start functionality, 2-28 Statement, SEEK.HOME, 2-28 Status indicators, 1-2, 3-3 STEP ACTIVE, 3-3, 3-6 STEP.DIR.INPUT, variable, 2-33 Step and direction outputs, 1-2, 2-38 cable, 2-39 connector, 2-39 ground loops, 2-39 Step inputs, 2-33 Step outputs, 1-3 Step set up, 3-3 benefits, 3-3 definition, 3-3 Step size, 1-3, 3-3 Stop functionality, 2-28 Stop switch, emergency, 2-28 Storage, 2-1 System diagram, 1-5

#### **T**

T10 terminal, 2-25 installation, 2-25 parameters, 2-25 Temperature, 2-1, 2-2, 2-5 Testing, 3-1 connections, 3-10 excessive motion, 3-10 procedure, 3-10 signals, 3-11 Troubleshooting, 4-1

#### **U**

Unpacking, 2-1

#### **V**

Variable DIR, 3-11 INPn, 2-27 OUTn, 2-26 PREDEF.INPn, 2-27 PREDEF.OUTn, 2-26 RMT.START, 2-28 SEEK.HOME, 2-28 STEP.DIR.INPUT, 2-33 Ventilation, 2-2 Voltage, internal drive, 2-2

#### **W**

Warranty, 1-6 Weight, 2-5 Wiring, 2-9